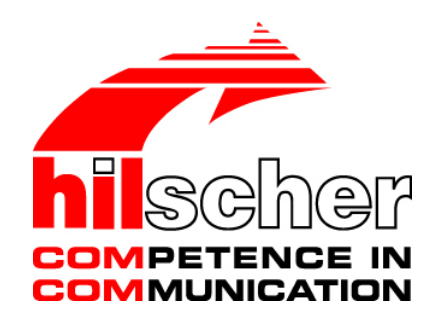

**Operating Instruction Manual Generic Slave DTM for sercos Slave Devices Configuration of sercos Slave Devices** 

**Hilscher Gesellschaft für Systemautomation mbH www.hilscher.com**  DOC090302UM06EN | Revision 6 | English | 2013-09 | Released | Public

# **Table of Contents**

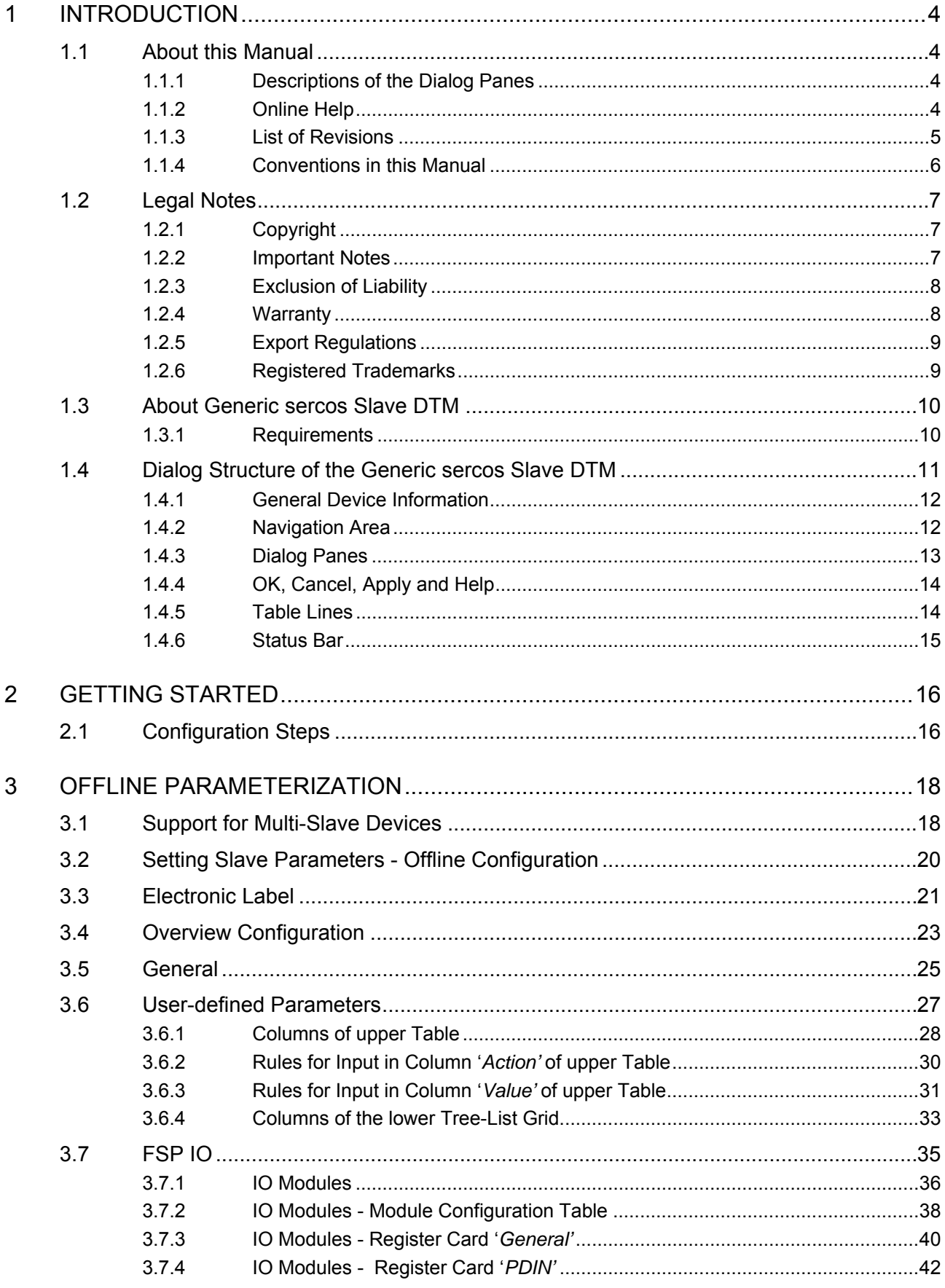

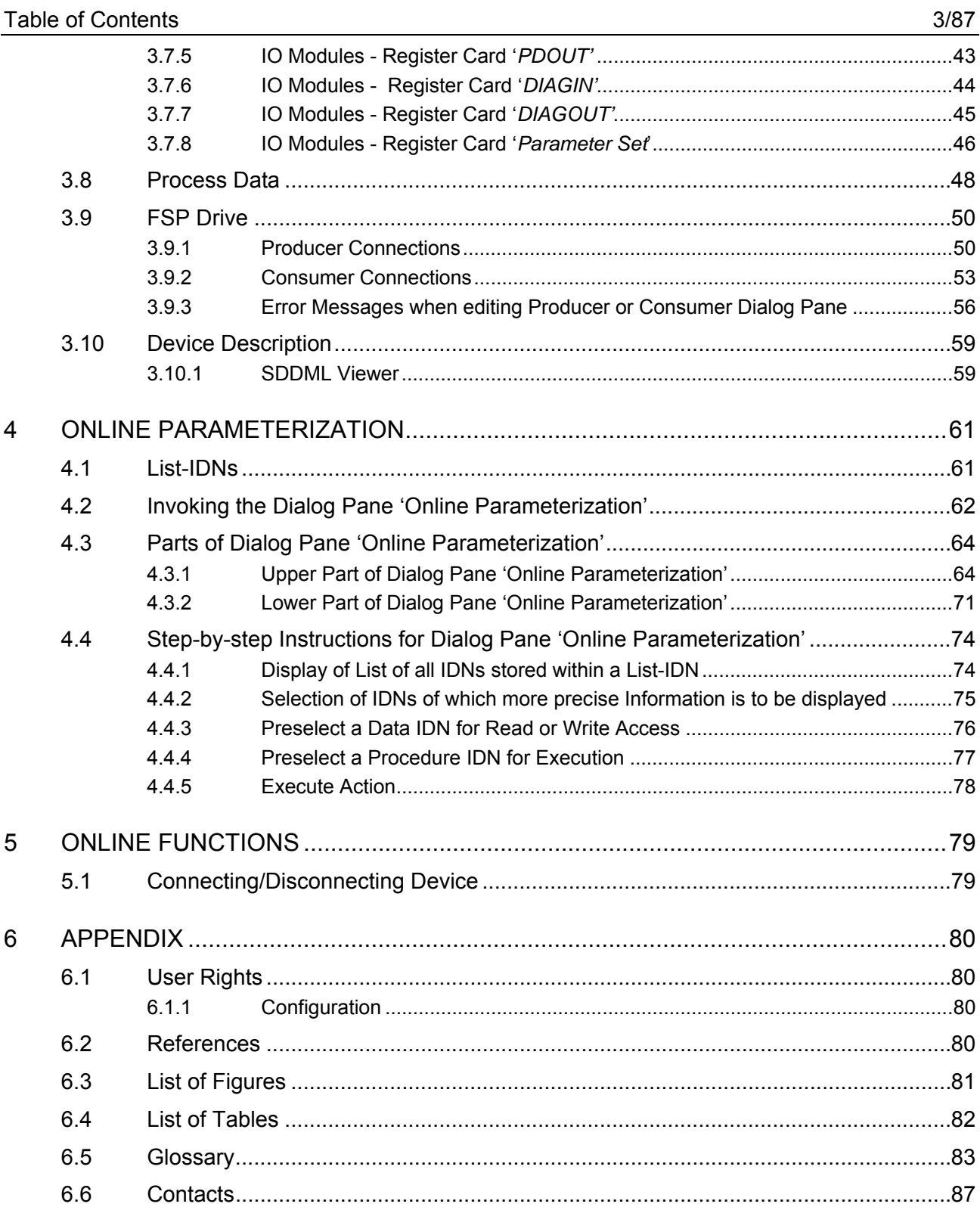

# <span id="page-3-0"></span>**1 Introduction**

## <span id="page-3-1"></span>**1.1 About this Manual**

This manual provides information on how to set up sercos Slave devices described with SDDML files. These devices can be configured with the sercos generic Slave DTM within an FDT Framework.

## <span id="page-3-2"></span>**1.1.1 Descriptions of the Dialog Panes**

The table below gives an overview for the individual dialog panes descriptions:

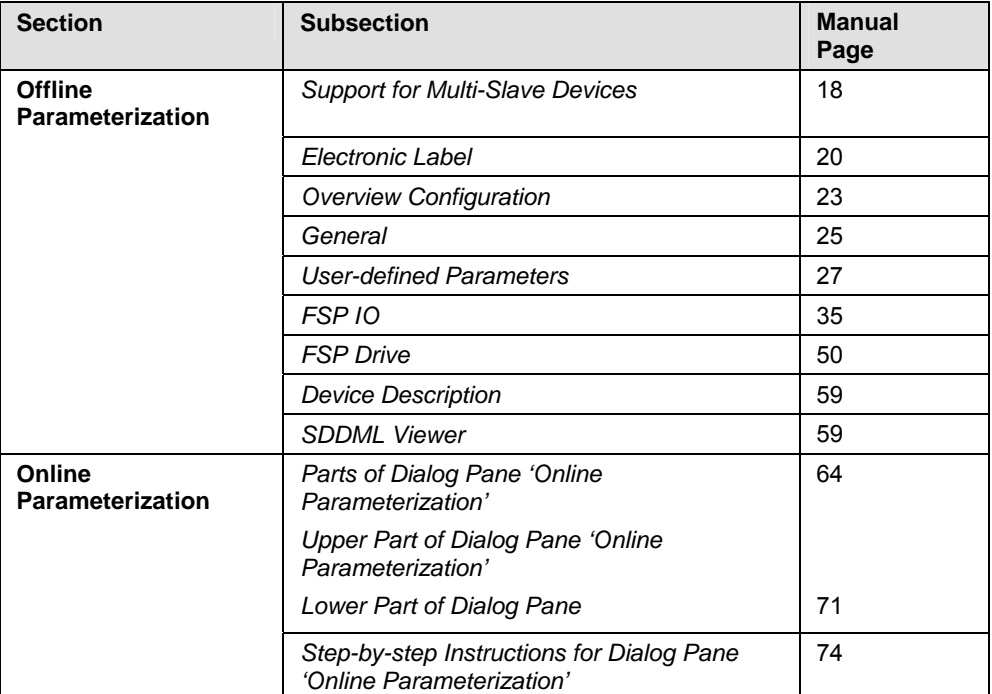

*Table 1: Descriptions Dialog Panes* 

## <span id="page-3-3"></span>**1.1.2 Online Help**

The generic sercos Slave DTM contains an integrated online help facility.

To open the online help, click on **Help** or press **F1**.

## <span id="page-4-0"></span>**1.1.3 List of Revisions**

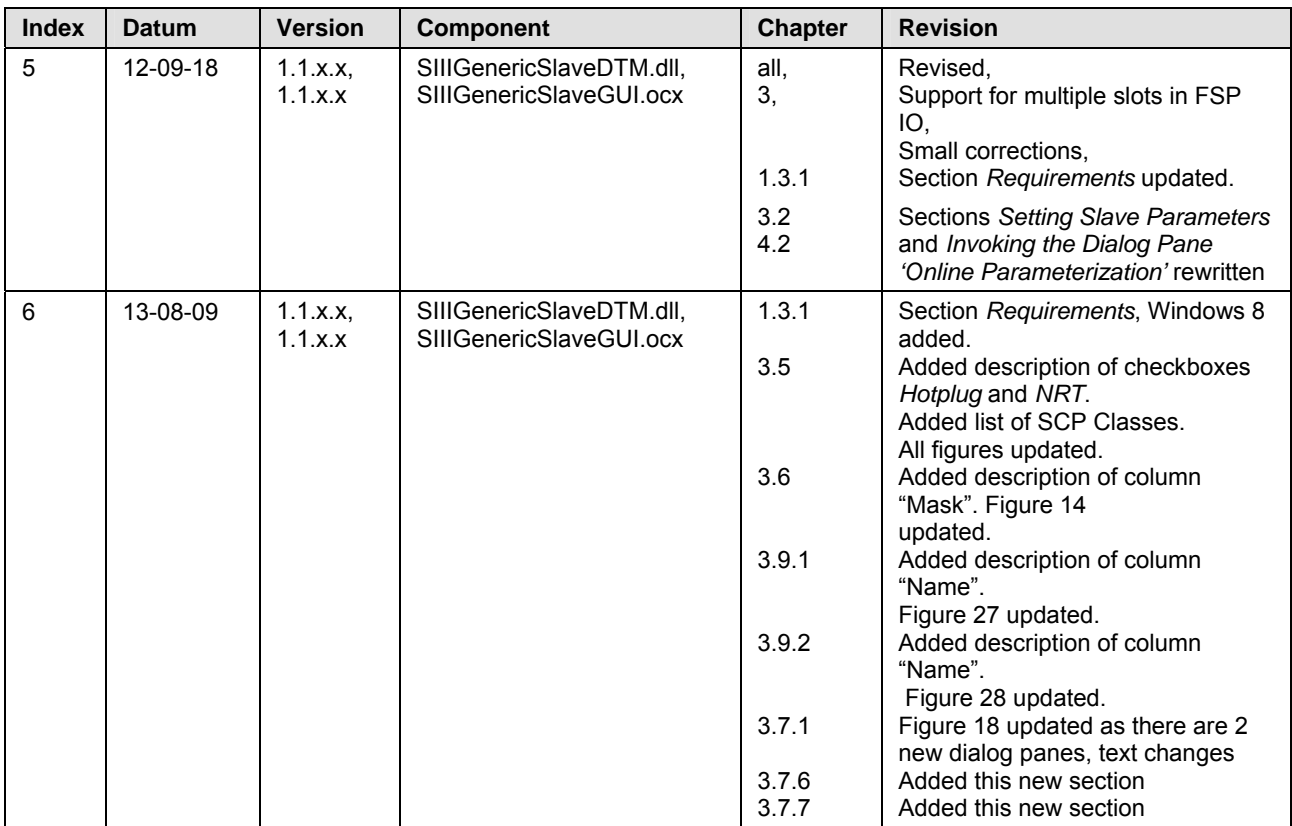

### <span id="page-5-0"></span>**1.1.4 Conventions in this Manual**

Notes, operation instructions and results of operation steps are marked as follows:

#### **Notes**

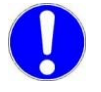

**Important:** <important note>

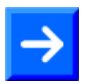

**Note: <note>** 

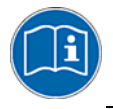

<note, where to find further information>

#### **Operation Instructions**

- 1. <instruction>
- 2. <instruction>
- or
- $\triangleright$  <instruction>

#### **Results**

<sup>2</sup> <result>

## <span id="page-6-1"></span><span id="page-6-0"></span>**1.2.1 Copyright**

© Hilscher, 2009-2013, Hilscher Gesellschaft für Systemautomation mbH

All rights reserved.

The images, photographs and texts in the accompanying material (user manual, accompanying texts, documentation, etc.) are protected by German and international copyright law as well as international trade and protection provisions. You are not authorized to duplicate these in whole or in part using technical or mechanical methods (printing, photocopying or other methods), to manipulate or transfer using electronic systems without prior written consent. You are not permitted to make changes to copyright notices, markings, trademarks or ownership declarations. The included diagrams do not take the patent situation into account. The company names and product descriptions included in this document may be trademarks or brands of the respective owners and may be trademarked or patented. Any form of further use requires the explicit consent of the respective rights owner.

### <span id="page-6-2"></span>**1.2.2 Important Notes**

The user manual, accompanying texts and the documentation were created for the use of the products by qualified experts, however, errors cannot be ruled out. For this reason, no guarantee can be made and neither juristic responsibility for erroneous information nor any liability can be assumed. Descriptions, accompanying texts and documentation included in the user manual do not present a guarantee nor any information about proper use as stipulated in the contract or a warranted feature. It cannot be ruled out that the user manual, the accompanying texts and the documentation do not correspond exactly to the described features, standards or other data of the delivered product. No warranty or guarantee regarding the correctness or accuracy of the information is assumed.

We reserve the right to change our products and their specification as well as related user manuals, accompanying texts and documentation at all times and without advance notice, without obligation to report the change. Changes will be included in future manuals and do not constitute any obligations. There is no entitlement to revisions of delivered documents. The manual delivered with the product applies.

Hilscher Gesellschaft für Systemautomation mbH is not liable under any circumstances for direct, indirect, incidental or follow-on damage or loss of earnings resulting from the use of the information contained in this publication.

### <span id="page-7-0"></span>**1.2.3 Exclusion of Liability**

The software was produced and tested with utmost care by Hilscher Gesellschaft für Systemautomation mbH and is made available as is. No warranty can be assumed for the performance and flawlessness of the software for all usage conditions and cases and for the results produced when utilized by the user. Liability for any damages that may result from the use of the hardware or software or related documents, is limited to cases of intent or grossly negligent violation of significant contractual obligations. Indemnity claims for the violation of significant contractual obligations are limited to damages that are foreseeable and typical for this type of contract.

It is strictly prohibited to use the software in the following areas:

- for military purposes or in weapon systems;
- for the design, construction, maintenance or operation of nuclear facilities;
- in air traffic control systems, air traffic or air traffic communication systems;
- in life support systems;
- in systems in which failures in the software could lead to personal injury or injuries leading to death.

We inform you that the software was not developed for use in dangerous environments requiring fail-proof control mechanisms. Use of the software in such an environment occurs at your own risk. No liability is assumed for damages or losses due to unauthorized use.

### <span id="page-7-1"></span>**1.2.4 Warranty**

Although the hardware and software was developed with utmost care and tested intensively, Hilscher Gesellschaft für Systemautomation mbH does not guarantee its suitability for any purpose not confirmed in writing. It cannot be guaranteed that the hardware and software will meet your requirements, that the use of the software operates without interruption and that the software is free of errors. No guarantee is made regarding infringements, violations of patents, rights of ownership or the freedom from interference by third parties. No additional guarantees or assurances are made regarding marketability, freedom of defect of title, integration or usability for certain purposes unless they are required in accordance with the law and cannot be limited. Warranty claims are limited to the right to claim rectification.

### <span id="page-8-0"></span>**1.2.5 Export Regulations**

The delivered product (including the technical data) is subject to export or import laws as well as the associated regulations of different counters, in particular those of Germany and the USA. The software may not be exported to countries where this is prohibited by the United States Export Administration Act and its additional provisions. You are obligated to comply with the regulations at your personal responsibility. We wish to inform you that you may require permission from state authorities to export, re-export or import the product.

### <span id="page-8-1"></span>**1.2.6 Registered Trademarks**

Windows® XP, Windows® Vista, Windows® 7 and Windows® 8 are registered trademarks of Microsoft Corporation.

sercos and sercos interface are registered trademarks of sercos international e. V., Suessen, Germany.

All other mentioned trademarks are property of their respective legal owners.

You can use the sercos generic Slave DTM to configure the sercos Slave devices described with SDDML files within a FDT Framework.

The information necessary for the configuration of the sercos Slave devices is stored within the sercos Master device when using the sercos generic Slave DTM and thus the Master device is configured.

### <span id="page-9-1"></span><span id="page-9-0"></span>**1.3.1 Requirements**

#### **System Requirements**

- PC with 1 GHz processor or higher
- Windows<sup>®</sup> XP SP3, Windows<sup>®</sup> Vista (32 bit) SP2, Windows<sup>®</sup> 7 (32 bit) SP1, Windows<sup>®</sup> 7 (64 bit) SP1, Windows<sup>®</sup> 8 (32 bit) or Windows<sup>®</sup> 8 (64 bit)
- Administrator privilege required for installation
- Internet Explorer 5.5 or higher
- RAM: min. 512 MByte, recommended 1024 MByte
- Graphic resolution: min. 1024 x 768 pixel
- Keyboard and Mouse

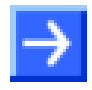

**Note:** If the project file is saved and opened again or if it is used on another PC, the system requirements must match. Particularly the DTM must be installed on the used PC.

#### **Restriction**

Touch screen is not supported.

#### **Requirements sercos Generic Slave DTM**

Requirements for working with the sercos generic Slave DTM are:

- Installed FDT/DTM V 1.2 compliant frame application
- Installed sercos Master DTM
- SDDML file of the devices to be configured
- The user needs to reload the Device Catalog

#### **Loading SDDML files**

To add devices to the **netDevice** device catalog, you must import the SDDML file of the used device via **netDevice** menu **Network > Import Device Descriptions ….** into the SDDML folder of the DTM. Then the Device Cataloge must be reloaded. The folder SDDML inclusively Windows<sup>®</sup> XP is located in the application data directory (All Users) of the configuration software (or from with Windows® 7 on in the *C:\ProgramData\ SYCONnet* directory).

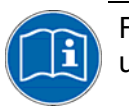

For further information refer to section *[Configuration Steps](#page-15-1)* on page [16](#page-15-1) , under step 1 and 2.

## <span id="page-10-0"></span>**1.4 Dialog Structure of the Generic sercos Slave DTM**

The graphical user interface of the DTM is composed of different areas and elements listed hereafter:

- 1. A header area containing the **General Device Information**,
- 2. The **Navigation Area** (area on the left side),
- 3. The **Dialog Pane** (main area on the right side),
- 4. **OK**, **Cancel**, **Apply**, **Help**,
- 5. The **Status Line** containing information e. g. the online-state of the DTM.

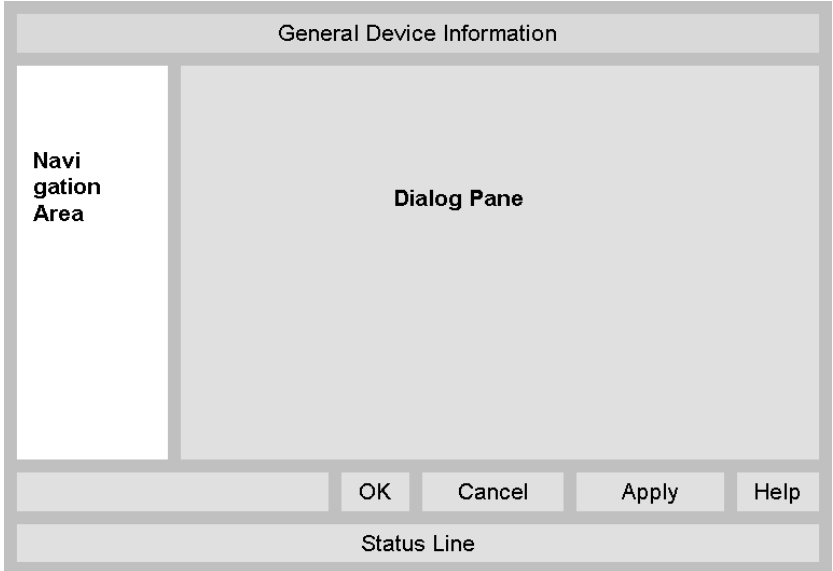

*Figure 1: Dialog Structure of the Generic sercos Slave DTM* 

## <span id="page-11-0"></span>**1.4.1 General Device Information**

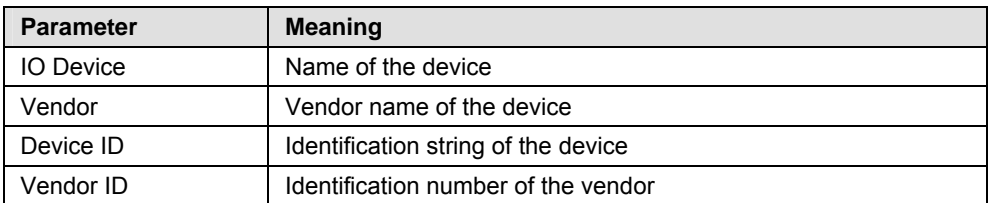

*Table 2: General Device Information* 

### <span id="page-11-1"></span>**1.4.2 Navigation Area**

The **Navigation Area** contains folders and subfolders to open the dialog panes of the DTM.

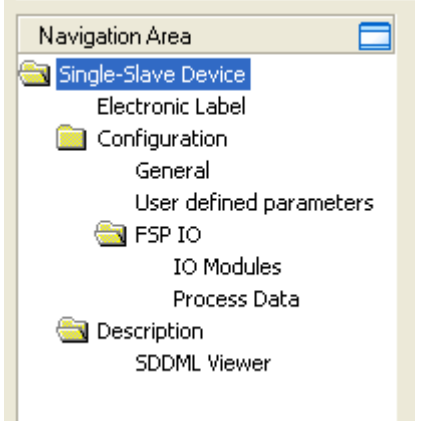

*Figure 2: Navigation Area* 

- $\triangleright$  To access a DTM dialog pane select the respective item of the navigation tree structure.
- $\triangleright$  Select the required folder and subfolder.
- $\rightarrow$  The corresponding Dialog pane is displayed.

#### **Hide / display Navigation**

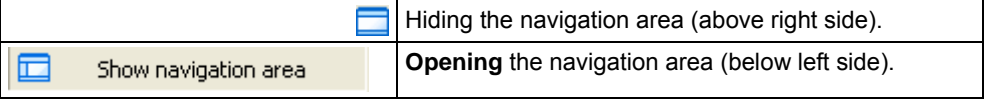

At the dialog pane the **Configuration** or the **Device Description** (offline /online) panes are opened via the corresponding folder in the navigation area.

<span id="page-12-0"></span>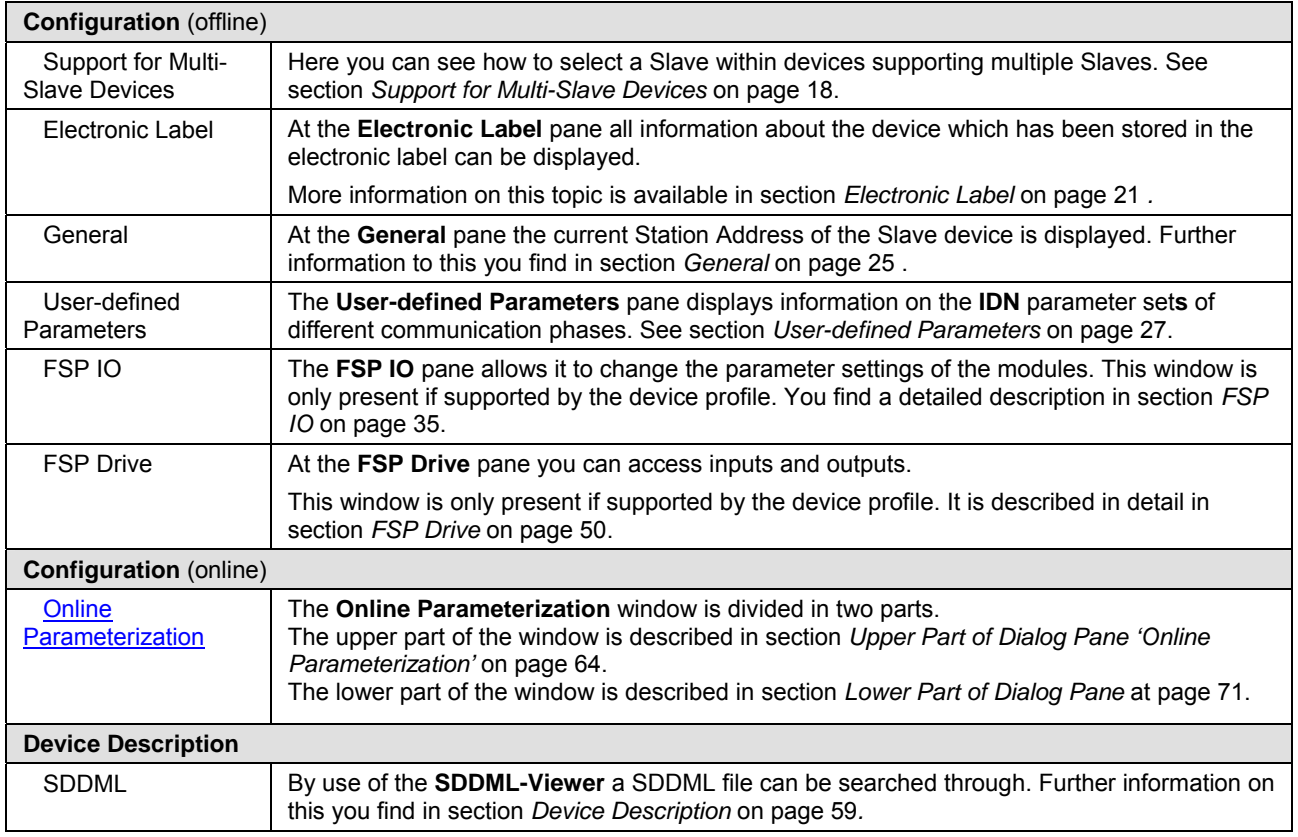

*Table 3: Overview Dialog Panes* 

## <span id="page-13-0"></span>**1.4.4 OK, Cancel, Apply and Help**

**OK**, **Cancel**, **Apply** and **Help** you can use as described hereafter.

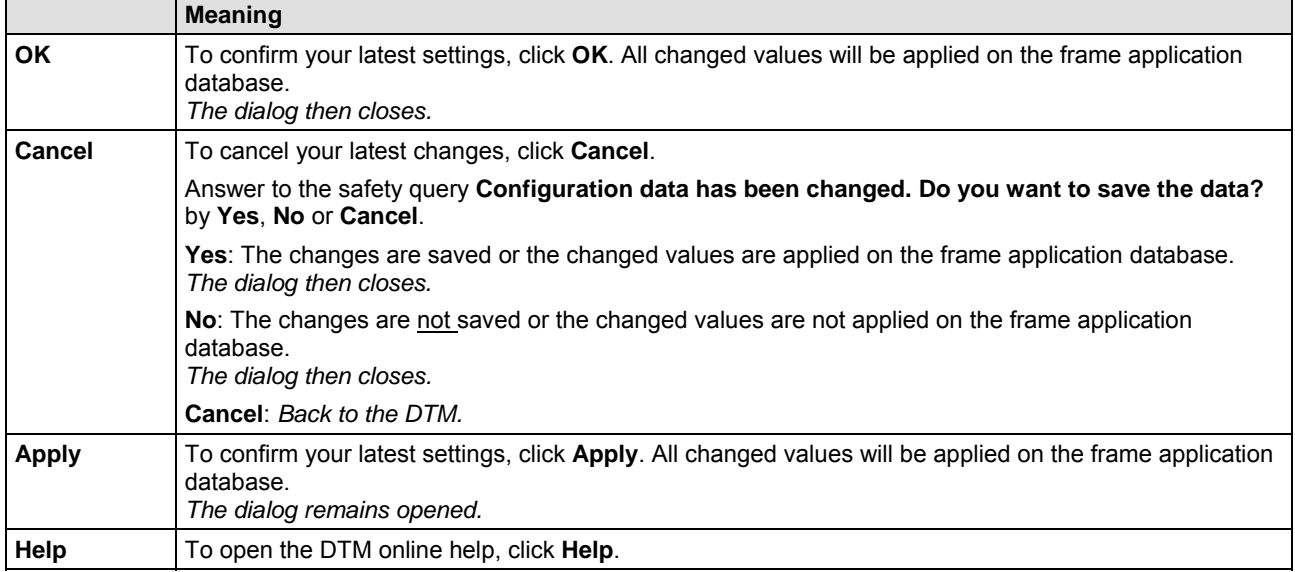

*Table 4: OK, Cancel, Apply and Help* 

## <span id="page-13-1"></span>**1.4.5 Table Lines**

In the DTM dialog pane table lines can be selected, inserted or deleted.

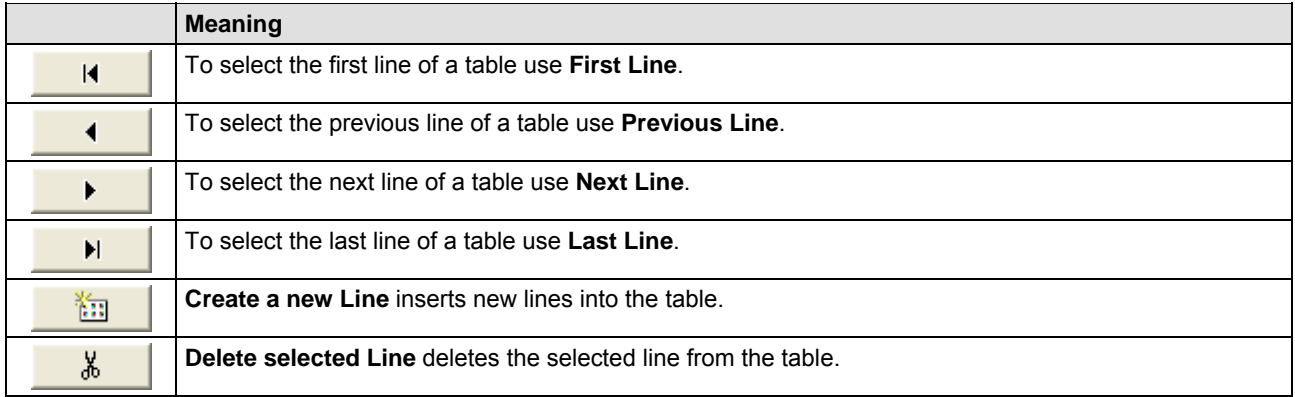

*Table 5: Selecting, inserting, deleting Table Line* 

### <span id="page-14-0"></span>**1.4.6 Status Bar**

The **Status Bar** displays information about the current state of the DTM. The current activity, e.g. the DTM connection state, is signaled graphically via icons in the status bar.

*Figure 3: Status Bar – Status Fields 1 to 6* 

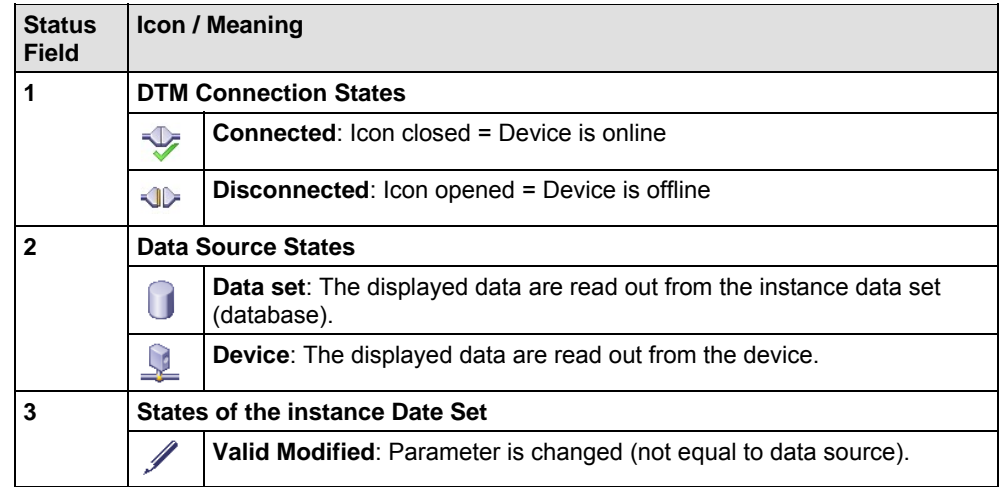

*Table 6: Status Bar Icons [1]* 

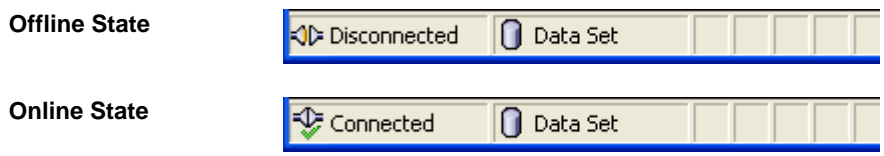

*Figure 4: Status Bar Display Example* 

# <span id="page-15-0"></span>**2 Getting started**

## <span id="page-15-1"></span>**2.1 Configuration Steps**

The following table describes the steps to configure a sercos Slave device with the sercos generic Slave DTM as it is typical for many cases. At this time it is presupposed that the sercos Master DTM installation was already done.

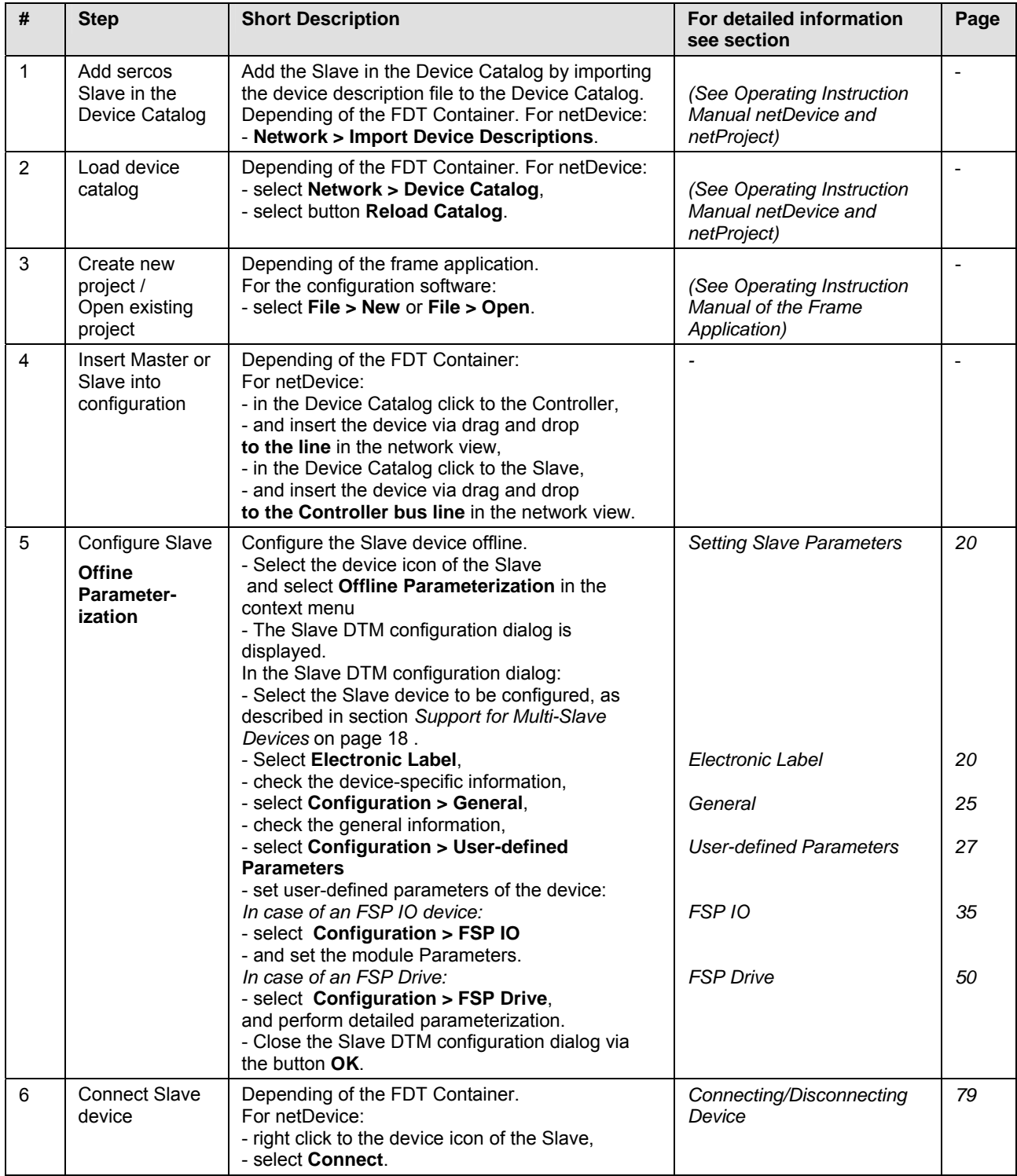

#### Getting started 17/87

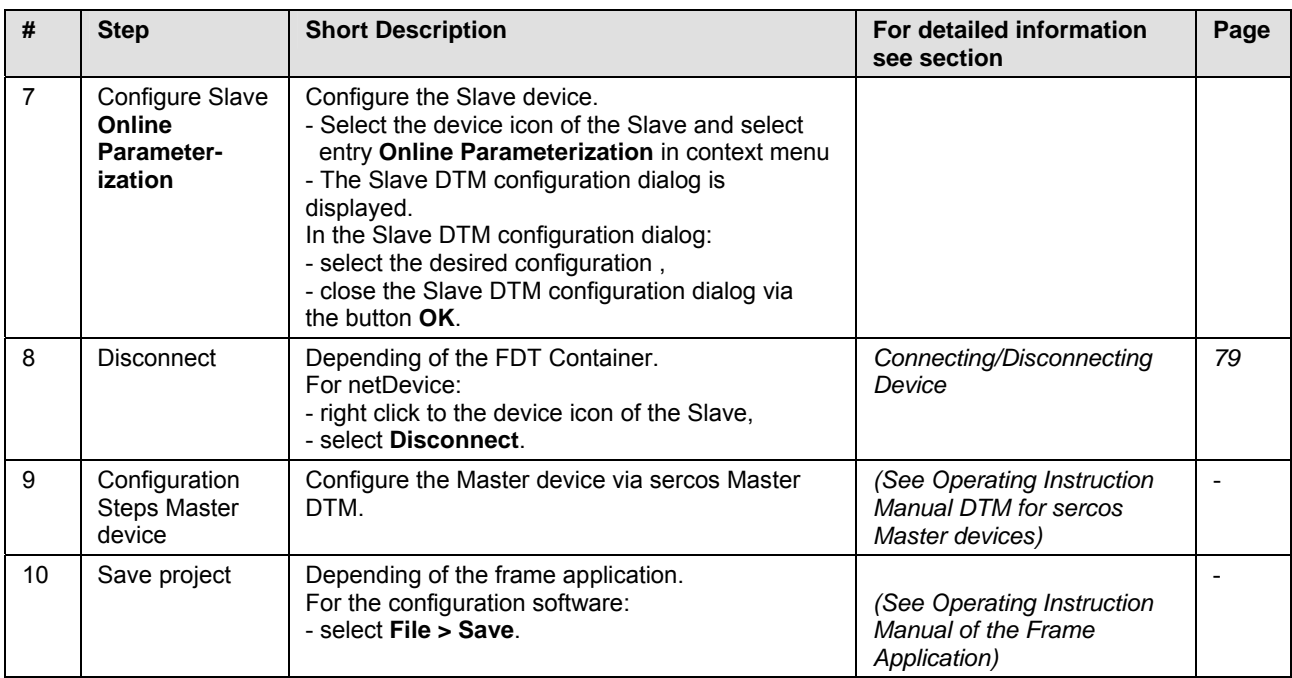

*Table 7: Getting started - Configuration Steps* 

# <span id="page-17-0"></span>**3 Offline Parameterization**

## <span id="page-17-1"></span>**3.1 Support for Multi-Slave Devices**

Device configuration is done by first clicking at the device in the netDevice frame with the right mouse button and afterwards selecting option **"Configuration->Offline Parameterize"** on the menu appearing then.

The sercos generic Slave DTM supports Multi-Slave Devices with multiple Slaves within one single device.

The information that will be displayed at the top of the navigation area will depend on the number of Slaves integrated within the IO Device.

If the device contains only one single Slave (for instance, a compact IO device), at the top level of the navigation pane there will be an entry **"Single-Slave Device"**

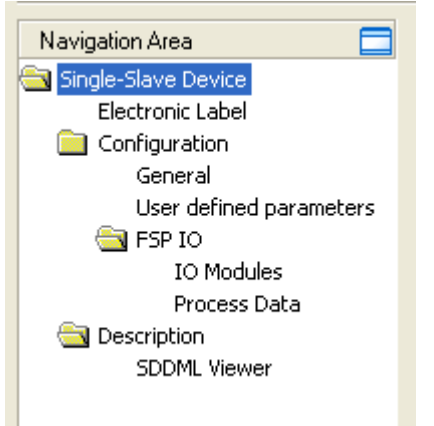

*Figure 5: Navigation Area for Single-Slave Devices* 

The corresponding dialog pane for a single Slave device looks like:

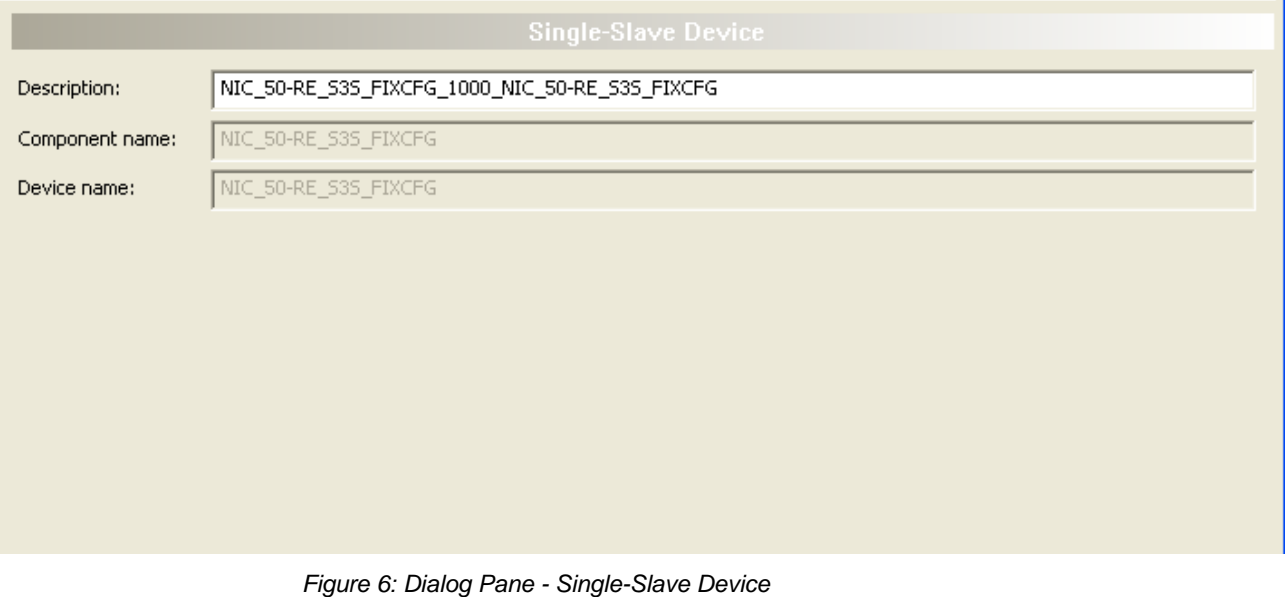

Contrary to this, for a multi-Slave device, in the topmost line there will be written "**Device with x Slaves**" where x is the number of Slaves of the device. It must be at least 2.

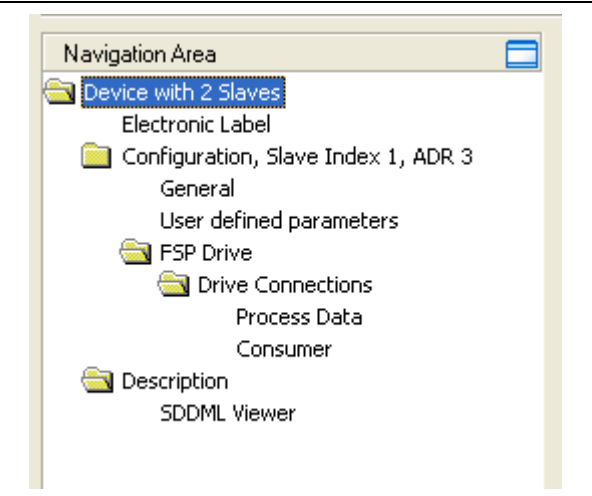

*Figure 7: Navigation Area for Multi-Slave Devices* 

There is another difference compared to the single Slave device: In the third line, the entry "*Configuration*" is extended by the index and address of the Slave having been selected.

Selection of the Slave device to parameterize in devices containing multiple Slaves is done by the Slave selection combo box appearing in the Devices with x Slaves window, see figure below:

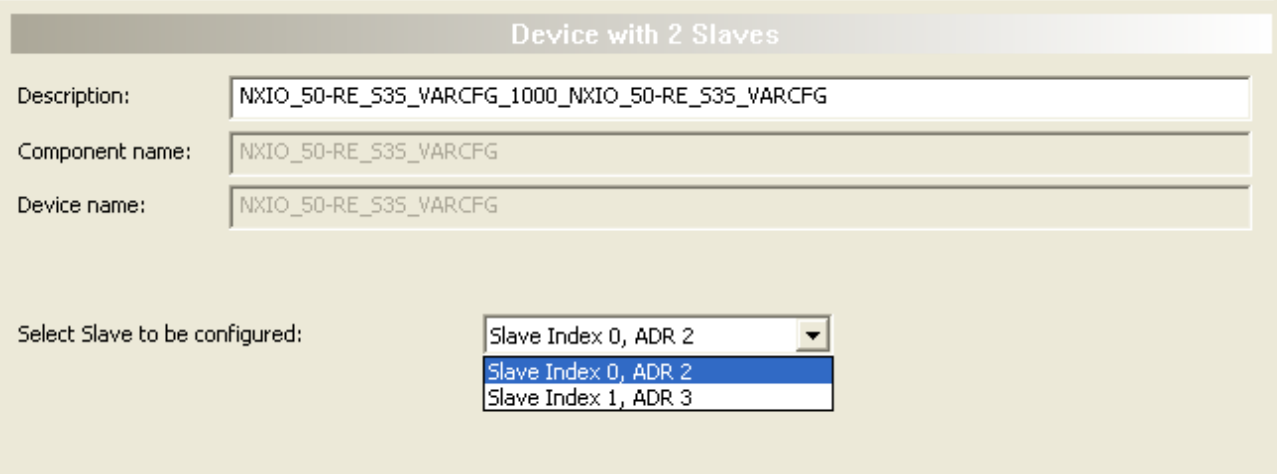

*Figure 8: Dialog Pane - Multi-Slave Device - Slave Selection* 

In the example above, it is possible to choose between a Slave with index 0 at address 2 and a Slave with index 1 at address 3.

The following items are displayed in the dialog pane both in the single-Slave and the multi-Slave case:

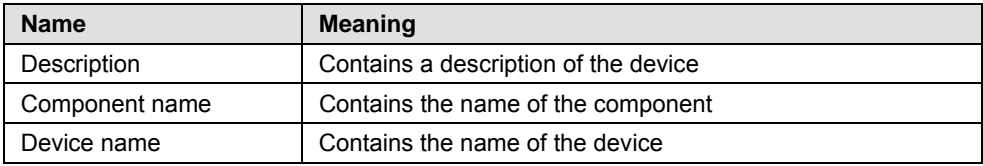

*Table 8: Contents of Dialog Pane Single Slave Device /Multi Slave Device* 

## <span id="page-19-0"></span>**3.2 Setting Slave Parameters - Offline Configuration**

The following steps are needed to set the Slave device parameters using the sercos generic Slave DTM:

#### **Electronic Label**

- 1. Check device specific information about the sercos Slave:
- $\triangleright$  Select **Electronic Label** in the navigation area.
- The screen "**Electronic Label**" is displayed. Check for correctness of displayed information, if necessary.

#### **General**

- 2. Check general information about sercos Slave:
- Select **Configuration > General** in the navigation area.
- The screen "**General"** is displayed. It contains valuable information such as the sercos Address of the device and whether fixed or variable configuration is used.

#### **User-defined Parameters**

- 3. Set user-defined parameters of the device:
- Select **Configuration > User-defined Parameters** in the navigation area.

#### **Special Parameters for FSP IO Devices**

- 4. Only in case of an FSP IO Device: Set some essential parameters for FSP IO Devices.
- **►** Select **Configuration > FSP IO** in the navigation area.

#### **Special Parameters for FSP Drives**

- 5. Only in case of an FSP Drive: Set some essential parameters for FSP Drives:
- **►** Select **Configuration > FSP Drive** in the navigation area.

#### **Close Generic Slave-DTM configuration dialog**

 Click at **OK** in order to close the generic Slave-DTM configuration dialog and to store your chosen configuration.

#### **Further Information**

For more information according to the required steps for the offline configuration refer to the sections *[Electronic Label](#page-20-0)* on page *[20](#page-24-1)*, *[General](#page-24-0)* on page [2](#page-24-0)5, *[User-defined Parameters](#page-26-0)* on page *[27](#page-35-0)*, *[FSP IO](#page-34-0)* on page [3](#page-34-0)5 and *[FSP Drive](#page-49-0)* on page [5](#page-49-0)0.

## <span id="page-20-0"></span>**3.3 Electronic Label**

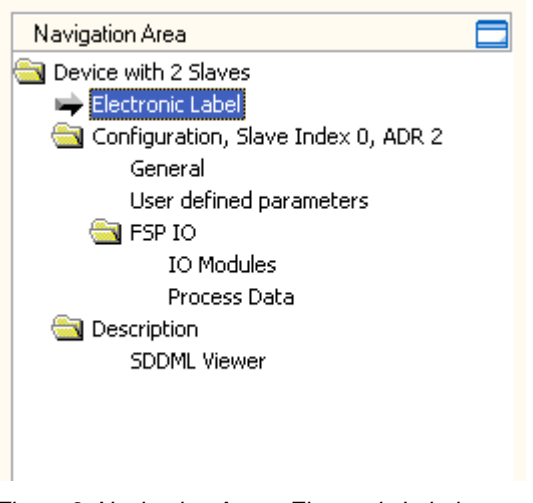

*Figure 9: Navigation Area - Electronic Label* 

The menu entry **Configuration > Electronic Label** is available at all sercos generic Slave modules independently of being a FSP IO or FSP Drive module. It reflects the "Electronic Label" of the sercos device as defined in IDN S-0-1300 according to the specification of sercos in the third generation.

<span id="page-20-1"></span>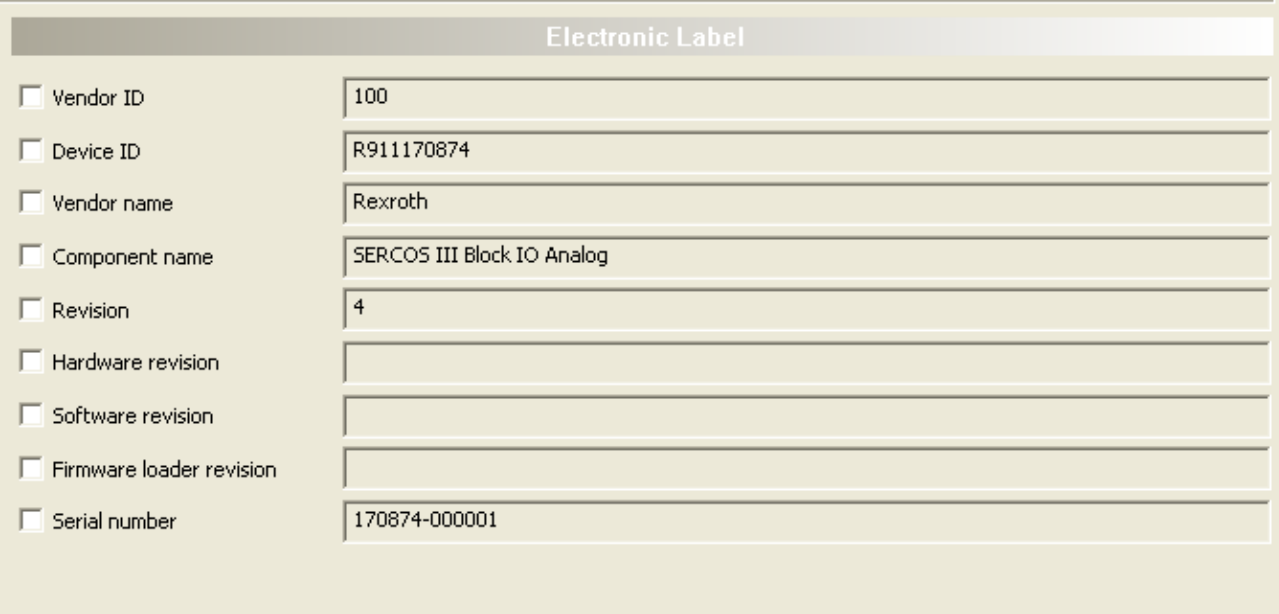

*Figure 10: Configuration > Electronic Label* 

The following items are displayed:

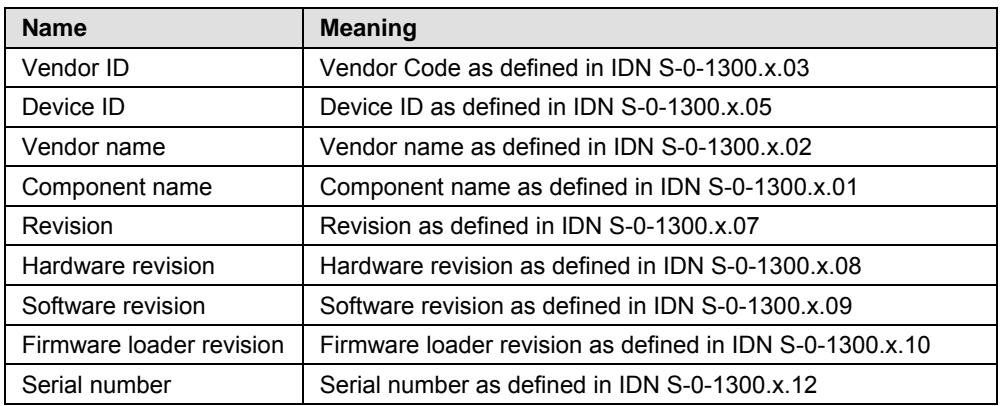

*Table 9: Device > Electronic Label* 

For each item an associated check button can be checked (located at the most left part of the window):

If this button is checked, the Master will check this item for correctness, otherwise the Master will assume the correctness without performing a check.

- The Vendor ID is a 16 bit wide unique code introduced for identification of devices within the sercos network.
- If the value differs from 0, the device comes from a registered vendor which has been assigned to that code by sercos international.
- If the value is 0, the device comes from an unregistered vendor.
- The Device ID is a unique string managed by the vendor for separating the various types of devices the vendor offers.
- The component name contains the name of the device as it would for instance be published in vendors price list.
- The revision is an integer numeric value (16 bit) which should be incremented each time when there is a significant change in the function of the device (i.e. a functional correction of the device).
- The hardware revision identifies the version number of the hardware of the device. This value is specified by the manufacturer.
- The software revision identifies the version number of the software or firmware of the device. This value is specified by the manufacturer.
- The firmware loader revision identifies the version number of the firmware loader which may be contained in the device. This value is specified by the manufacturer.
- The serial number. It identifies the unique number of the individual device which has been assigned to the device at the manufacturer.

## <span id="page-22-0"></span>**3.4 Overview Configuration**

#### **Dialog Panes "Configuration"**

The table below gives an overview about the available **Configuration** dialog panes descriptions:

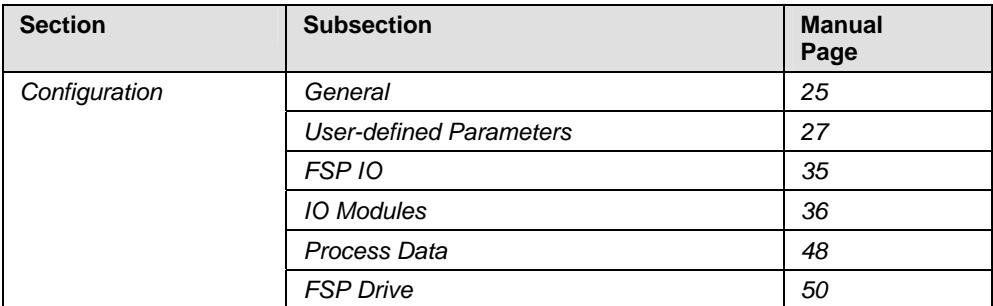

*Table 10: Dialog Panes Configuration* 

The sercos device model covers drives, IO devices and hybrid devices whereas the latter is the combination of drive and IO.

- sercos drive implements FSP Drive according to specification "*Function Specific Profile Drives V1.1.2.11*"
- sercos IO device implements FSP IO according to specification "*Function Specific Profile IO V1.1.2.1.3,*
- sercos hybrid device implements both FSP Drive and FSP IO.

For FSP IO devices, the **Configuration** dialog pane looks like:

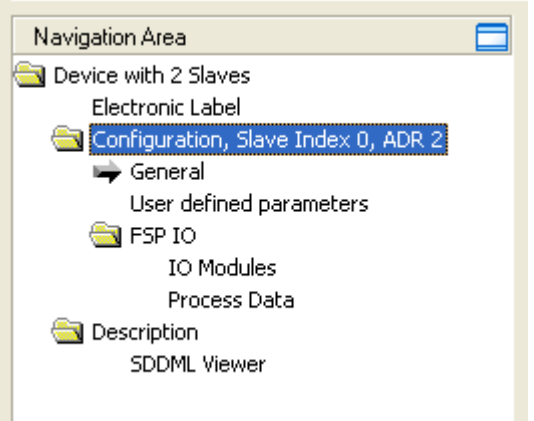

*Figure 11: Navigation Area - Configuration for FSP IO Modules* 

For drives according to FSP Drive, the **Configuration** dialog pane appears like:

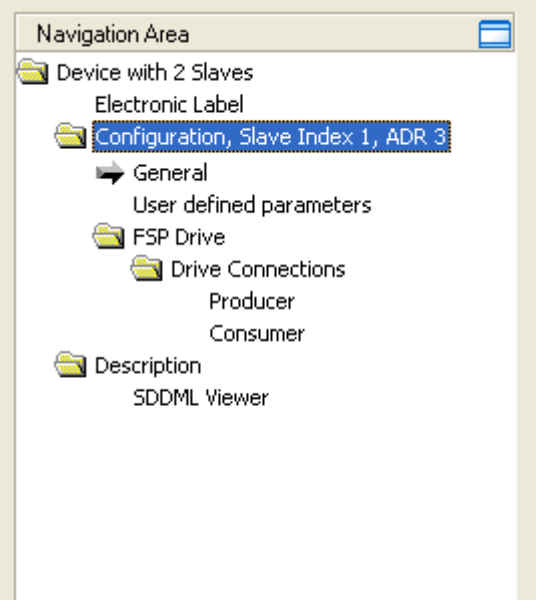

*Figure 12: Navigation Area - Configuration for FSP Drive Modules* 

In both example figures a device with 2 Slaves has been used. There would be no difference except the top level entry, if a single Slave device would have been used.

## <span id="page-24-0"></span>**3.5 General**

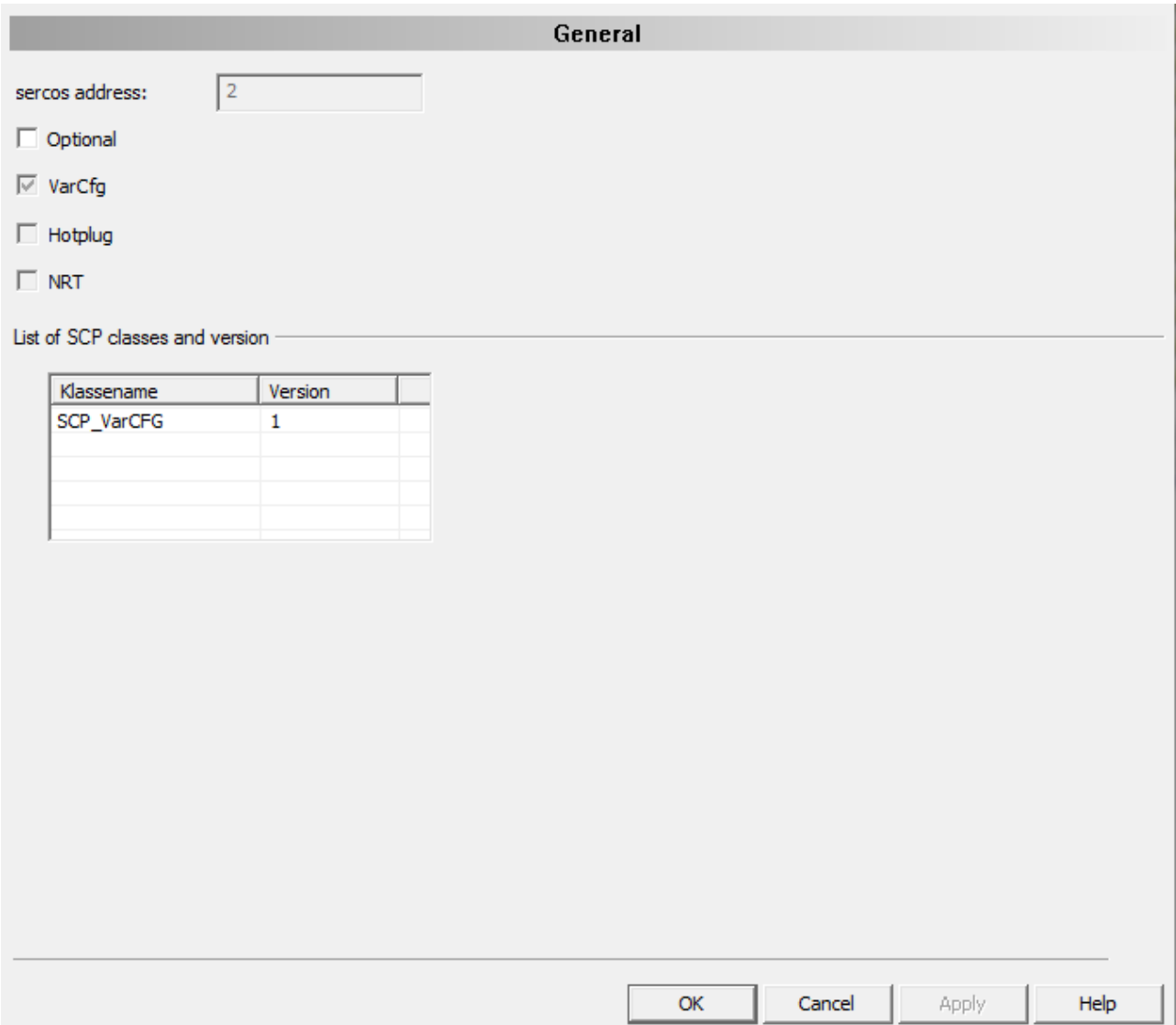

*Figure 13: Configuration > General* 

<span id="page-24-1"></span>On a single Slave device the headline is only "General", on a device with multiple Slaves additionally index and address of the selected Slave are stated there.

The menu entry **Configuration > General** is available at all sercos generic Slave modules independently of being a FSP IO or FSP Drive module.

The following items are displayed:

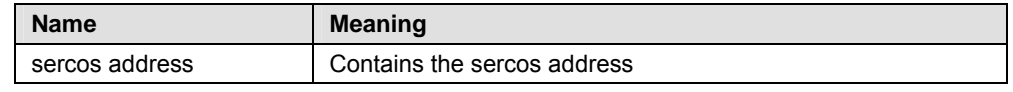

*Table 11: Configuration > General* 

The following checkboxes are present:

#### *Optional:*

indicates that the item is optional and may be omitted.

#### *VAR\_CFG:*

indicates that variable configuration is allowed (i.e. the user may at least partly change the configuration originating from the SDDML file of the device.

#### *Hotplug*

Indicates whether the device is capable of hotplugging. This checkbox cannot be edited.

#### **NRT**

Indicates whether the device supports non-real-time communication by providing an NRT channel. This checkbox cannot be edited.

Furthermore a list of the applied SCP Classes and their version is displayed on this pane. In the example, the device supports SCP Class *SCP\_VarCfg* in version 1.

## <span id="page-26-0"></span>**3.6 User-defined Parameters**

This dialog pane displays information on the IDN parameter sets of different communication phases.

|                             |                                        |                                         |                     |                             | <b>User defined parameters</b> |                         |                           |      |              |    |    |
|-----------------------------|----------------------------------------|-----------------------------------------|---------------------|-----------------------------|--------------------------------|-------------------------|---------------------------|------|--------------|----|----|
|                             | Parameter list for:                    | CP <sub>2</sub><br>$\blacktriangledown$ |                     |                             |                                |                         |                           |      |              |    |    |
|                             | <b>IDN</b>                             | Action                                  | Format              |                             | Data Length                    |                         | Value                     | Mask |              |    |    |
|                             | S-0-1050.0.1                           | <b>WR</b>                               | Unsigned decimal    | 2 octet                     |                                | 49168                   |                           |      |              |    |    |
|                             | S-0-1050.0.5                           | WR                                      | Unsigned decimal    | 2 octet                     |                                | 6                       |                           |      |              |    |    |
|                             | S-0-1050.0.10                          | <b>WR</b>                               | Unsigned decimal    | 4 octet                     |                                | 2000000                 |                           |      |              |    |    |
|                             | S-0-1503.0.7                           | WR                                      | Unsigned decimal    | 2 octet                     |                                | 2                       |                           |      |              |    |    |
|                             | S-0-1502.0.3                           | WR                                      | Unsigned decimal    | 2 octet                     |                                | $\overline{2}$          |                           |      |              |    |    |
| $\overline{\blacktriangle}$ | ▲                                      | ×.<br>▼                                 | ¥,                  | 海                           |                                |                         |                           |      |              |    |    |
| Existing data               |                                        |                                         |                     |                             |                                |                         |                           |      |              |    |    |
|                             | Show standard parameters               |                                         |                     |                             |                                |                         |                           |      | Select entry |    |    |
|                             | <b>IDN</b>                             | Format                                  | Data Length         | Name                        |                                | Min. Value   Max. Value | Value                     | Unit |              | CP | ×. |
|                             | $-S-0.1050.06$                         | <b>IDN</b>                              | 4 octet list        | Configuration List          |                                |                         | S-0-1500.0.2:S-0-1500.0.9 |      | 2:3:4        |    |    |
|                             | $-S-0.1050.0.10$                       |                                         | Unsigned de 4 octet | Producer Cycle Time         |                                |                         | 2000000                   |      | 2:3:4        |    |    |
|                             | Em: Structure Instance 1               |                                         |                     |                             |                                |                         |                           |      |              |    |    |
|                             | $-S-0.1050.1.1$                        |                                         | Unsigned de 2 octet | Connection setup            |                                |                         | 32784                     |      | 2:3:4        |    |    |
|                             | $-S-0.1050.1.5$                        |                                         | Unsigned de 2 octet | Actual Length of Connection |                                |                         | 6                         |      | 2:3:4        |    | 티  |
|                             | $-S-0.1050.1.6$                        | <b>IDN</b>                              | 4 octet list        | Configuration List          |                                |                         | S-0-1500.0.1:S-0-1500.0.5 |      | 2:3:4        |    |    |
|                             | $-S-0.1050.1.10$                       |                                         | Unsigned de 4 octet | Producer Cycle Time         |                                |                         | 2000000                   |      | 2:3:4        |    |    |
|                             | $-S-0.1050.1.11$                       |                                         | Unsigned de 2 octet | <b>Allowed Data Losses</b>  |                                |                         | 1                         |      | 2:3:4        |    |    |
| E-                          | $S - 0 - 1502$<br>Structure Instance 0 |                                         |                     |                             |                                |                         |                           |      |              |    |    |
|                             |                                        |                                         |                     |                             |                                |                         |                           |      |              |    |    |

*Figure 14: User-defined Parameters Dialog Pane* 

This dialog pane mainly consists of two tables:

The upper table contains a list of parameters that are set during CP2, CP3 or CP4.

The contents of the upper table depends on the choice of the combo box just above the table (which offers CP2, CP3 and CP4 as alternatives).

The lower table is described in section '*[Columns of the lower Tree-List Grid](#page-32-0)'*  on page *[3](#page-32-0)3*.

## <span id="page-27-0"></span>**3.6.1 Columns of upper Table**

The columns within the upper table have the following meaning:

*IDN* 

This column identifies the IDN (including Structure Index and Structure Element) to be processed in CP2, CP3 or CP4.

#### *Action*

Here the action to be performed with the IDN has to be specified. The choice between three alternatives is offered here:

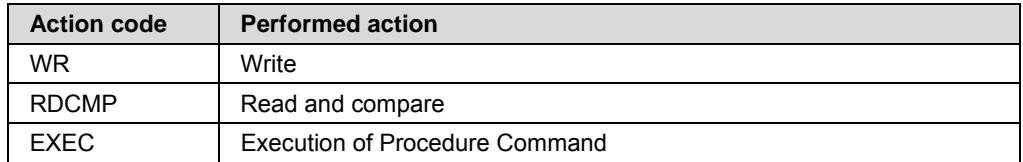

*Table 12: Possible Actions to be performed with chosen IDN* 

#### *Format*

This column contains the information about the data type of the data associated with the IDN. The possible data types available for your choice are:

- Binary
- Unsigned decimal
- Signed decimal
- Hex
- Text
- IDN
- Float

#### *Data Length*

This column contains the length of the data associated with the IDN.

Possible values are:

- 2 Octets
- 4 Octets
- 8 Octets
- 1 Octet List
- 2 Octet List
- 4 Octet List
- 8 Octet List

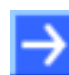

**Note:** An octet corresponds to a byte in this context.

Not all combinations may be applied. The following table shows which combinations may be chosen:

| Data type        | $\overline{2}$<br><b>Octets</b> | 4<br><b>Octets</b> | 8<br><b>Octets</b> | 1 Octet<br><b>List</b> | 2 Octet<br><b>List</b> | 4 Octet<br><b>List</b> | 8 Octet<br>List |
|------------------|---------------------------------|--------------------|--------------------|------------------------|------------------------|------------------------|-----------------|
| Binary           | $\times$                        | X                  | X                  |                        | X                      | $\times$               | X               |
| Unsigned decimal | $\mathsf{X}$                    | X                  | X                  | X                      | X                      | $\times$               | X               |
| Signed decimal   | $\times$                        | X                  | X                  |                        | X                      | X                      | X               |
| Hex              | X                               | X                  | X                  | X                      | X                      | $\times$               | X               |
| Text             |                                 |                    |                    | X                      |                        |                        |                 |
| <b>IDN</b>       | X                               | X                  |                    |                        | X                      | $\times$               |                 |
| Float            |                                 | X                  | X                  |                        |                        | X                      | X               |

*Table 13: Allowed Data Length Value in Dependence of Format/Data Type* 

An incorrect choice of the data length which does not match with the selected value of *Format* will be marked with a red exclamation mark in the cell where the incorrect choice was made. This looks like:

 $\frac{1}{2}$  1 octet list

*Value* 

This column contains

- The value to be written into the IDN (in case of *Action code = WR*, see below)
- The value to be compared with the contents of the IDN (in case of *Action code = RDCMP*, see below)
- $\bullet$  In case of  $Action \ code = EXEC$ , there is no need to fill in a value here.

The allowed input to be specified in column 'value' depends on the values specified in columns *'Format'* and *'Data Length'* according to the rules subsequently described in subsection *[Rules for Input in Column 'Value' of](#page-30-0)  [upper Table](#page-30-0)* on page [31](#page-30-0) of this document.

If the value put in here is not compatible with the values specified at *Format* and *Data Length,* this will be indicated by

7 Undefined

You should then fill in a correct value.

For an explanation of the navigation buttons see section "*[Table Lines](#page-13-1)*" of this document.

If data cells have been recognized as faulty (marked with a red exclamation mark such as ) or not sufficiently precise (such as 7 Undefined ), a more precise error description can be obtained via "tool tip".

- $\triangleright$  In order to obtain a detailed problem or error description, move the cursor of the mouse to the according problem or error icon, for which you want to have an explanation. Please wait for about a second.
- $\Diamond$  The desired explanation appears at the location of the cursor.

*Mask* 

Here an applicable mask can be displayed. This column is not editable.

### <span id="page-29-0"></span>**3.6.2 Rules for Input in Column '***Action'* **of upper Table**

EXEC is applicable only in case the IDN contains a Procedure Command. On the other hand, WR and RDCMP are applicable only if the IDN does not contain a Procedure Command. The following sercos IDNs are assigned to a procedure command:

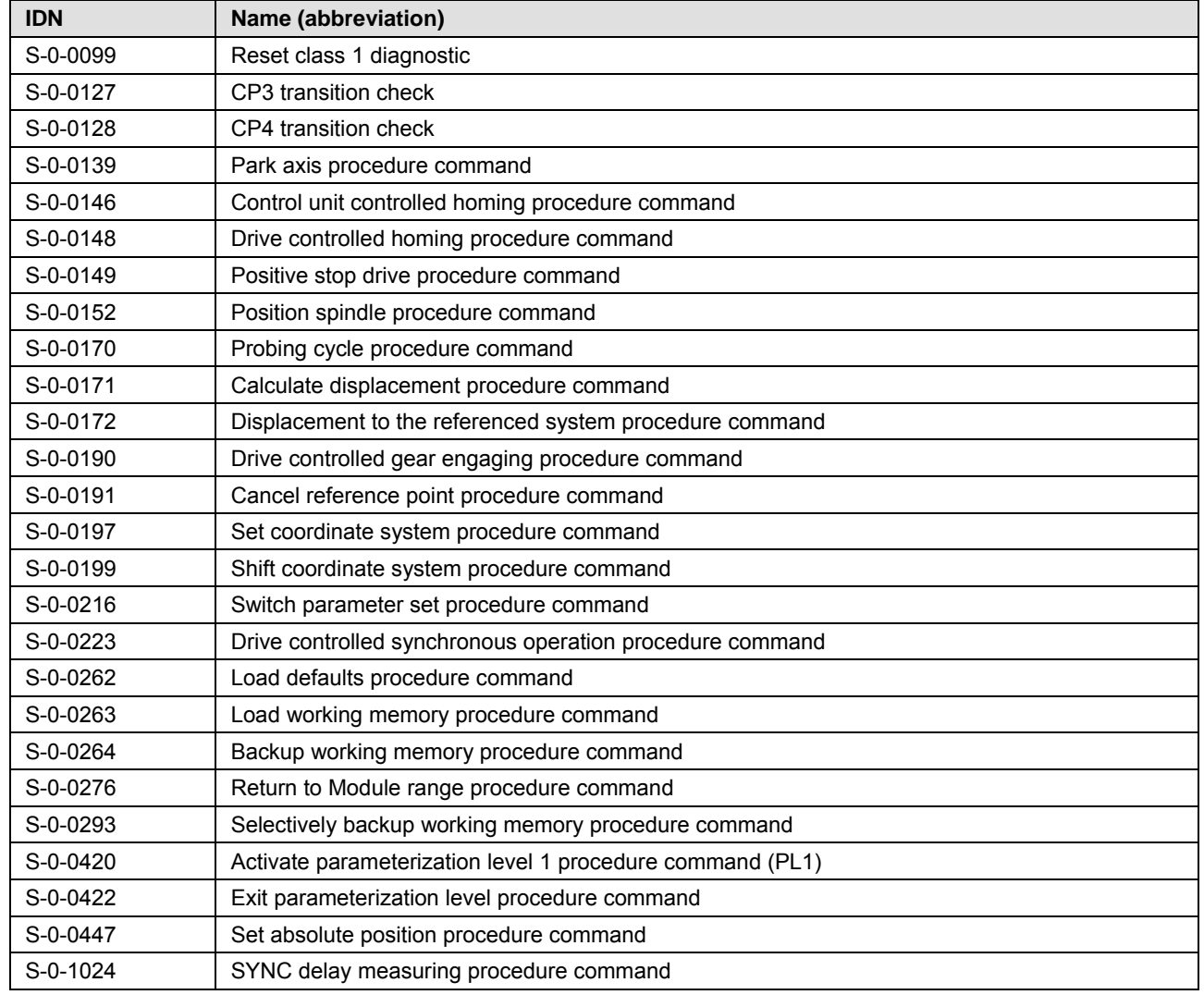

<span id="page-29-1"></span>*Table 14: List of commonly available Procedure Commands* 

Additional IDNs assigned to procedure commands may also be contained in sercos profiles. For more information refer to the documentation of all sercos profiles you use.

- Use action code EXEC only with IDNs mentioned in *[Table 14: List of](#page-29-1)  [commonly available Procedure Commands](#page-29-1)* on page [3](#page-29-1)0 and with those IDNs which have been defined by sercos Profiles and relate to procedure commands (according to the profile specification).
- Use action codes WR and RDCMP only with IDNs not mentioned in *[Table](#page-29-1)  [14: List of commonly available Procedure Commands](#page-29-1)* on page [30](#page-29-1) and with those IDNs which have been defined by sercos Profiles and do not relate to procedure commands (according to the profile specification).

## <span id="page-30-0"></span>**3.6.3 Rules for Input in Column '***Value'* **of upper Table**

The following rules apply for input into the column *'Value'* of the upper table.

Rule for data type *Float*:

When working with floating point values, the integer part and the fractional part have to be separated by a decimal point, not by a comma.

1. Rule for data type *List*:

Single entries within list data types have to be separated by a semicolon.

2. Rule for input of single values

For all data types besides list data types, no data may be separated with a semicolon as a semicolon would be interpreted as an error in such a case.

3. Rule for input of binary values:

Values specified as *Binary* should also be represented in the binary format such as 10111000011100, for instance.

4. Rule for input of hexadecimal values:

Hexadecimal values can be specified with but also without a preceding "0x" such as "222". This will be interpreted as "0x222".

5. Rule for input of decimal values:

Decimal values may not be specified in hexadecimal format. For instance, 0x1234 would cause an error.

6. Rule for input of IDN values:

IDN values must be specified only in the format  $[S/P]-X-XXXX$  or [S/P]-X-XXXX.X.X.

7. Rule for input of negative values:

Input of negative values (usage of minus sign) is only possible when using data type *Signed Decimal*.

#### **Note:**

Even syntactically correct entries may cause an error if one (or more) element(s) of these entries has(have) an incorrect data length.

The following error situations might occur:

#### **IDN Duplicate Error**

If the same IDN is entered twice for the same communication phase, the following error message box will appear (example picture applies to CP2):

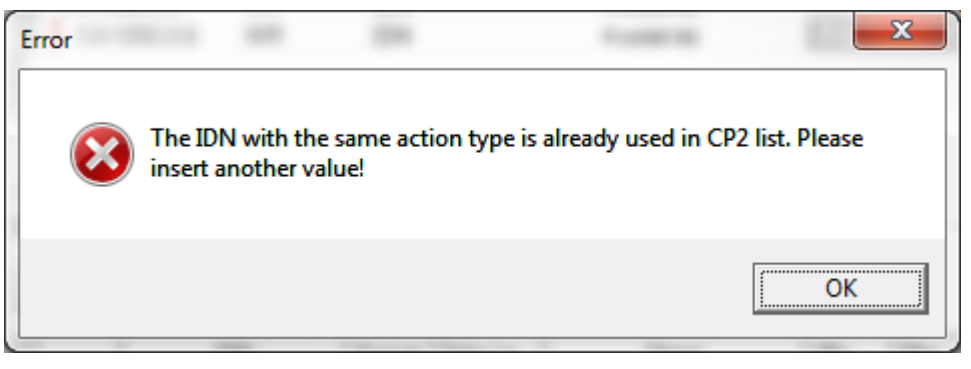

*Figure 15: IDN Duplicate Error* 

Similarly, the message box will also appear for CP3 and CP4 instead of CP2 used in the example.

#### **IDN Format Error**

At input of an IDN different from the given format, the following error message will appear:

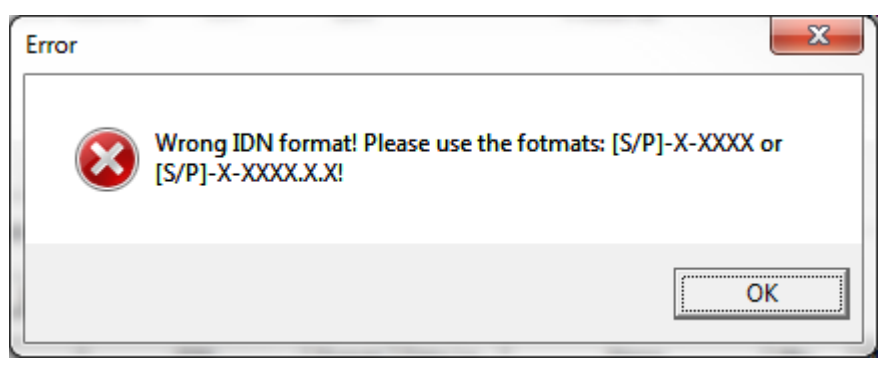

*Figure 16: IDN Format Error* 

Correct the format error then!

#### **Common Error**

If you try to store data although currently errors are indicated, the following message box will appear:

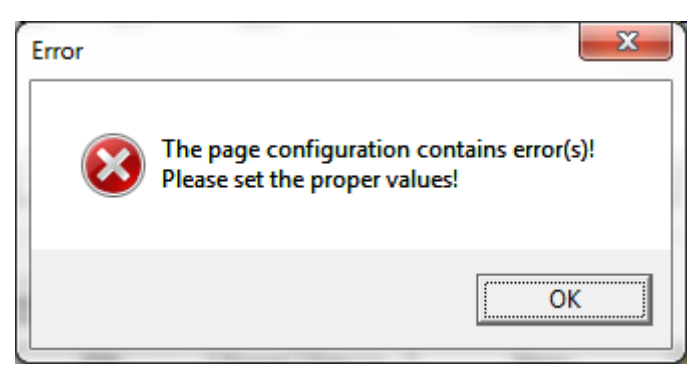

*Figure 17: Common Error* 

In order to solve the problem, correct the errors indicated by  $\Gamma$  or  $\Gamma$  first!

## <span id="page-32-0"></span>**3.6.4 Columns of the lower Tree-List Grid**

The lower tree-list grid is used as tool for easily filling the upper table with standard data. It is not editable.

It contains representations of lists of proposed IDNs and their Structure Instances and Structure Elements:

At first, the lower tree-list grid contains nothing.

Clicking the button "*Show standard parameters*" right above the lower treelist grid will fill the tree-list grid with a list of the applicable functions (structured by their IDNs, Structure Instance and Structure Element).

At the top of each such list, there is one line representing the entire IDN. In the first column there is a symbol allowing to expand or collapse the list of that IDN. Besides this column, there is only one column filled, namely the IDN column containing the complete denomination of the IDN.

Under each IDN list entry, you can find one or more *Structure Instance* entries. These also have a node symbol in the structure tree in the first column which again can be expanded or collapsed. (These node symbols are shifted a bit to the right compared to the node symbols of the IDN list entries.) Besides this column, there is only one column filled, namely the IDN column containing the text *Structure Instance* and the number of the Structure Instance.

Under each *Structure Instance* entry, you can find one or more *Structure Element* entries. Only these contain the relevant information to be selected and only for these the columns *Format, Data Length, Name, Min.Value, Max.Value, Value, Unit, CP* may be filled with data.

In order to transfer the data of a single *Structure Element* entry of the lower tree-list grid to the upper table for the currently chosen communication phase:

- either click the button "*Select entry* " , when the desired line of the lower tree-list grid is marked.
- or double click at the desired line of the lower tree-list grid.

**Note:** It is not allowed to select more than one single line in the lower treelist grid.

The columns within the lower tree-list grid have the following meaning:

*IDN* 

This column identifies the IDN (including Structure Index and Structure Element) of the function proposed in the current line. For FSP Drives, only structure instances and structure elements of IDN **S-0-1300** are available.

#### *Format*

This column contains the information about the data type of the data associated with the IDN. The possible data types allowed here are:

- Binary
- Unsigned decimal
- Signed decimal
- Hex
- Text
- $\bullet$  IDN
- Float

#### *Data Length*

This column contains the length of the data associated with the IDN.

The possible data types that may appear here:

- 2 Octets
- 4 Octets
- 8 Octets
- 1 Octet List
- 2 Octet List
- 4 Octet List
- 8 Octet List

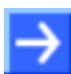

**Note:** An octet represents a byte in this context.

#### *Name*

This column contains a descriptive text for the function associated with the IDN.

#### *Min.Value*

If the range of allowed values for this IDN is restricted, this column contains the minimum allowed value.

#### *Max.Value*

If the range of allowed values for this IDN is restricted, this column contains the maximum allowed value.

#### *Value*

This column contains the stored standard value of the respective IDN originating from the SDDML file.

#### *Unit*

This column contains a unit associated with the value, if one has been specified.

#### *CP*

This column contains the numbers of the communication phases, when the respective IDN is applicable. Allowed values are 2, 3 and 4 denoting the communication phases CP2, CP3 and CP4.

<span id="page-34-0"></span>In sercos there are three kinds of IO devices according to the FSP IO specification (reference [7]):

- Compact IO Devices
- Modular IO Devices
- Hybrid IO Devices

A compact IO device contains one or more fixed IO functions, for instance a 16 bit digital input module could be considered to be a compact IO device. It is not structured into separate modules.

A modular IO device contains a complex or variable configurable device which is structured into separate modules.

A hybrid IO device combines an IO device with a drive.

A function group within a sercos IO device is defined as a group of identical IO functions, such as a 16 bit digital input module or 4 bit analog output module. A function group is usually denominated like the associated IDN, see list below.

#### *Example of a Compact IO Device*

For example, a compact device may contain 16 digital Outputs according to FG S-0-1502 and 16 digital Inputs according to FG S-0-1503. So the bus head includes the function groups FG S-0-1500, FG S-0-1502 and FG S-0- 1503.

#### *Example of a Modular IO Device*

For example, a modular device may contain

Module 1: 8 digital Outputs according to FG S-0-1502

Module 2: 16 digital Outputs according to FG S-0-1502

Module 3: 4 analog Inputs according to FG S-0-1505 and 4 analog outputs according to FG S-0-1504.

Module 4: 16 digital Inputs according to FG S-0-1503.

So the bus head includes exactly one function groups FG S-0-1500 and there are four modules with together 5 function groups. Module 3 contains 2 function groups (FG S-0-1505 and FG S-0-1504) while all other modules contain only one single function group (Module 1 and module 2: FG S-0- 1502, Module 4: FG S-0-1503)

## <span id="page-35-0"></span>**3.7.1 IO Modules**

At the pane **IO Modules** compact or modular devices can be configured.

For instance, the figure displays the configuration of a device with digital input, digital output and bus coupler.

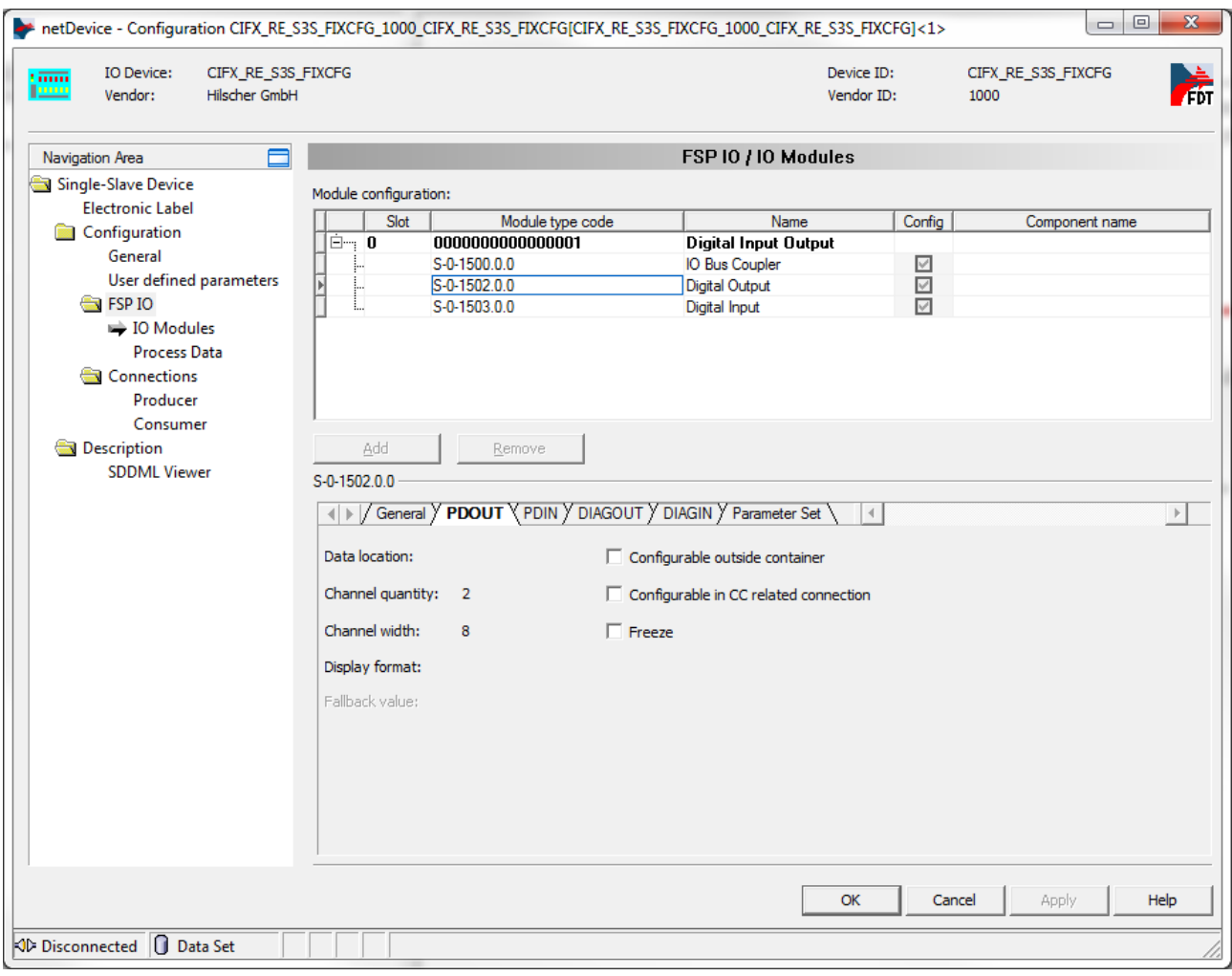

*Figure 18: IO Modules Pane* 

#### **Upper part**

The upper part of the screen contains the module table, see section *[IO](#page-37-0)  [Modules - Module Configuration Table](#page-37-0)* on page [38](#page-37-1).

The buttons have the following meaning:

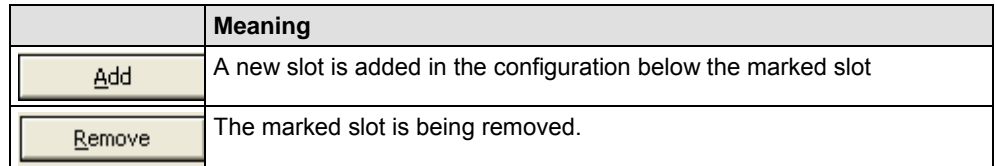

*Table 15: Buttons for Slots in Module Configuration* 

The values of the slot numbers must be included in the range from 0 and 255. Each slot number can be assigned only once. For modular devices, this is already taken into account within the combo boxes opening when
clicking at the fields of column *Slot*. Thus, the choice of an already used slot number is prohibited.

Changes of the slot number immediately cause the list to be sorted again.

For modular IO devices, clicking at a field of column Name also opens a combo box allowing to change the module.

For compact IO devices there is no possibility to select any other numbers than the preselected slot numbers. There is also no possibility to change the module.

#### **Lower part**

The contents of the lower part of the screen is a card register whose contents depends on:

- The module selected in the upper part of the screen (in the example: Digital Input IDN S-0-1503).
- The selected card of the card register

There are six register cards available:

- Register Card '*General''*
- Register Card *'PDIN''*
- Register Card *''PDOUT''*
- Register Card *'DIAGIN''*
- Register Card *''DIAGOUT''*
- Register Card 'Parameter Set"

## <span id="page-37-0"></span>**3.7.2 IO Modules - Module Configuration Table**

The upper part of the screen displays the module configuration table:. Details may depend on whether the device is a compact or modular device.

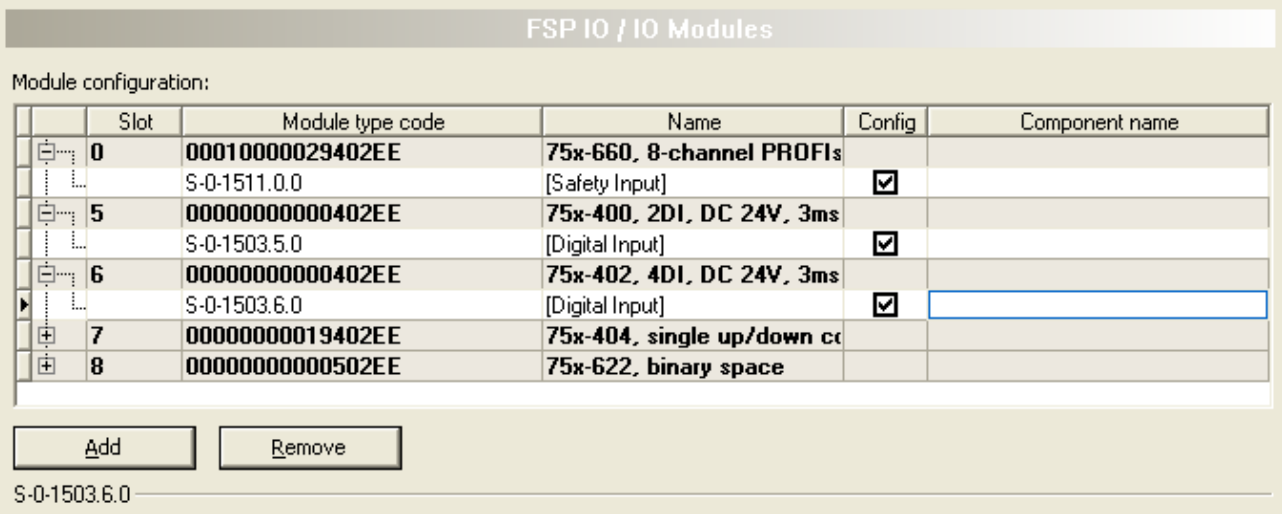

*Figure 19: Configuration > Modules (Upper Part)* 

The meaning of the various columns is the following:

#### *Slot*

The slot number where the module is plugged (indicating the order of modules). The value 0 is reserved for the bus head. If a compact device is shown, there will be only slot 0 as it only consists of a bus head.

#### *Module type code*

A code uniquely assigned to a specific module type of the list in section *[IO](#page-35-0)  [Modules](#page-35-0)* on page [36](#page-35-0).. (Module type code relates only to the upper line.)

#### *Name*

The name of the module or function group associated with the selected row of the module configuration table.

#### *Config*

Boolean value indicating whether or not the function group is configured.

#### *Component Name*

The component name as defined in the Electronic Label.

The module configuration table is organized as follows:

- Each line, which is printed in **strong** and is not empty in the *Slot* column, represents an IO module in the sense of sercos FSP IO.
- Each other line (no entry in slot column, normally printed) represents a single function group (such as *Digital Output* and *Digital Input* in the example) within the IO module mentioned in the strongly printed line above.

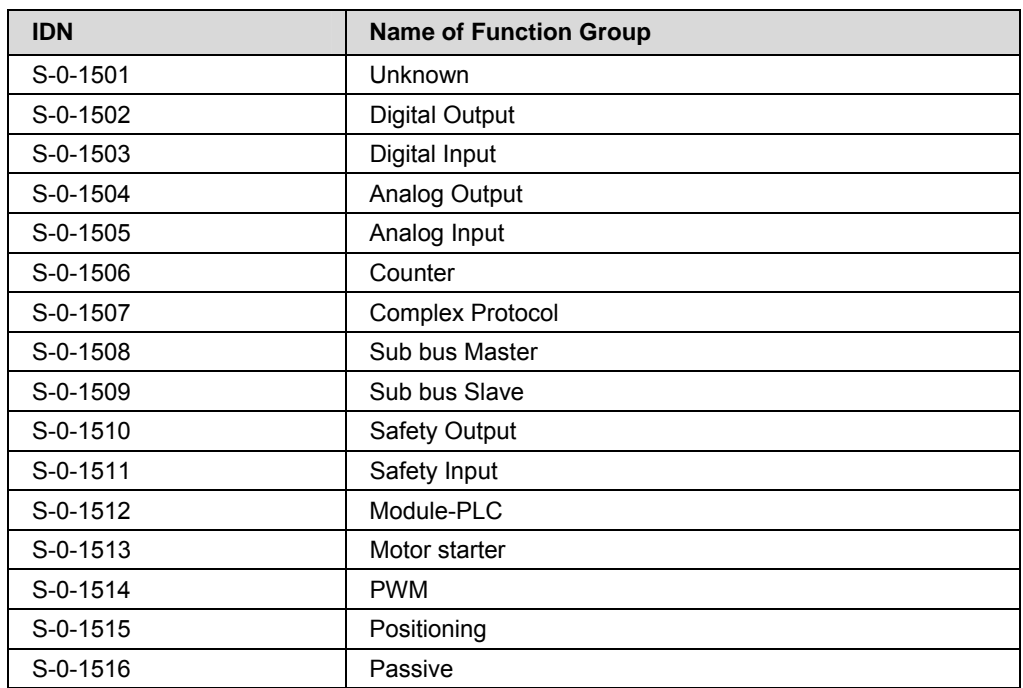

<span id="page-38-0"></span>*Table 16: Available Function Groups for IO Modules* 

## **3.7.3 IO Modules - Register Card '***General'*

This register card displays general information on the selected function group.

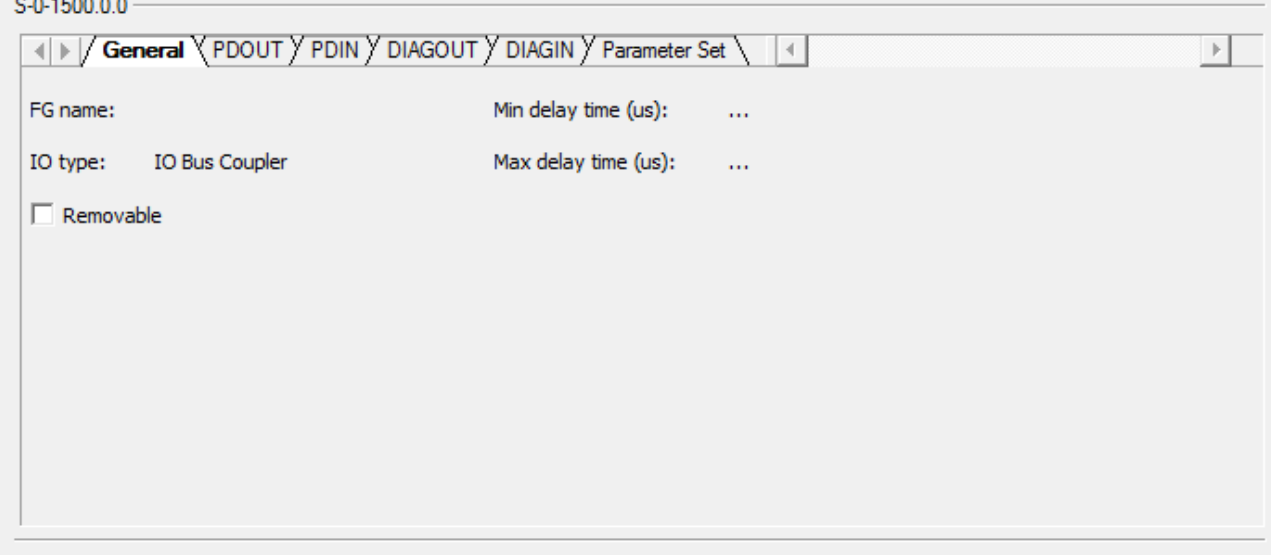

*Figure 20: Configuration > Modules (Lower Part), Register Card 'General'* 

In detail, the following information is displayed:

• IDN of Function Group

The IDN assigned to a specific function group of the list in *[Table 16:](#page-38-0)  [Available Function Groups for IO Modules](#page-38-0)* on page [3](#page-38-0)9 as defined by the sercos FSP IO specification.

FG Name

The name of the function group associated with the selected line of the *[IO](#page-37-0)  [Modules - Module Configuration Table](#page-37-0)* on pag[e38](#page-37-0) .

• IO Type

Here the IDN corresponding to the selected function group is listed. This is an IDN in the range between S-0-1501 and S-0-1516, see list in *[Table 16:](#page-38-0)  [Available Function Groups for IO Modules](#page-38-0)* on page [3](#page-38-0)9.

 $\bullet$  Min delay time ( $\mu s$ )

This value represents the minimum configurable delay time. The value is optional, so it may be missing as in the example above.

• Max delay time  $(\mu s)$ 

This value represents the maximum configurable delay time. The value is optional, so it may be missing as in the example above.

• Removable

The Boolean value indicates whether the function group is removable from a module.

If this value it true, then user is allowed to change the "config" flag of this function group upper Module Configuration Table. Please note that removable flag is only a configuration concept, a function group cannot be physically removed from a module.

This register card displays information on the PDIN data area of the selected function group.

S-0-1503.0.0

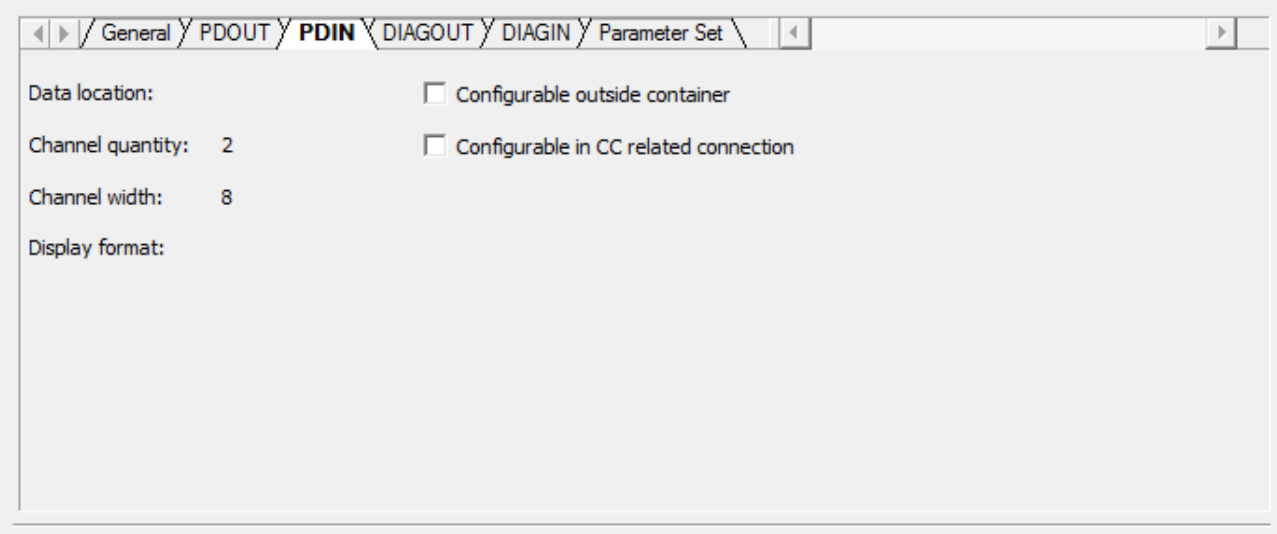

*Figure 21: Configuration > Modules (Lower Part), Register Card 'PDIN'* 

In detail, the following information is displayed:

• IDN of Function Group

The IDN assigned to a specific function group of the list in *[Table 16:](#page-38-0)  [Available Function Groups for IO Modules](#page-38-0)* on page [3](#page-38-0)9 as defined by the sercos FSP IO specification.

• Data Location

In some cases, the data location of the IDN is displayed here.

• Channel quantity

This item is configured within the SDDML file of the device. It contains the number of channels of the Process Data Input PDIN.

Channel width

This item is configured within the SDDML file of the device. It contains the number of bits within one channel of the Process Data Input PDIN.

Display Format

In some cases, the display format of the IDN may be shown here.

Configurable outside container

This Boolean value is configured within the SDDML file of the device. It indicates whether the device is also configurable outside of the input data container or not.

• Configurable in CC related connection

This Boolean value is configured within the SDDML file of the device. It indicates whether the device is also configurable in a connection related to cross communication.

# **3.7.5 IO Modules - Register Card '***PDOUT'*

This register card displays information on the PDOUT data area of the selected function group.

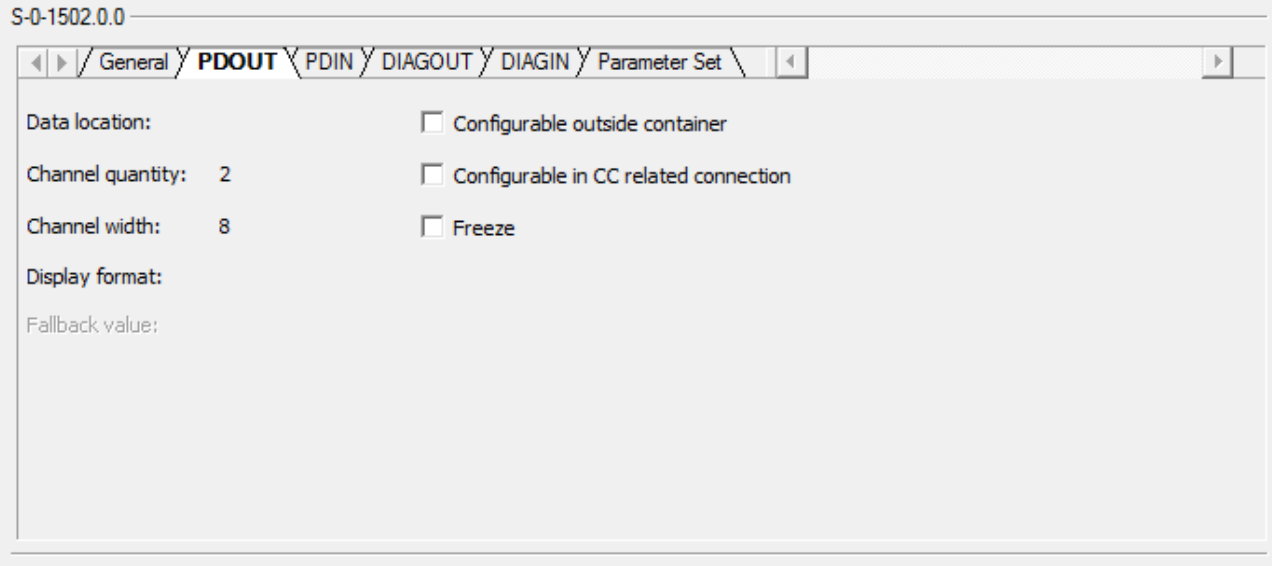

*Figure 22: Configuration > Modules (Lower Part), Register Card 'PDOUT'* 

In detail, the following information is displayed:

• IDN of Function Group

The IDN assigned to a specific function group of the list in *[Table 16:](#page-38-0)  [Available Function Groups for IO Modules](#page-38-0)* on page [3](#page-38-0)9 as defined by the sercos FSP IO specification.

• Data Location

In some cases, the data location of the IDN is displayed here.

• Channel quantity

This item is configured within the SDDML file of the device. It contains the number of channels of the Process Data Output PDOUT.

Channel width

This item is configured within the SDDML file of the device. It contains the number of bits within one channel of the Process Data Output PDOUT.

Configurable outside container

This Boolean value is configured within the SDDML file of the device. It indicates whether the device is also configurable outside of the output data container or not.

• Configurable in CC related connection

This Boolean value is configured within the SDDML file of the device. It indicates whether the device is also configurable in a connection related to cross communication.

If the selected item has no outputs, the register card 'PDOUT' is grayed out.

 $0.0150000$ 

## **3.7.6 IO Modules - Register Card '***DIAGIN'*

This register card displays information on the DIAGIN data area of the selected function group.

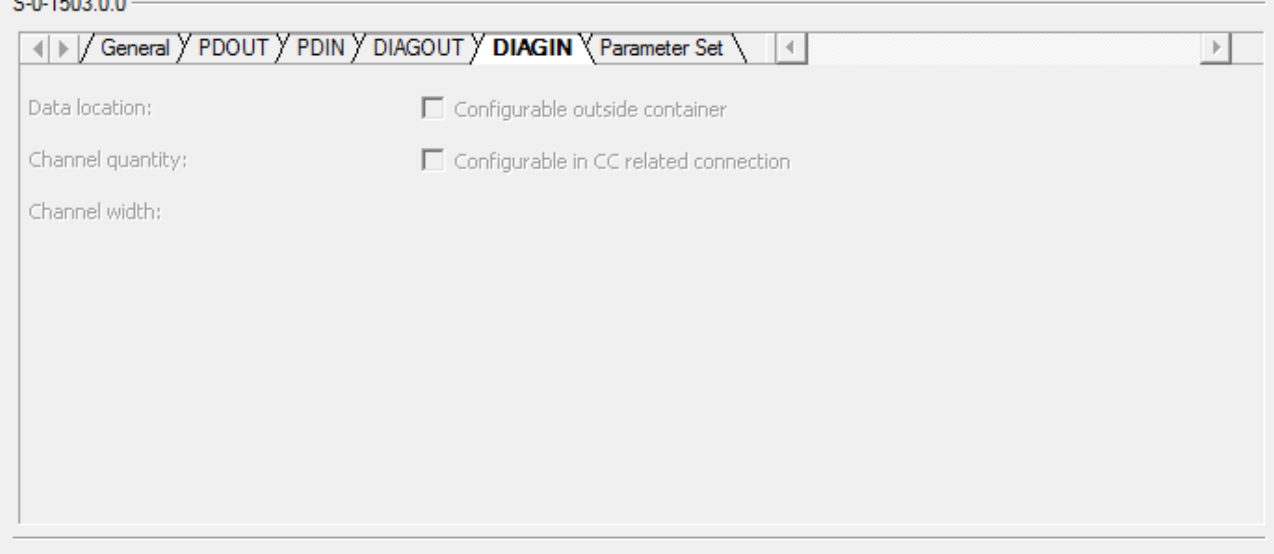

*Figure 23: Configuration > Modules (Lower Part), Register Card 'DIAGIN'* 

In detail, the following information is displayed:

• IDN of Function Group

The IDN assigned to a specific function group of the list in *[Table 16:](#page-38-0)  [Available Function Groups for IO Modules](#page-38-0)* on page [3](#page-38-0)9 as defined by the sercos FSP IO specification.

• Data Location

In some cases, the data location of the IDN is displayed here.

• Channel quantity

This item is configured within the SDDML file of the device. It contains the number of channels of the Process Data Input DIAGIN.

Channel width

This item is configured within the SDDML file of the device. It contains the number of bits within one channel of the Process Data Input DIAGIN.

Configurable outside container

This Boolean value is configured within the SDDML file of the device. It indicates whether the device is also configurable outside of the input data container or not.

Configurable in CC related connection

This Boolean value is configured within the SDDML file of the device. It indicates whether the device is also configurable in a connection related to cross communication.

 $0.0150000$ 

# **3.7.7 IO Modules - Register Card '***DIAGOUT'*

This register card displays information on the DIAGOUT data area of the selected function group.

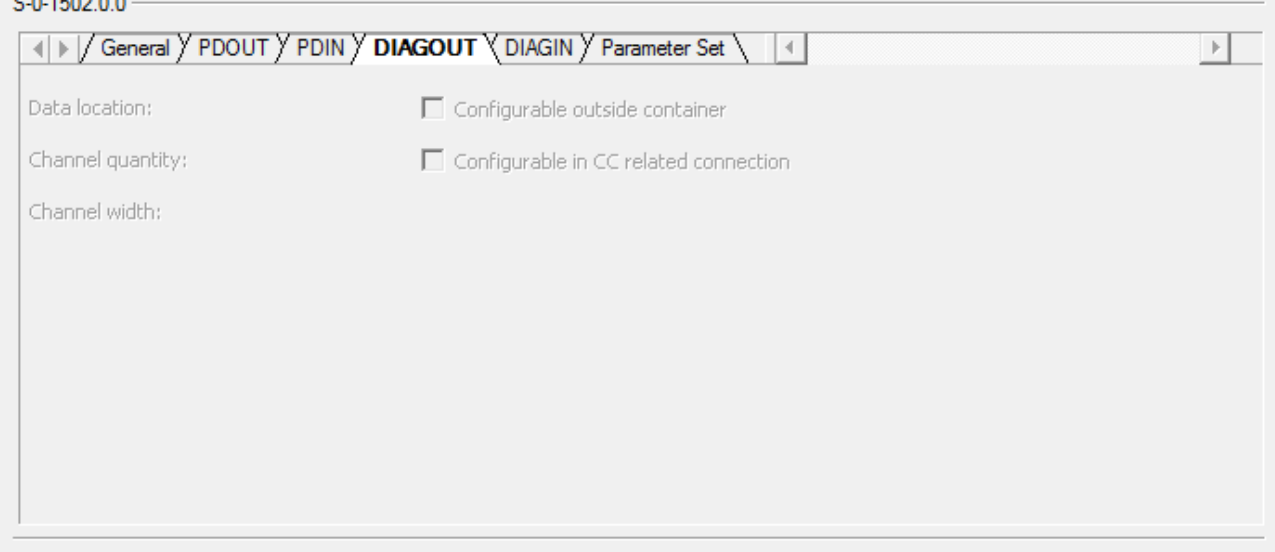

*Figure 24: Configuration > Modules (Lower Part), Register Card 'DIAGOUT'* 

In detail, the following information is displayed:

• IDN of Function Group

The IDN assigned to a specific function group of the list in *[Table 16:](#page-38-0)  [Available Function Groups for IO Modules](#page-38-0)* on page [3](#page-38-0)9 as defined by the sercos FSP IO specification.

• Data Location

In some cases, the data location of the IDN is displayed here.

• Channel quantity

This item is configured within the SDDML file of the device. It contains the number of channels of the Process Data Output DIAGOUT.

Channel width

This item is configured within the SDDML file of the device. It contains the number of bits within one channel of the Process Data Output DIAGOUT.

Configurable outside container

This Boolean value is configured within the SDDML file of the device. It indicates whether the device is also configurable outside of the output data container or not.

• Configurable in CC related connection

This Boolean value is configured within the SDDML file of the device. It indicates whether the device is also configurable in a connection related to cross communication.

If the selected item has no outputs, the register card 'DIAGOUT' is grayed out.

## **3.7.8 IO Modules - Register Card '***Parameter Set***'**

This register card displays information on the parameter set of selected function group.

S-0-1503.0.0

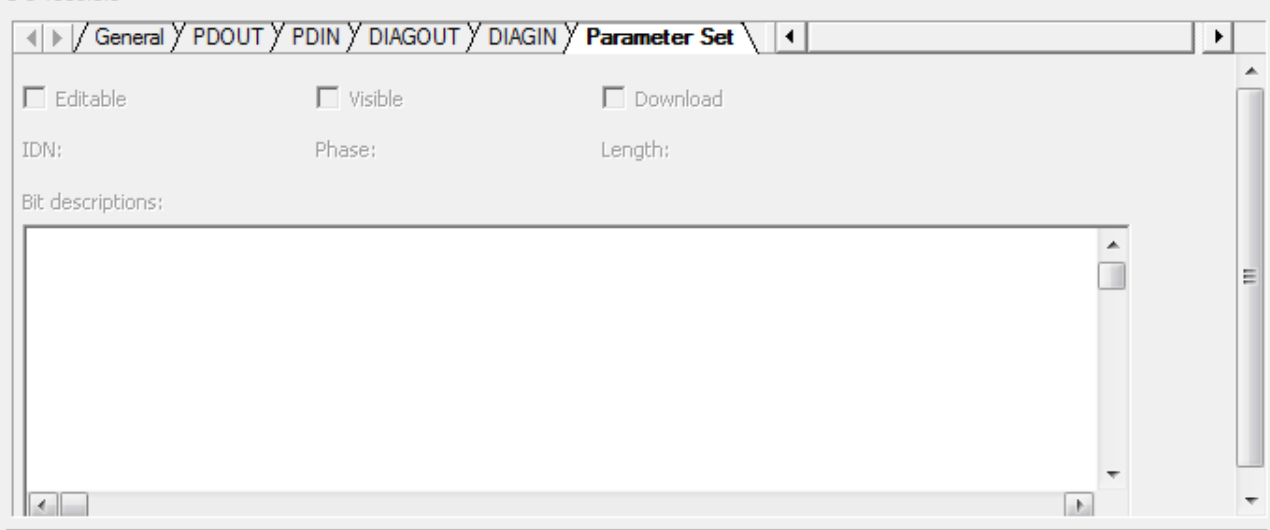

*Figure 25: Configuration > Modules (Lower Part), Register Card 'Parameter Set'* 

The following information is accessible on the upper part of this register card:

#### **Frame**

#### *IDN of Function Group*

The IDN assigned to a specific function group of the list in *[Table 16:](#page-38-0)  [Available Function Groups for IO Modules](#page-38-0)* on page [3](#page-38-0)9 as defined by the sercos FSP IO specification.

#### **Text fields in upper part**

*IDN* 

This text field contains the number of the IDN.

*Phase* 

This text field contains the affected communication phase.

*Length* 

This text field contains the total length.

#### **Checkboxes**

#### *Editable*

This checkbox decides whether only editable parameters of function groups or all parameters are displayed.

#### *Visible*

This checkbox decides whether only visible parameters of function groups or all parameters are displayed.

#### *Download*

This checkbox specifies whether a download of parameters is performed.

The following information is accessible on the lower part of this register card:

#### **Table in lower part**

The meaning of the various columns of the table in the lower part is the following:

#### *Name*

This column contains the name of the parameter associated with the selected line of the parameter set table.

#### *Length*

This column contains the length (specified in units of bits) of the parameter associated with the selected line of the parameter set table.

#### *Byte offset*

This value contains the position, i.e. the offset in bytes within the data container (for input or output data, respectively) of the data selected with this line.

#### *Bit offset*

This value is always 1 if the data are byte aligned. Otherwise it contains the bit offset within the respective byte.

#### *Value*

The numeric value of the data of the selected function group.

#### *Description*

This column contains a description of the meaning of the selected function group.

#### *Visible*

This Boolean value indicates whether the selected function group is visible or not.

#### *Editable*

This Boolean value indicates whether the selected function group is editable or not.

# **3.8 Process Data**

This dialog pane displays information on the process data (both input and output data) sorted according to modules and function groups.

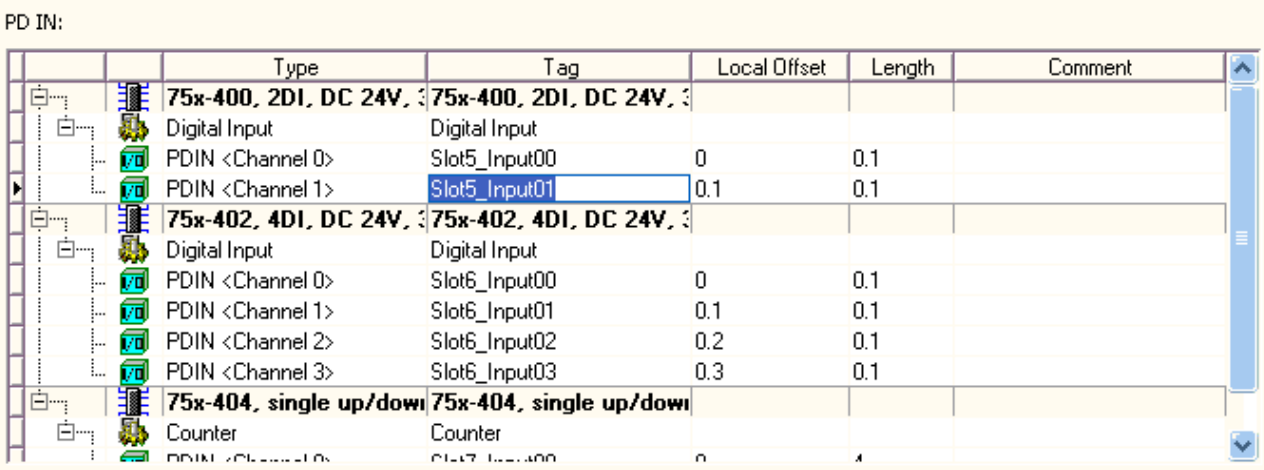

#### PD OUT:

|             |     | Type                                          | Tag                                             | Local Offset | Length | Comment |
|-------------|-----|-----------------------------------------------|-------------------------------------------------|--------------|--------|---------|
| ġ           | 讍   |                                               | 75x-404, single up/down 75x-404, single up/down |              |        |         |
| <b>TEST</b> |     | Counter                                       | <b>Counter</b>                                  |              |        |         |
|             | 园   | PDOUT <channel 0=""></channel>                | Slot7_Output00                                  | 0            | 4      |         |
| :           | 园   | DIAGOUT <channel 0=""></channel>              | Slot7 DiagOutput00                              | 4            |        |         |
| <b>白…</b>   | 霏   | 75x-622, binary space < 75x-622, binary space |                                                 |              |        |         |
| Ėm          |     | Digital Output                                | Digital Output                                  |              |        |         |
|             | ί7α | PDOUT <channel 0=""></channel>                | Slot8_Output00                                  | 0            | 0.1    |         |
|             | íπl | PDOUT <channel 1=""></channel>                | Slot8_Output01                                  | 0.1          | 0.1    |         |
|             |     |                                               |                                                 |              |        |         |
|             |     |                                               |                                                 |              |        |         |
|             |     |                                               |                                                 |              |        |         |
|             |     |                                               |                                                 |              |        |         |
|             |     |                                               |                                                 |              |        |         |
|             |     |                                               |                                                 |              |        |         |

*Figure 26: Process Data Pane* 

This pane consists mainly of two tables:

- The upper table contains a list of channels defined of PDIN.
- The lower table contains a list of channels defined of PDOUT.

Both tables have the same structure.

The columns have the following meaning:

*Type* 

This column shows the type of the channel. It is not editable.

*Tag* 

This column shows a tag (short name) of the channel. This column is the only editable one in this table.

#### *Local offset*

This column shows the local offset of the channel as a numeric value. It is not editable.

#### *Length*

This column shows the length of the channel (i.e. the number of bits contained within the channel) as a numeric value in units of bits. It is not editable.

#### *Comment*

This column may contain a comment (originating from the SDDML file). It is not editable.

# **3.9 FSP Drive**

## **3.9.1 Producer Connections**

In order to configure producer connections for drives, the pane **Producer** can be used:

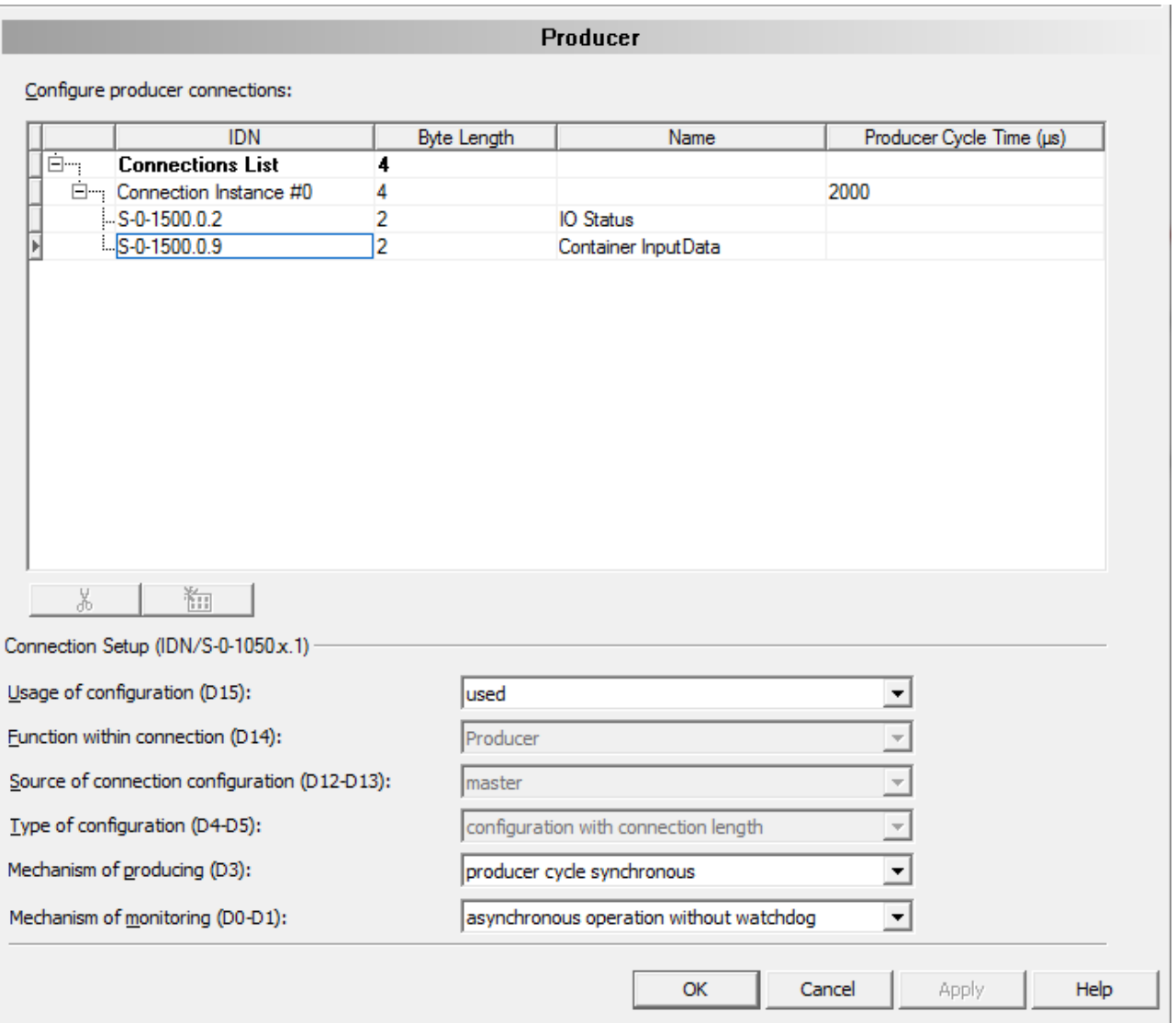

*Figure 27: Drive Connections > Producer* 

The upper part of the dialog pane displays a table containing all configured producer connections. Each entry in the table corresponds to a configured producer connection which can be selected.

**IDN**

The symbolic notation of a 4-byte IDN.

**Byte length**

If a row represents an IDN, the value in this column is the length of IDN.

If a row represents a connection, the value in this column is the total IDN data length of this connection. Please note, the current connection length (IDN S-0-1050.x.5) contains this total data length plus 2 byte connection control word.

If a row represents a connections' list, the value in this column is the total data length of all connections.

**Name** 

The name associated with the 4-byte IDN.

**Producer Cycle Time**

The producer cycle time ( $t_{Pcyc}$ , IDN S-0-1050.x.10) specified in units of microseconds. Each connection has a producer cycle time, which should be an integer multiple of the communication cycle time  $(t<sub>SCVC</sub>)$  according to the following formula:

 $t_{Pcvc} = t_{Scvc} \times n$ 

where n is a natural number.

The navigation buttons within the upper part of the dialog pane allow creation and deletion of producer connection entries. For a detailed explanation of the navigation buttons also see section "*[Table](#page-13-0)* Line" on page [1](#page-13-0)4 of this document.

Within the lower part of the dialog pane (this is below the title 'Connection Setup') you can adjust and configure the following settings related to the selected producer connection (according to IDN S-0-1050.x.1) via a separate combo box each:

#### **Usage of configuration (D15)**

Possible choices for this combo box are *Used* and *Not used.*

Used :

If this option is chosen, the connection is allowed to be used by the sercos Slave.

• Not used :

If this option is chosen, the sercos Slave will not use the connection.

#### **Function within connection (D14)**

This combo box is fixed to the value *Producer*.

#### **Source of connection configuration (D12-D13)**

The only allowed choice for this combo box is currently *Master*.

#### **Type of configuration (D4-D5)**

Possible choices for this combo box are *variable configuration of IDNs*, *configuration with connection length* and *standard telegram*.

variable configuration of IDNs

This choice means that the producer connection is configured with variable length using IDN S-0-1050.x.6.

• configuration with connection length

This choice means that the producer connection is configured with fixed length using C-CON IO-Control (IDN S-0-1500.x.5) and IO-Status (IDN S-0- 1500.x.9). However, IDN S-0-1050.x.6 is not used in this case.

• standard telegram

This choice means that a standard telegram according to IDN S-0-0015 is used to configure the producer connection.

#### **Mechanism of producing (D3)**

Possible choices for this combo box are: *producer cycle synchronous* and *asynchronous*.

- producer cycle synchronous
- This choice means the producing mechanism works synchronously to the cycle of the producer.
- asynchronous
- This choice means the producing mechanism works asynchronously.

#### **Mechanism of monitoring (D0-D1)**

Possible choices for this combo box are *producer cycle synchronous operation*, *asynchronous operation with watchdog* and *asynchronous operation without watchdog*.

• producer cycle synchronous operation

Monitoring takes place synchronously to the cycle of the producer.

• asynchronous operation with watchdog

There is an asynchronous monitoring mechanism with a watchdog timer. The timeout value of the watchdog time corresponds to the producer cycle time (IDN S-0-1050.x.10) of this connection.

asynchronous operation without watchdog

There is an asynchronous monitoring mechanism without any watchdog timer.

## **3.9.2 Consumer Connections**

In order to configure consumer connections for drives, the pane **Consumer** can be used:

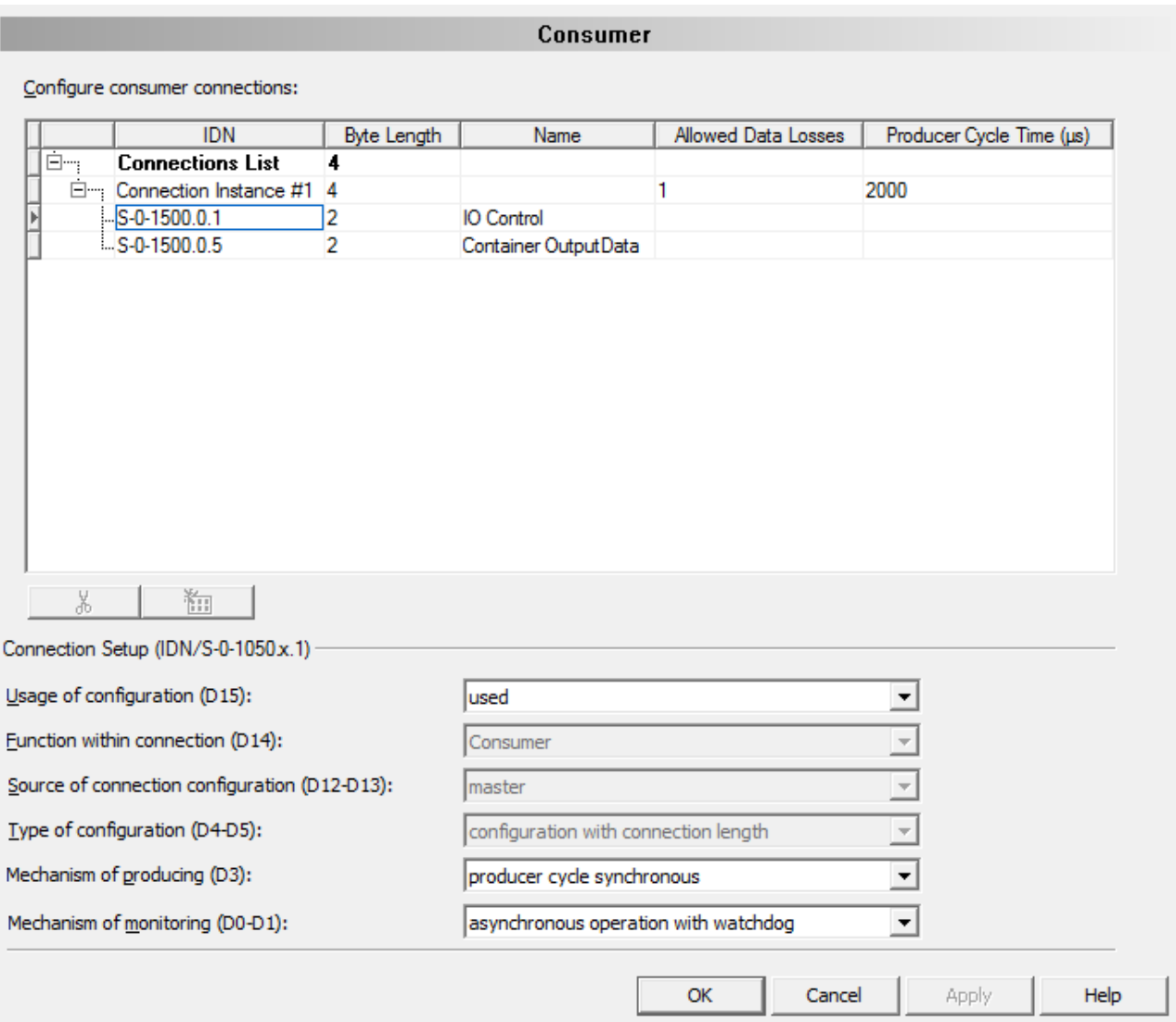

*Figure 28: Drive Connections > Consumer* 

The upper part of the dialog pane displays a table containing all configured consumer connections. Each entry in the table corresponds to a configured consumer connection which can be selected.

The columns of this table have the following meaning:

**IDN**

The symbolic notation of 4-byte IDN.

**Byte length**

If a row represents an IDN, the value in this column is the length of IDN.

If a row represents a connection, the value in this column is the total IDN data length of this connection. Please note, the current connection length (IDN S-0-1050.x.5) contains this total data length plus 2 byte connection control word.

If a row represents connections list, the value in this column is the total data length of all connections.

**Name** 

The name associated with the 4-byte IDN.

**Allowed Data Losses**

This value represents the allowed number of consecutive data loss events for the chosen connection before it will be interrupted. It corresponds to IDN S-0-1050.x.11.

**Producer Cycle Time**

The producer cycle time ( $t_{Pcyc}$ , IDN S-0-1050.x.10) specified in units of microseconds. Each connection has a producer cycle time, which should be an integer multiple of the communication cycle time  $(t<sub>SCVC</sub>)$  according to the following formula:

```
t_{Pcvc} = t_{Scvc} \times n
```
where n is a natural number.

The navigation buttons within the upper part of the dialog pane allow creation and deletion of consumer connection entries. For a detailed explanation of the navigation buttons also see section "*[Table](#page-13-0)* Line" on page [1](#page-13-0)4 of this document.

Within the lower part of the dialog pane (this is below the title 'Connection Setup') you can adjust and configure the following settings related to the selected producer connection(according to IDN S-0-1050.x.1) via a separate combo box each:

#### **Usage of configuration (D15)**

Possible choices for this combo box are *Used* and *Not used.*

Used :

If this option is chosen, the connection is allowed to be used by the sercos Slave.

• Not used :

If this option is chosen, the sercos Slave will not use the connection.

#### **Function within connection (D14)**

This combo box is fixed to the value *Consumer*.

#### **Source of connection configuration (D12-D13)**

The only allowed choice for this combo box is currently *Master*.

#### **Type of configuration (D4-D5)**

Possible choices for this combo box are *variable configuration of IDNs*, *configuration with connection length* and *standard telegram*.

variable configuration of IDNs

This choice means that the consumer connection is configured with variable length using IDN S-0-1050.x.6.

• configuration with connection length

This choice means that the consumer connection is configured with fixed length using C-CON IO-Control (IDN S-0-1500.x.5) and IO-Status (IDN S-0- 1500.x.9). However, IDN S-0-1050.x.6 is not used in this case.

• standard telegram

#### **Mechanism of producing (D3)**

Possible choices for this combo box are: *producer cycle synchronous* and *asynchronous*.

- producer cycle synchronous
- This choice means the producing mechanism works synchronously to the cycle of the producer.
- asynchronous
- This choice means the producing mechanism works asynchronously.

#### **Mechanism of monitoring (D0-D1)**

Possible choices for this combo box are *producer cycle synchronous operation*, *asynchronous operation with watchdog* and *asynchronous operation without watchdog*.

- producer cycle synchronous operation
- Monitoring takes place synchronously to the cycle of the producer.
- asynchronous operation with watchdog
- There is an asynchronous monitoring mechanism with a watchdog timer. The timeout value of the watchdog time corresponds to the producer cycle time (IDN S-0-1050.x.10) of this connection.
- asynchronous operation without watchdog
- There is an asynchronous monitoring mechanism without any watchdog timer.

# **3.9.3 Error Messages when editing Producer or Consumer Dialog Pane**

When editing either in the producer or consumer dialog pane, the following error situations might occur:

#### **IDN Format Error**

If deviations between the specified IDN and the expected format occur, the following error message will appear:

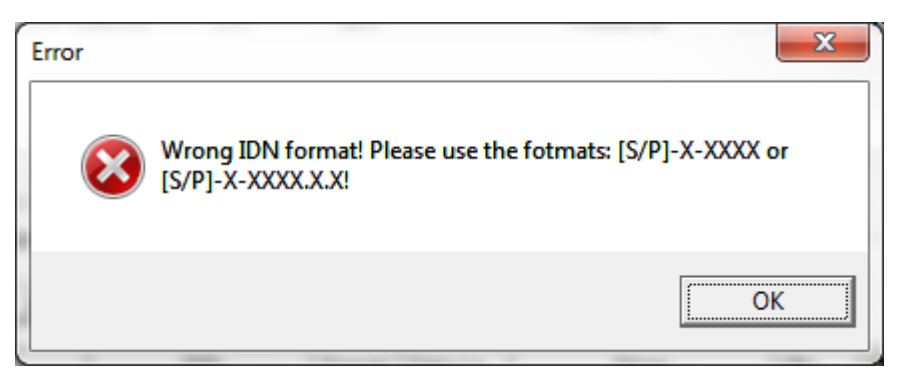

*Figure 29: IDN Format Error* 

Correct the IDN format error then!

Only the two formats  $[S/P]-X-XXXX$  or  $[S/P]-X-XXXX$ . X.X will be accepted as valid.

#### **Duplicate IDN Error**

If multiple identical IDNs are specified, you will receive the following error message:

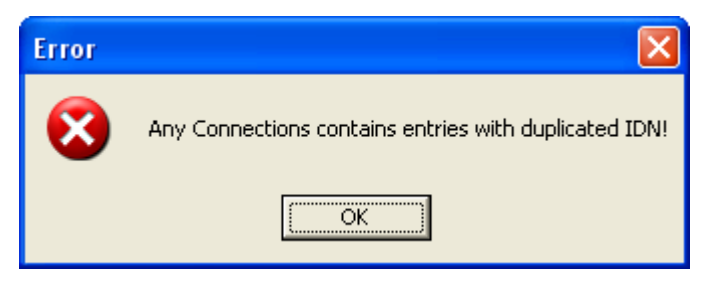

*Figure 30: Duplicate IDN Error*

#### **Last Connection IDN Error**

If there is only one single IDN configured below a connection instance and you try to delete the line representing this IDN. you will receive the following error message:

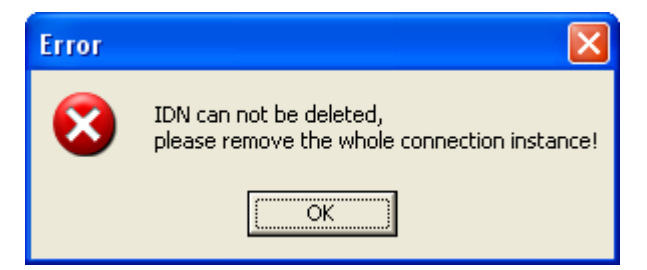

*Figure 31: Last Connection IDN Error* 

#### **Range Error (concerning Byte Length)**

If an incorrect value for the byte length has been specified, the following message box is issued:

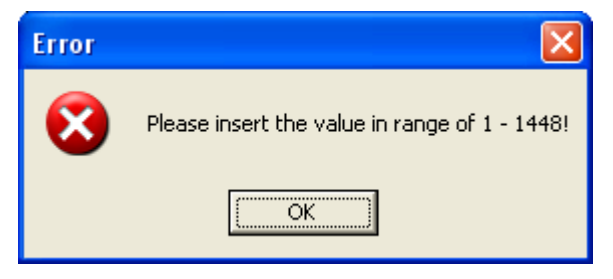

*Figure 32: Range Error (concerning Byte Length)* 

The upper value of the range mentioned here might vary depending on how much bytes have already been used by other entries.

#### **Common Error**

If you try to store data although currently errors are indicated, the following message box will appear:

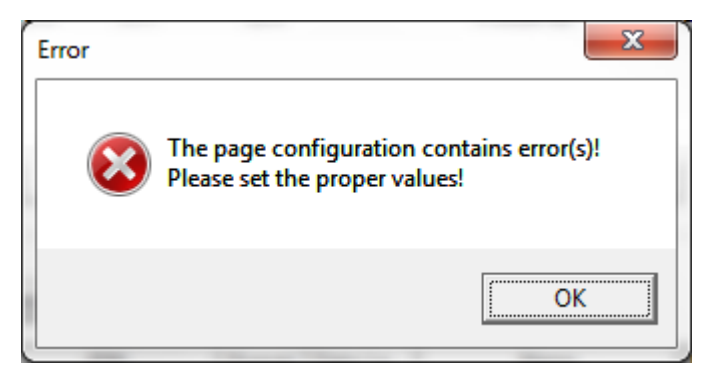

*Figure 33: Common Error,* 

In order to solve the problem, correct the errors indicated by  $\blacksquare$  or  $\blacksquare$  first!

#### **Producer Cycle Time Error**

The following error message box will be displayed only when editing the Producer dialog pane.

When entering the value of the Producer Cycle Time on the Producer dialog pane, values which are no integer multiple of the communication cycle time will cause this error message box to be displayed:

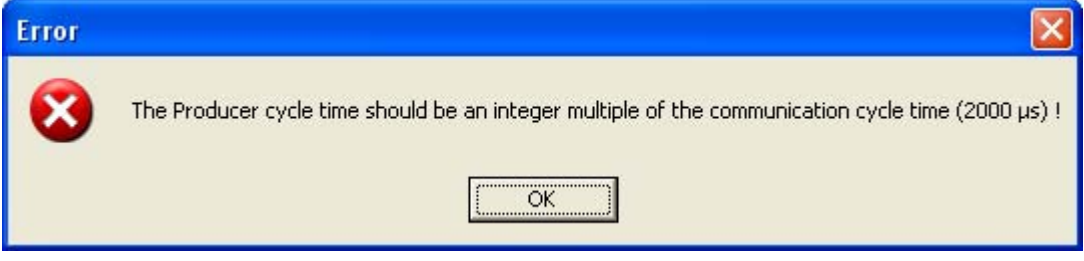

*Figure 34: Producer Cycle Time Error* 

#### **Range Error (concerning Producer Cycle Time or allowed Number of lost Cycles)**

The following error message box will be displayed only when editing the Consumer dialog pane.

When entering either the value of the Producer Cycle Time or the allowed number of lost cycles on the Consumer dialog pane, incorrect input might cause this error message box to be displayed:

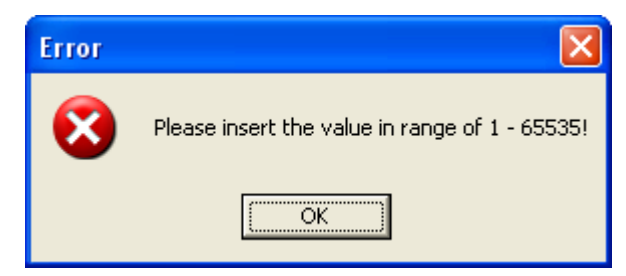

*Figure 35: Range Error (concerning Producer Cycle Time or allowed Number of lost Cycles)* 

# **3.10 Device Description**

The generic Slave DTM for sercos allows to directly view the device description file by its integrated SDDML Viewer.

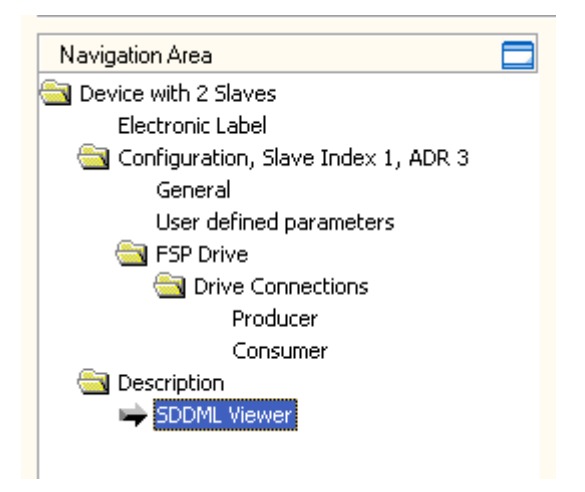

*Figure 36: Navigation Area - Device Description* 

## **3.10.1 SDDML Viewer**

The **SDDML Viewer** shows the content of the SDDML file in a text view.

Under **Filename** the absolute file directory path and the file name of the displayed SDDML file is displayed. **Find what** offers a search feature to search for text contents within the text of the SDDML file.

In the SDDML Viewer window on the left side, the line number is displayed for simple overview, the further entries show the SDDML file in text format.

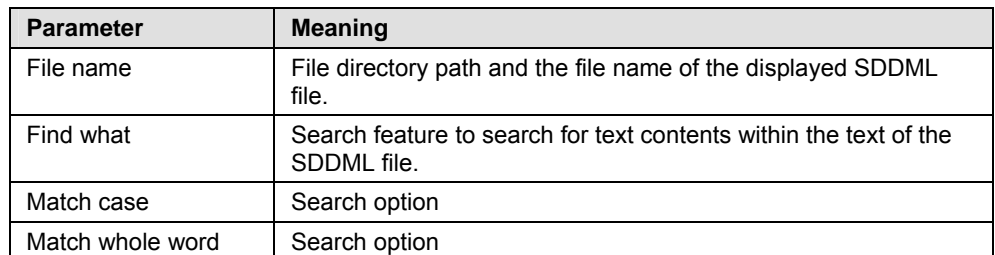

*Table 17: Device Description – SDDML Viewer* 

#### Offline Parameterization

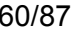

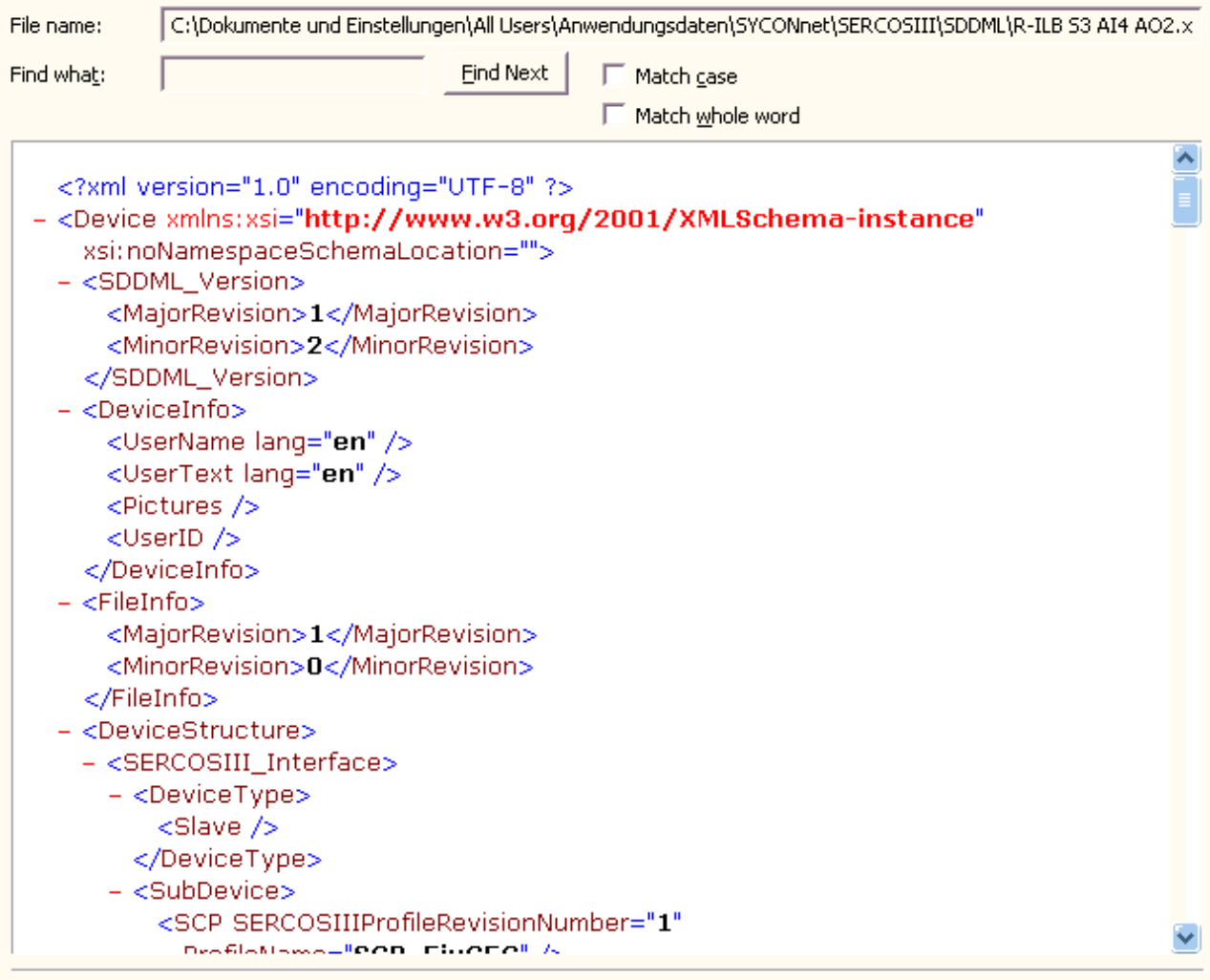

*Figure 37: SDDML Viewer* 

The **SDDML Viewer** page consists of the following elements:

- **File name** shows the absolute path of the DDF file.
- **Find what** offers searching for specific text within the DDF file.
- Using the **Find Next** button allows you to jump to the next occurrence of the text to be searched for within the XML DDF file.
- Check **Match case** if you want to perform a case-sensitive search.
- Check **Match whole word** if only entire words should match and fragments of words should be excluded from matching.

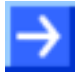

**Note:** You can also access the search functionality of the **SDDML Viewer** by typing **Ctrl-F** on the keyboard.

# **4 Online Parameterization**

# **4.1 List-IDNs**

sercos administers some lists of IDNs with a common context. These IDN lists can be accessed via an own, separate IDN. This IDN is also denominated as List IDN. The following table provides all List IDNs generally defined in the sercos standard, which should always be available.

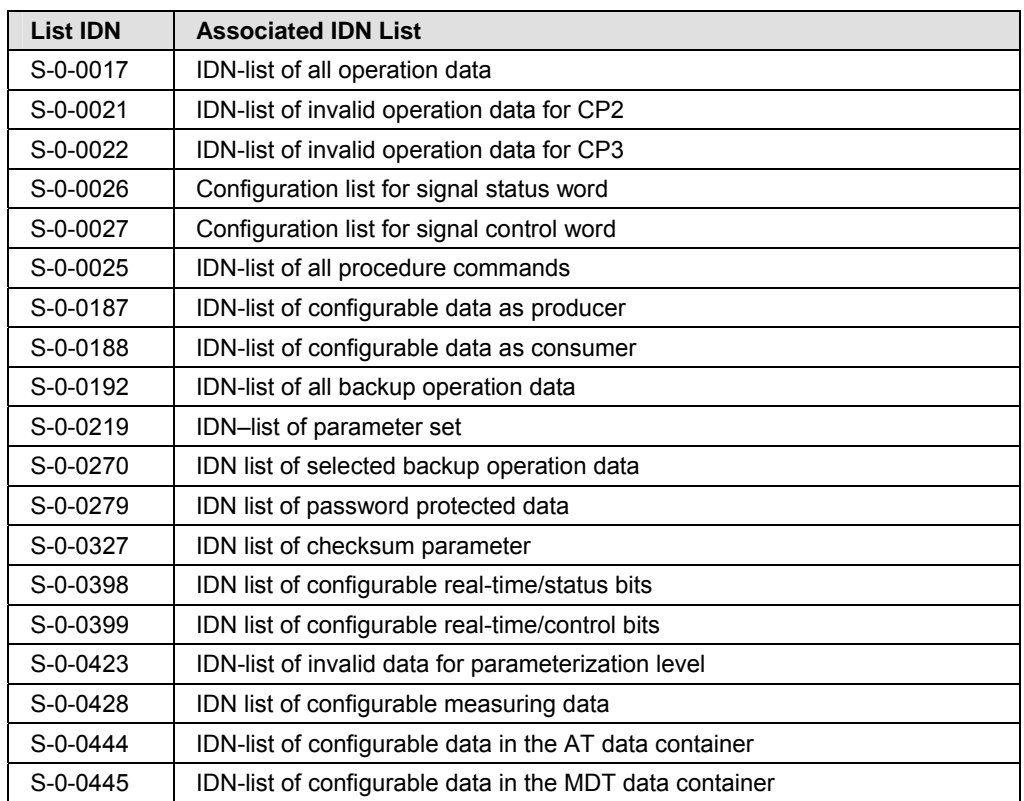

*Table 18: Available IDN Lists* 

Values of those IDNs belonging to one of these lists can be adjusted online. This is done using the dialog page "*Online Parameterization*" which is described in the following.

Vice versa, values of IDNs not belonging to one of these lists cannot be changed by this dialog page.

Additionally, it is possible to execute functionality stored as procedure command within an IDN. A list of all IDNs containing stored procedure commands is accessible via IDN S-0-0025

# **4.2 Invoking the Dialog Pane 'Online Parameterization'**

You can access this dialog pane via right clicking on the Slave device icon and selecting the menu entry **Configuration > Online Parameterization** if the device has already been connected correctly.

If this is not the case, you first have to connect the device before you are able to adjust the Slave parameters. For more information regarding this topic, see section "*[Connecting/Disconnecting Device](#page-78-0)*" on page [79](#page-78-0).

This dialog pane offers you the opportunity to manually read and write parameter data and to execute procedure commands associated with certain IDNs.

In detail, the dialog pane **Configuration > Online Parameterization** looks like this:

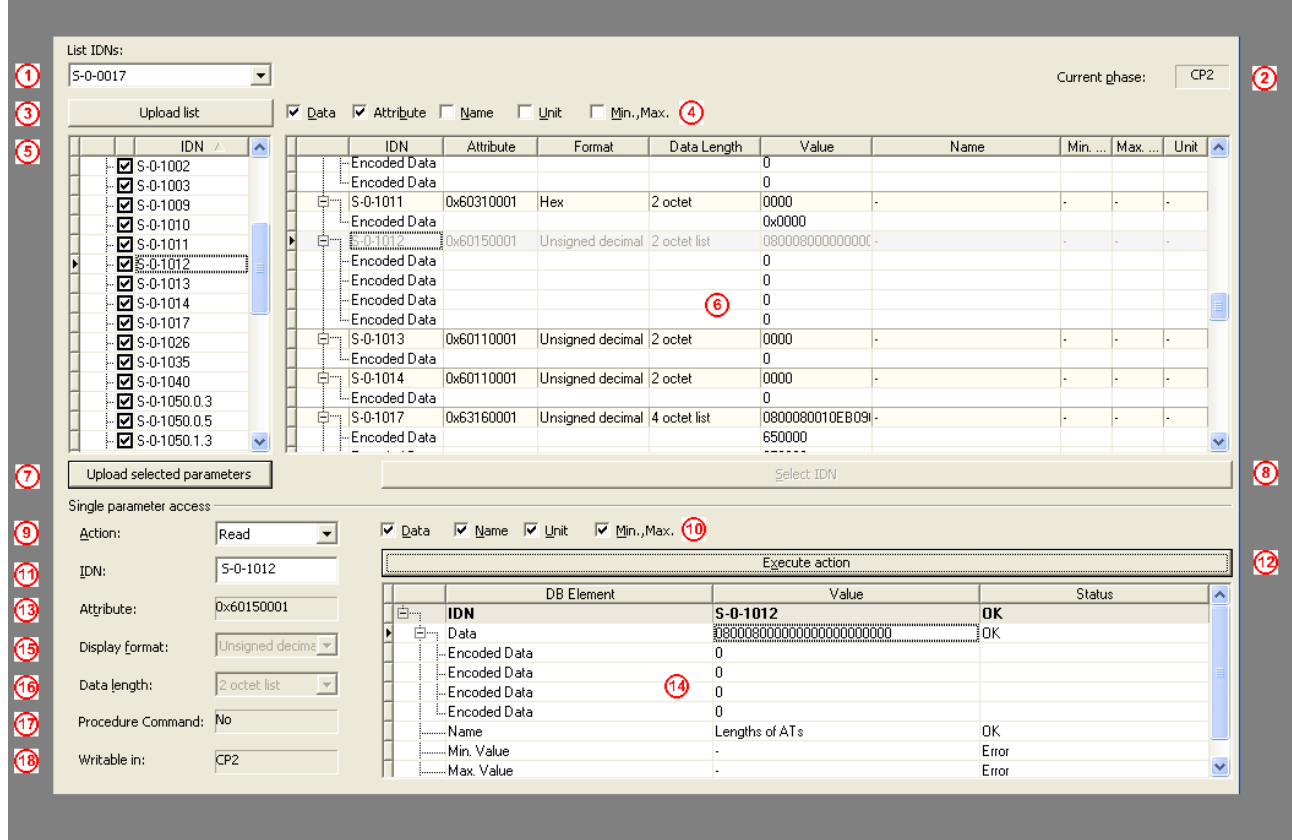

*Figure 38: Configuration->Online Parameterization* 

In the following, the elements of the dialog pane **Configuration > Online Parameterization** are described and the main workflows are explained step-by-step:

- $\triangleright$  To display a list of available IDN lists in sercos, follow the description in subsection "*[Display of List of all IDNs stored within a List-IDN](#page-73-0)*". You may choose an IDN list there for display of additional information. Out of this list multiple IDNs can be selected for which even more precise information can be displayed.
- $\triangleright$  In order to select the IDNs for which additional information shall be displayed, follow the description in section "*[Selection of IDNs of which](#page-74-0)  [more precise Information is to be displayed](#page-74-0)*".
- $\triangleright$  In order to select the IDNs for read and write access, follow the description in section "*[Preselect a Data IDN for Read or Write Access](#page-75-0)*".
- $\triangleright$  In order to select the IDNs for the execution of a procedure command stored within an IDN, follow the description in section "*[Preselect a](#page-76-0)  [Procedure IDN for Execution](#page-76-0)*".
- $\triangleright$  In order to perform read or write access to a Data IDN or execute a procedure command of a Procedure IDN, follow the description in section "*[Execute Action](#page-77-0)*".

# **4.3 Parts of Dialog Pane 'Online Parameterization'**

# **4.3.1 Upper Part of Dialog Pane 'Online Parameterization'**

In the upper left corner of the dialog pane, you can find a drop-down box List *IDNs*<sup>1</sup>

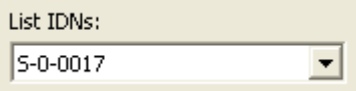

Each listed item in the drop-down box represents a so called "List IDN" i.e. an IDN really containing a list of other IDN numbers. These IDN numbers are listed in the list box<sup>(5)</sup> below if you click on the *Upload List*<sup>(3)</sup> button right below the *List IDNs* combo box.

The columns provide the following information about each IDN:

#### **IDN**

The IDN whose information is displayed on the same line in the other columns.

#### **Attribute**

The numerical value of the attribute. This item is only displayed if the check box *Attribute*<sup>4</sup> above the table has been checked.

#### **Format**

The format (i.e. the data representation) in which the data contained in the IDN are stored (such as hexadecimal or unsigned decimal storage).

#### **Data Length**

The reserved length for storage of that data.

#### **Value**

The stored value of the IDN itself. This item is only displayed if the check box *Data* above the table has been checked.

#### **Name**

The name of the IDN, if available. This item is only displayed if the check box *Name* above the table has been checked.

#### **Min.**

The minimum allowed value of the value of the IDN. This item is only displayed if the check box  $Min.$ *Max.* $\bigcirc$  above the table has been checked.

#### **Max.**

The maximum allowed value of the value of the IDN. This item is only displayed if the check box  $Min.$ *Max.* $\bigcirc$  above the table has been checked.

#### **Unit**

The unit associated with the value of the IDN, if any is associated at all. This item is only displayed if the check box *Unit D*. above the table has been checked.

For each displayed IDN, the table contains one line containing the above mentioned information about the IDN itself, and, if necessary, one or more additional lines for possibly present data (depending on the chosen IDN). In these additional lines, only the columns *IDN* and *Value* are filled.

Some additional information on these columns follow here:

#### <span id="page-64-0"></span>**4.3.1.1 Attribute**

This column contains additional information required for administrative purposes. It is mandatory.

It is a 32-bit wide bit mask to be interpreted according to the subsequent table:

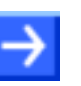

**Note:** UTF8 is supported.

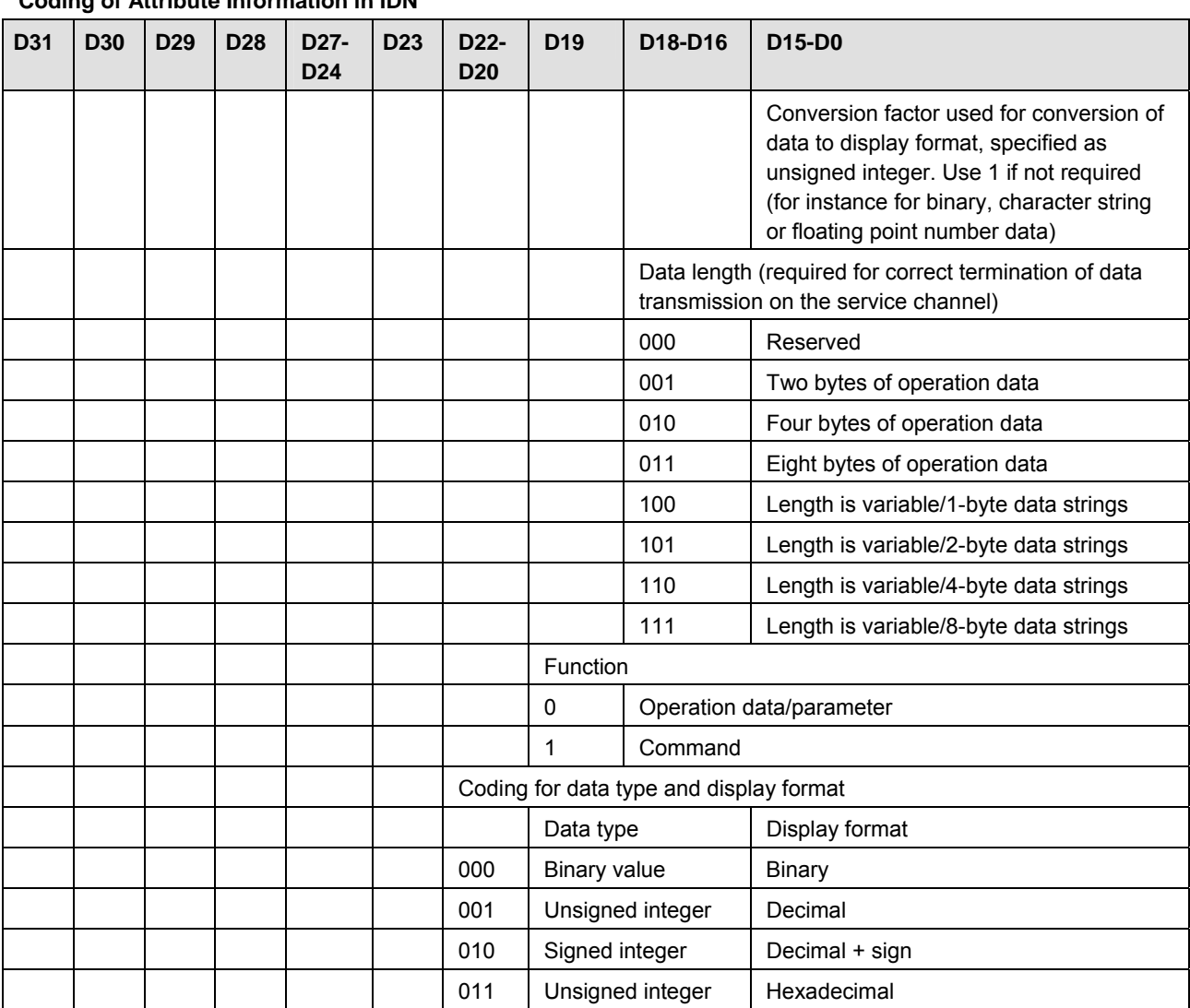

#### **Coding of Attribute Information in IDN**

#### **Coding of Attribute Information in IDN**

| <b>D31</b> | <b>D30</b> | D <sub>29</sub>                                   | D <sub>28</sub>                                                                         | D <sub>27</sub> -<br>D <sub>24</sub> | D <sub>23</sub>                       | D <sub>22</sub> -<br><b>D20</b> | D <sub>19</sub>                                                 | D18-D16 | <b>D15-D0</b>                                                                              |  |  |  |
|------------|------------|---------------------------------------------------|-----------------------------------------------------------------------------------------|--------------------------------------|---------------------------------------|---------------------------------|-----------------------------------------------------------------|---------|--------------------------------------------------------------------------------------------|--|--|--|
|            |            |                                                   |                                                                                         |                                      |                                       | 100                             | Extended<br>character set                                       |         | Text                                                                                       |  |  |  |
|            |            |                                                   |                                                                                         |                                      |                                       | 101                             | Unsigned integer                                                |         | <b>IDN</b>                                                                                 |  |  |  |
|            |            |                                                   |                                                                                         |                                      |                                       | 110                             | ANSI 754-1985<br>floating point<br>number (single<br>precision) |         | Decimal value with exponent (fraction<br>after decimal point is not taken into<br>account) |  |  |  |
|            |            |                                                   |                                                                                         |                                      |                                       | 111                             | Reserved                                                        |         | Reserved                                                                                   |  |  |  |
|            |            |                                                   |                                                                                         |                                      |                                       | Reserved                        |                                                                 |         |                                                                                            |  |  |  |
|            |            |                                                   | Position of decimal point for input and display (not applicable to floating point data) |                                      |                                       |                                 |                                                                 |         |                                                                                            |  |  |  |
|            |            |                                                   |                                                                                         | 0000                                 | No places following the decimal point |                                 |                                                                 |         |                                                                                            |  |  |  |
|            |            |                                                   |                                                                                         | $\ddotsc$                            |                                       |                                 |                                                                 |         |                                                                                            |  |  |  |
|            |            |                                                   |                                                                                         | 1111                                 | 15 places following the decimal point |                                 |                                                                 |         |                                                                                            |  |  |  |
|            |            |                                                   | Write protection in CP2                                                                 |                                      |                                       |                                 |                                                                 |         |                                                                                            |  |  |  |
|            |            |                                                   | $\mathbf{0}$<br>Write protection not effective for operation data                       |                                      |                                       |                                 |                                                                 |         |                                                                                            |  |  |  |
|            |            |                                                   | Write protection effective for operation data<br>1                                      |                                      |                                       |                                 |                                                                 |         |                                                                                            |  |  |  |
|            |            | Write protection in CP3                           |                                                                                         |                                      |                                       |                                 |                                                                 |         |                                                                                            |  |  |  |
|            |            | $\mathbf 0$                                       | Write protection not effective for operation data                                       |                                      |                                       |                                 |                                                                 |         |                                                                                            |  |  |  |
|            |            | 1                                                 | Write protection effective for operation data                                           |                                      |                                       |                                 |                                                                 |         |                                                                                            |  |  |  |
|            |            |                                                   | Write protection in CP4                                                                 |                                      |                                       |                                 |                                                                 |         |                                                                                            |  |  |  |
|            | 0          | Write protection not effective for operation data |                                                                                         |                                      |                                       |                                 |                                                                 |         |                                                                                            |  |  |  |
|            | 1          |                                                   | Write protection effective for operation data                                           |                                      |                                       |                                 |                                                                 |         |                                                                                            |  |  |  |
|            | Reserved   |                                                   |                                                                                         |                                      |                                       |                                 |                                                                 |         |                                                                                            |  |  |  |

*Table 19: Coding of Attribute Information in IDN* 

The display format and the data length must match. Corresponding combinations are marked in the table below:

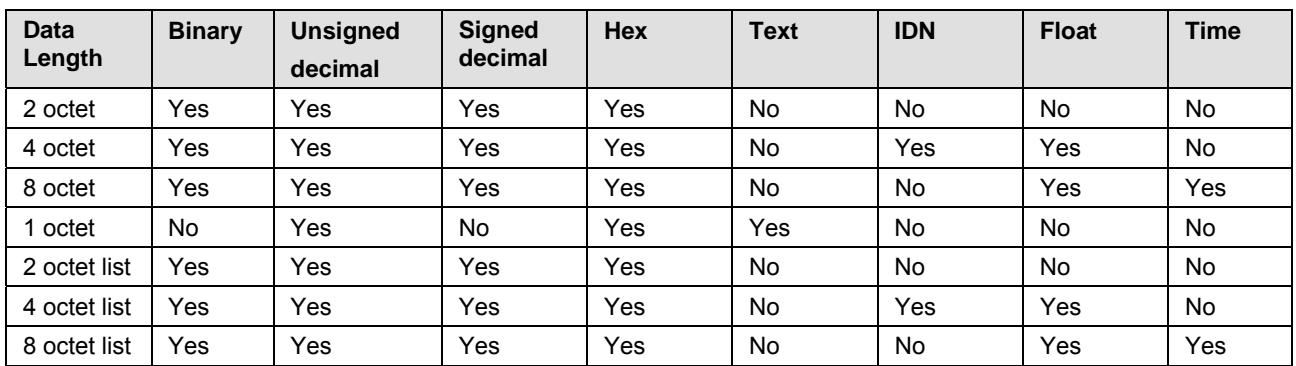

*Table 20: Allowed Combinations of Display Format and Data Length* 

For more information on the extended character set see the specification of sercos in the third generation, appendix E.

#### **4.3.1.2 Value**

This column contains the stored value of the IDN itself.

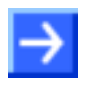

#### **Note:**

This item is only displayed if the check box *Data*  $\Theta$  above the table has been checked.

There are 3 formats defined in the sercos standard which can be applied here:

- Fixed length format with 2 bytes
- Fixed length format with 4 bytes
- Variable length format with support for up theoretically up to 65532 bytes (limited to 1368 bytes in the current implementation of the sercos firmware.)

In case of the variable length format these bytes are structured as follows:

- The first two bytes contain the hexadecimally coded value of the current length of the data. This is the text the Master proposes to the Slave. If these two bytes are 0, no other data are required and a zero-length datum will be defined therefore.
- The next two bytes contain the hexadecimally coded value of the maximum allowed length of data if the Slave is permitted to change the text. (If this length is equal to 0, the Slave is not permitted to do so.)
- Beginning from the fifth byte there is a string consisting of up to 1368 bytes (characters) space for the data of the object assigned to the IDN. Characters exceeding the amount specified in the length bytes should be truncated by the sercos Slaves.

#### **4.3.1.3 Name**

This column holds the name of the operational data which are stored under the respective IDN. It is optional.

The length is limited to at most 64 bytes. At least 2 bytes need to be used.

These bytes are structured as follows:

- The first two bytes contain the hexadecimally coded value of the length of the programmed text. This is the text the Master proposes to the Slave. If these two bytes are 0, no other data are required and a zerolength name will be defined therefore.
- The next two bytes contain the hexadecimally coded value of the maximum allowed length of this text if the Slave is permitted to change the text. (If this length is equal to 0, the Slave is not permitted to do so.)
- Beginning from the fifth byte there is a string consisting of up to 60 bytes (characters) space for the actual name of the object assigned to the IDN. Characters exceeding the amount specified in the length bytes should be truncated by the sercos Slaves.

Also see *Figure 1: Name structure* of the sercos Spec:

For more information, refer to the specification of sercos in the third generation.

#### **4.3.1.4 Min.**

This column holds the minimum value allowed for the operational data which are stored under the respective IDN. It is optional.

Lower values cannot be processed by the Slave, i.e. when a write request occurs with a lower value, the original value will not be changed..

The length is fixed to 64 bytes.

In the following cases this element is not applicable:

- Working with binary numbers
- Working with character strings
- Operation data have variable length

# **Note:**

This item is only displayed if the check box  $Min.$  Max.  $\bigcirc$  above the table has been checked!

#### **4.3.1.5 Max.**

This column holds the maximum value allowed for the operational data which are stored under the respective IDN. It is optional.

Higher values cannot be processed by the Slave, i.e. when a write request occurs with a higher value, the original value will not be changed.

The length is fixed to 64 bytes.

In the following cases this element is not applicable:

- Working with binary numbers
- Working with character strings
- Operation data have variable length

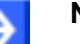

# **Note:**

This item is only displayed if the check box  $Min.$  Max.  $\bigcirc$  above the table has been checked!

This column holds the name of unit to be applied to the operational data which are stored under the respective IDN. It is optional.

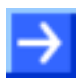

#### **Note:**

This item is only displayed if the check box  $Unif\bigcirc$  above the table has been selected!

For each displayed IDN, the table contains one line containing the above mentioned information about the IDN itself, and, if necessary, one or more additional lines for eventually present data (depending on the chosen IDN). In these additional lines, only the columns *IDN* and *Value* are filled.

The length is limited to at most 16 bytes. At least 2 bytes need to be used.

These bytes are structured as follows:

- The first two bytes contain the hexadecimally coded value of the length of the programmed text. This is the text the Master proposes to the Slave. If these two bytes are 0, no other data are required and a zerolength name will be defined therefore.
- The next two bytes contain the hexadecimally coded value of the maximum allowed length of this text if the Slave is permitted to change the text. (If this length is equal to 0, the Slave is not permitted to do so.)
- Beginning from the fifth byte there is a string consisting of up to 12 bytes (characters) space for the actual unit of the object assigned to the IDN. Characters exceeding the amount specified in the length bytes should be truncated by the sercos Slaves.

When the data type is either binary or character string, the data has no unit.

Also see *Figure 2: Unit structure* of the specification of sercos in the third generation.

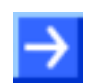

**Note:** As the service channel transfers data in a word-aligned manner, it is recommended to use even values for the two length specifications described in this context.

For more information, refer to the specification of sercos in the third generation.

## **4.3.2 Lower Part of Dialog Pane 'Online Parameterization'**

You can highlight one single line of the large table  $\bullet$  in the upper right part of the dialog pane representing one specific IDN in order to be accessed within lower part of the dialog pane. (In the example given above in figure "*[Figure 44: Upper right part of dialog pane](#page-74-1)* "Online Parameterization"" on page [75](#page-74-1), this specific IDN is IDN S-0-1012.)

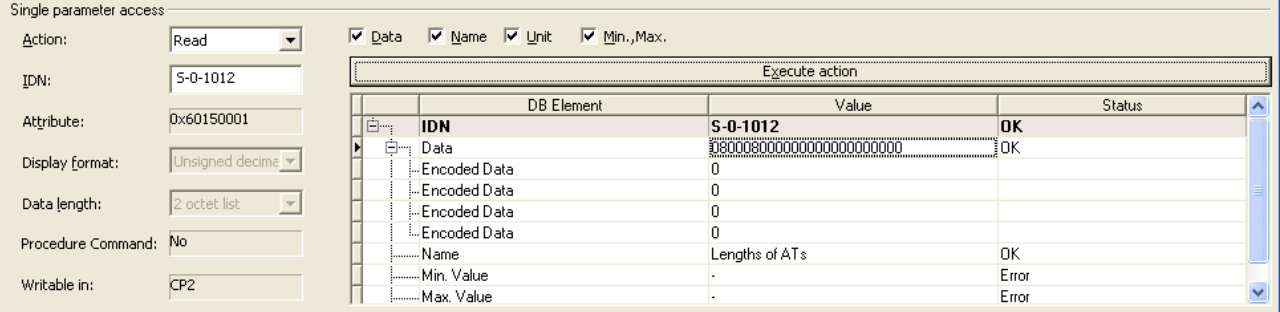

*Figure 39: Lower Part of the Dialog Pane* 

The drop-down list *Action*<sup>9</sup> on the left side of the lower part of the dialog pane allows you now to decide whether to read, write or execute the IDN

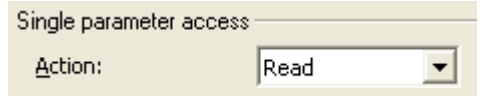

*Figure 40: Combo Box 'Action'* 

The *IDN* field $\textcircled{1}$  shows the selected IDN according to the procedure described above:

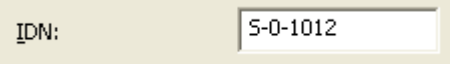

*Figure 41: IDN field* 

This field is editable.

The *Attribute* field<sup>(3)</sup> shows the attribute data of the selected IDN in hexadecimal representation. It is interpreted according to the procedure described in section *[Attribute](#page-64-0)*. This field is not editable.

The field *Display format* informs about the data format in which the data are stored and display depending on the data type.

The following display formats are possible:

- Binary
- Unsigned decimal
- Signed decimal
- Hex
- Text
- IDN
- Float
- Time

This field is not editable.

The field *Data length*<sup><sup>16</sup> informs about the data length of the data</sup> associated with the IDN.

The following values are possible:

- 2 octet
- 4 octet
- 8 octet
- 1 octet
- 2 octet list
- 4 octet list
- 8 octet list

This field is not editable.

The field *Procedure command<sup>1</sup>* shows whether the IDN contains a procedure command which can be executed by selecting *Execute* in the drop-down list *Action*<sup>(9)</sup>, or not. This field is not editable.

The field *Writable in*<sup>13</sup> displays the communication phase(s), when the IDN is writable. This field is not editable.

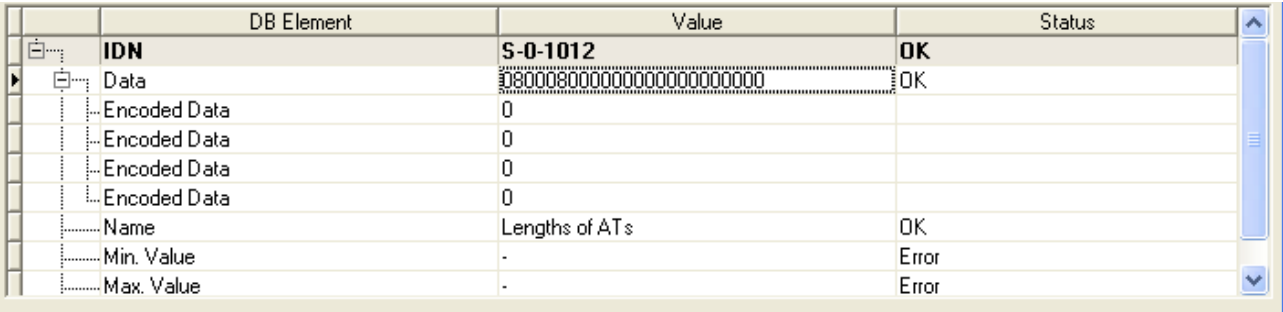

*Figure 42: Table for reading and writing values of IDN Data and for Execution of Procedure Commands* 

The following is the meaning of the columns of table  $\mathbb \Omega$  in the right lower part of the dialog pane:

- The column *DB Element* lists the elements of the selected IDNs such as data, name, unit, minimum and maximum value.
- The column *Value* contains the value of the DB Element. The value is editable.
- The column *Status* shows whether changes were successful (*Ok*) or unsuccessful (*Error*).

Three kinds of actions can be performed with a single parameter of an IDN:

- Reading an IDN
- Writing an IDN
- Executing the procedure command associated to an IDN
The first two actions are described in detail in subsection "*[Preselect a Data](#page-75-0)  [IDN for Read or Write Access](#page-75-0)*" on page [76](#page-75-0), the third "*[Preselect a](#page-76-0)  [Procedure IDN for Execution](#page-76-0)*" on page [77](#page-76-0).

In order to make your changes effective, you can click the Execute Action button. For more details, see subsection "*[Execute Action](#page-77-0)*" on page [78](#page-77-0).

### **4.4 Step-by-step Instructions for Dialog Pane 'Online Parameterization'**

### **4.4.1 Display of List of all IDNs stored within a List-IDN**

Proceed as follows in order to fill the table in the left upper part of the dialog pane with those IDNs which belong to the selected List IDN:

| List IDNs:                 |  |  |  |  |  |  |  |  |  |
|----------------------------|--|--|--|--|--|--|--|--|--|
| 5-0-0017                   |  |  |  |  |  |  |  |  |  |
|                            |  |  |  |  |  |  |  |  |  |
| Upload list                |  |  |  |  |  |  |  |  |  |
| IDN<br>y.                  |  |  |  |  |  |  |  |  |  |
| -⊠S-0-1002                 |  |  |  |  |  |  |  |  |  |
| -⊠s-0-1003                 |  |  |  |  |  |  |  |  |  |
| ⊱ <mark>⊡</mark> s-0-1009  |  |  |  |  |  |  |  |  |  |
| <mark>⊱⊠</mark> S-0-1010   |  |  |  |  |  |  |  |  |  |
| ⊱ <mark>⊠</mark> ऽ 0 1011  |  |  |  |  |  |  |  |  |  |
| $-25 - 1012$               |  |  |  |  |  |  |  |  |  |
| FØS-0-1013                 |  |  |  |  |  |  |  |  |  |
| ⊱ <mark>Ø</mark> S-0-1014  |  |  |  |  |  |  |  |  |  |
| ⊱ <mark>⊡</mark> s-0-1017  |  |  |  |  |  |  |  |  |  |
| ⊱ <mark>Ø</mark> S-0-1026  |  |  |  |  |  |  |  |  |  |
| - <mark>⊡</mark> S-0-1035  |  |  |  |  |  |  |  |  |  |
| - <mark>☑</mark> S-0-1040  |  |  |  |  |  |  |  |  |  |
| - DS-0-1050.0.3            |  |  |  |  |  |  |  |  |  |
| ⊱MS-0-1050.0.5             |  |  |  |  |  |  |  |  |  |
| ト図S-0-1050.1.3             |  |  |  |  |  |  |  |  |  |
| Upload selected parameters |  |  |  |  |  |  |  |  |  |

<span id="page-73-0"></span>*Figure 43: List of all IDNs stored within a List-IDN* 

- $\triangleright$  Select one of the displayed available List IDNs from the drop down list *List IDNs*
- Click at the button *Upload list* to upload the list associated with the chosen List IDN.

Upload selected parameters

 $\Diamond$  The table in the left upper part of the dialog pane with the listed IDNs is now filled with the IDN numbers of all IDNs currently listed within the chosen List IDN.

### **4.4.2 Selection of IDNs of which more precise Information is to be displayed**

In the next step, you may choose which IDNs should be displayed in detail in the large table in the upper right part of the dialog pane. This done by checking or unchecking the check boxes just left of the IDN numbers.

You may choose none, a single, multiple or all IDN numbers for display in the large table on the upper right part of the dialog pane.

To select all IDNs,

 $\triangleright$  check the check box at the List IDN itself (serving as the root item of the displayed tree view), and all subordinated IDNs will be checked as well immediately.

To exclude all IDNs from selection,

 $\triangleright$  uncheck the List IDN itself similarly.

To select or unselect a single IDN,

 $\triangleright$  only check or uncheck the check box located at that IDN.

In order to display those selected IDNs,

- Just click the button *Upload Selected Parameters*.
- $\Diamond$  The large table in the upper right part of the dialog pane will now be filled with all relevant information about the selected IDNs. It looks like:

 $\overline{\nabla}$  Data  $\overline{\nabla}$  Attribute  $\overline{\Box}$  Name  $\overline{\Box}$  Unit  $\overline{\Box}$  Min., Max.

|     | <b>IDN</b>          | Attribute  | Format                         | Data Length | Value            | Name | Min.    Max. | Unit $\sim$ |  |
|-----|---------------------|------------|--------------------------------|-------------|------------------|------|--------------|-------------|--|
|     | - Encoded Data      |            |                                |             |                  |      |              |             |  |
|     | Encoded Data        |            |                                |             |                  |      |              |             |  |
| 白…  | $ S-0-1011 $        | 0x60310001 | Hex                            | 2 octet     | 0000             |      |              |             |  |
|     | Encoded Data        |            |                                |             | 0x0000           |      |              |             |  |
| 白…: | 5-0-1012 0x60150001 |            | Unsigned decimal 2 octet list  |             | 0800080000000000 |      |              |             |  |
|     | --Encoded Data      |            |                                |             |                  |      |              |             |  |
|     | - Encoded Data      |            |                                |             |                  |      |              |             |  |
|     | - Encoded Data      |            |                                |             |                  |      |              |             |  |
|     | ≔Encoded Data       |            |                                |             |                  |      |              |             |  |
| 白…  | IS-0-1013           | 0x60110001 | Unsigned decimal 2 octet       |             | 0000             |      |              |             |  |
|     | il-Encoded Data     |            |                                |             |                  |      |              |             |  |
|     | 白… IS-0-1014        | 0x60110001 | Unsigned decimal 2 octet       |             | 0000             |      |              |             |  |
|     | Encoded Data        |            |                                |             |                  |      |              |             |  |
|     | 白… IS-0-1017        | 0x63160001 | Unsigned decimal  4 octet list |             | 0800080010EB09I- |      |              |             |  |
|     | - Encoded Data      |            |                                |             | 650000           |      |              |             |  |
|     |                     |            |                                |             |                  |      |              |             |  |

<span id="page-74-0"></span>*Figure 44: Upper right part of dialog pane "Online Parameterization"* 

For a description of the single columns see section "*Parts of Dialog Pane ['Online Parameterization'](#page-63-0)*".

### <span id="page-75-0"></span>**4.4.3 Preselect a Data IDN for Read or Write Access**

In order to preselect a single parameter of a specific Data IDN for read or write access do the following:

- $\triangleright$  Highlight the line of your choice in the large table in the upper right part of the dialog pane.
- Click on the button "*Select IDN*" in the center of the dialog pane.
- $\rightarrow$  The row will optically be highlighted.

<span id="page-75-1"></span>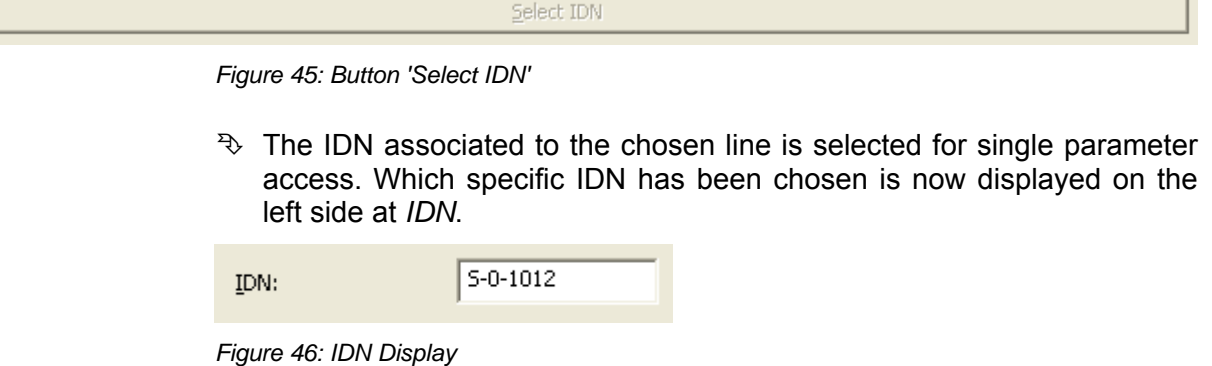

- $\Diamond$  Everything displayed within the lower part of the dialog pane i.e. below the line with the text "Single parameter access" now just relates to this chosen IDN.
- $\Diamond$  The table on the right side of the lower part of the dialog pane is now filled with current data. It allows you to enter the data to be changed.

<span id="page-75-3"></span><span id="page-75-2"></span>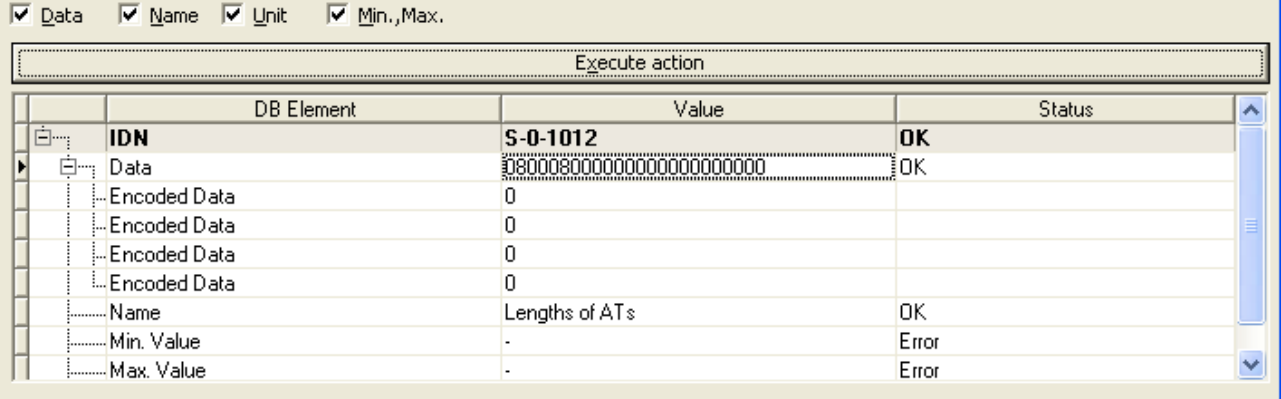

*Figure 47: Lower Part of the Dialog Pane* 

In order to definitely perform the read or write access, follow the description in section ["Execute Action"](#page-77-0)".

í.

۰

### <span id="page-76-0"></span>**4.4.4 Preselect a Procedure IDN for Execution**

In order to preselect a single parameter of a specific Procedure IDN for read or write access, proceed as follows:

- $\triangleright$  Highlight the line of your choice in the large table in the upper right part of the dialog pane.
- Click on the button "*Select IDN*" in the center of the dialog pane.

<span id="page-76-1"></span>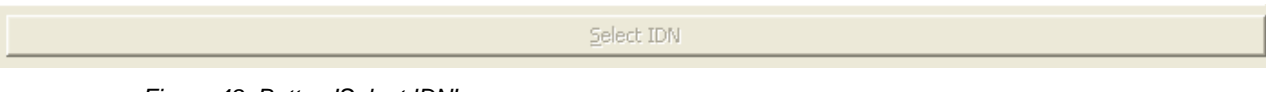

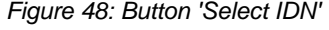

 $\Diamond$  The IDN associated to the chosen line is selected for single parameter access. Which specific IDN has been chosen is now displayed on the left side at *IDN*.

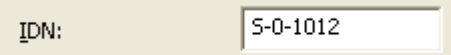

*Figure 49: IDN Display* 

- $\Diamond$  Everything displayed within the lower part of the dialog pane i.e. below the line with the text "Single parameter access" now just relates to this preselected IDN.
- $\Diamond$  The table on the right side of the lower part of the dialog pane is now filled with current data. It allows you to enter the data to be changed.

<span id="page-76-3"></span><span id="page-76-2"></span>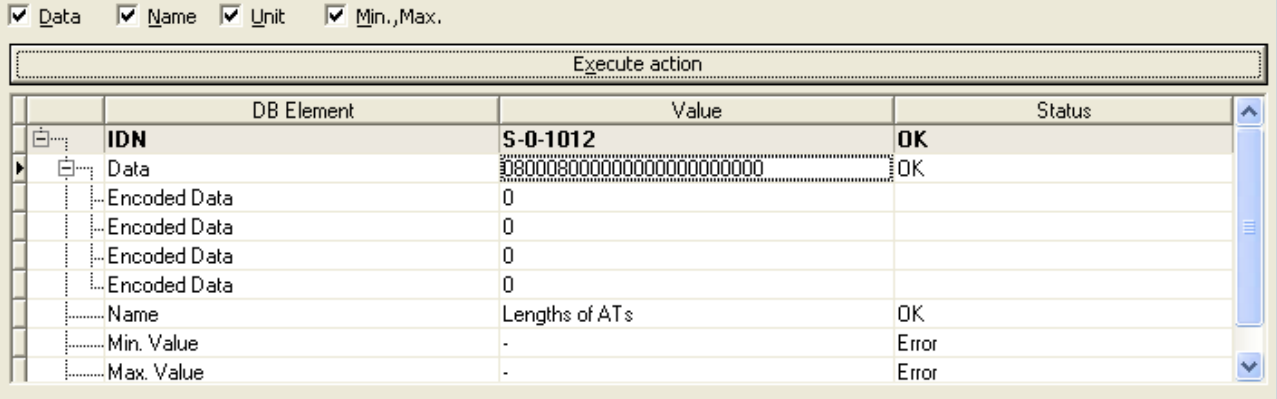

*Figure 50: Lower Part of the Dialog Pane* 

In order to definitely perform the procedure command stored within the IDN, follow the description in section "*[Execute Action](#page-77-0)*"".

Π

### <span id="page-77-0"></span>**4.4.5 Execute Action**

Um Lese- oder Schreibaufträge (bei Daten-IDNs) oder hinterlegte Prozedurkommandos (bei Prozedur-IDNs) endgültig auszuführen, verfahren Sie wie folgt:

In order to definitely perform your read or write operations on Data IDNs or execution of stored procedure calls at Procedure IDNs which you made in the *Value* column of the table:

Click the *Execute action* button in order to make your changes effective.

<span id="page-77-1"></span>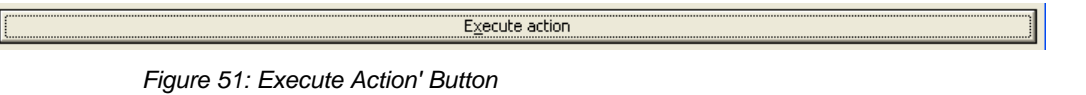

 Depending on the chosen action in the *Action* combo box, data are read, written or the procedure command associated to the IDN is executed.

You can use the checkboxes above the table to display or inhibit displaying the items *Data, Name, Unit, Minimum Value* and *Maximum Value:*

These are

V Data V Name V Unit  $\nabla$  Min., Max.

<span id="page-77-2"></span>*Figure 52: Checkboxes Data, Name, Unit, Minimum Value and Maximum Value* 

# **5 Online Functions**

# **5.1 Connecting/Disconnecting Device**

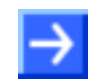

**Note:** The online parameterization requires an online connection from the generic sercos Slave DTM to the sercos Master DTM.

### **Connecting Device**

The following steps are needed to establish an online connection from the generic sercos Slave DTM to the sercos Master DTM:

1. Connect the Master DTM to the Master device and download the configuration.

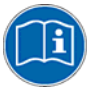

For further information on this question refer to the Operating Instruction Manual *DTM for sercos Master devices*.

- 2. Put a right-click on the device icon of the generic sercos Slave.
- 3. Select the **Connect** command from the context menu (right mouse button).
- $\Diamond$  The generic sercos Slave DTM now is connected to the sercos Master DTM via an online connection. In the network view the device description at the device icon is displayed with a green colored background.

#### **Disconnecting Device**

The following steps are needed to disconnect an online connection from the generic sercos Slave DTM to the sercos Master DTM:

- 1. Close the user dialog of the generic sercos Slave DTM via the **OK** button.
- 2. Right-click on the device icon of the generic sercos Slave.
- 3. Select the **Disconnect** command from the context menu (right mouse button).
- $\Diamond$  The online connection from the generic sercos Slave DTM to the sercos Master DTM is disconnected. In the network view the device description is displayed not any more with a green colored background.

# **6 Appendix**

# **6.1 User Rights**

User-rights are set within the FDT-container. Depending on the level the configuration is accessible by the user or read-only.

To access the **Configuration** and **Device Description** panes of the generic sercos Slave DTM you do not need special user rights. Also all users can select the decimal or hexadecimal Display mode or sort table entries.

**Note:** To edit, set or configure the parameters of the **Configuration** panes, you need user rights for *Maintenance,* for *Planning Engineer* or for *Administrator*.

The following tables give an overview of the user right groups and which user rights you need to configure the single parameters.

### **6.1.1 Configuration**

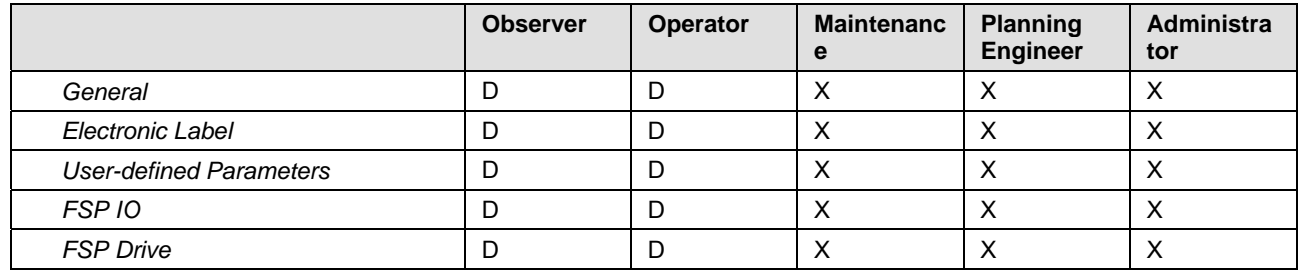

*Table 21: Configuration (D = Displaying, X = Editing, Configuring)* 

## <span id="page-79-0"></span>**6.2 References**

- [1] Device Type Manager (DTM) Style Guide, Version 1.0 ; FDT-JIG Order No. <0001-0008-000>
- [2] sercos Slave Protocol API Manual (V3), Revision 12, Hilscher GmbH 2013 (Hilscher Document ID DOC100205API11EN)
- [3] sercos General Overview and Architecture V1.3-1.3, sercos international 2011
- [4] sercos Communication\_V1.3-1.9, sercos international 2012
- [5] sercos Parameter V1.3-1.3, sercos international 2011
- [6] sercos Generic Device Profile V1.3-1.2, sercos international 2011
- [7] sercos Function Specific Profile IO V 1.3-1.5, sercos international 2011
- [8] sercos Function Specific Profile Drives V 1.3-2.15, sercos international 2011

# **6.3 List of Figures**

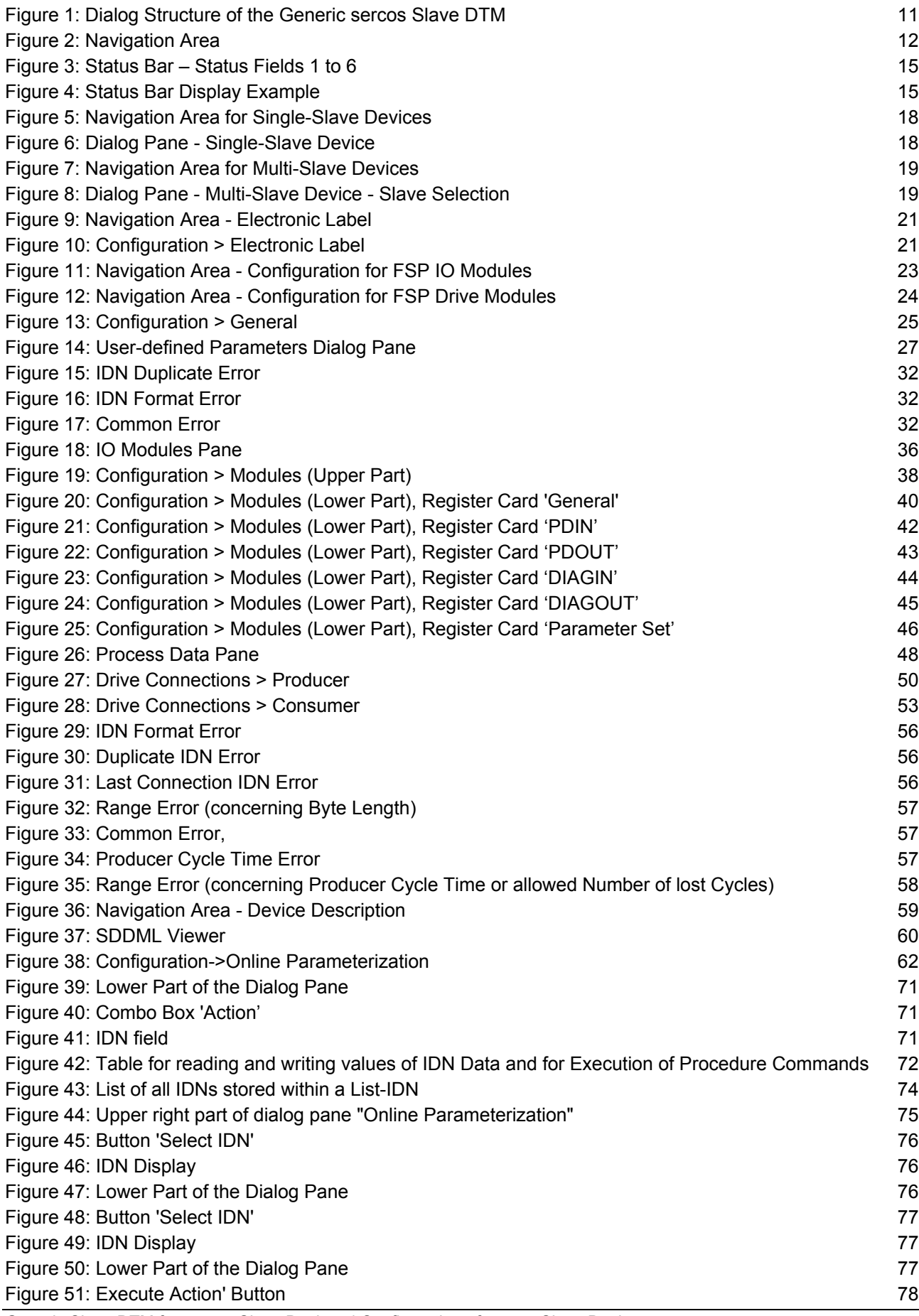

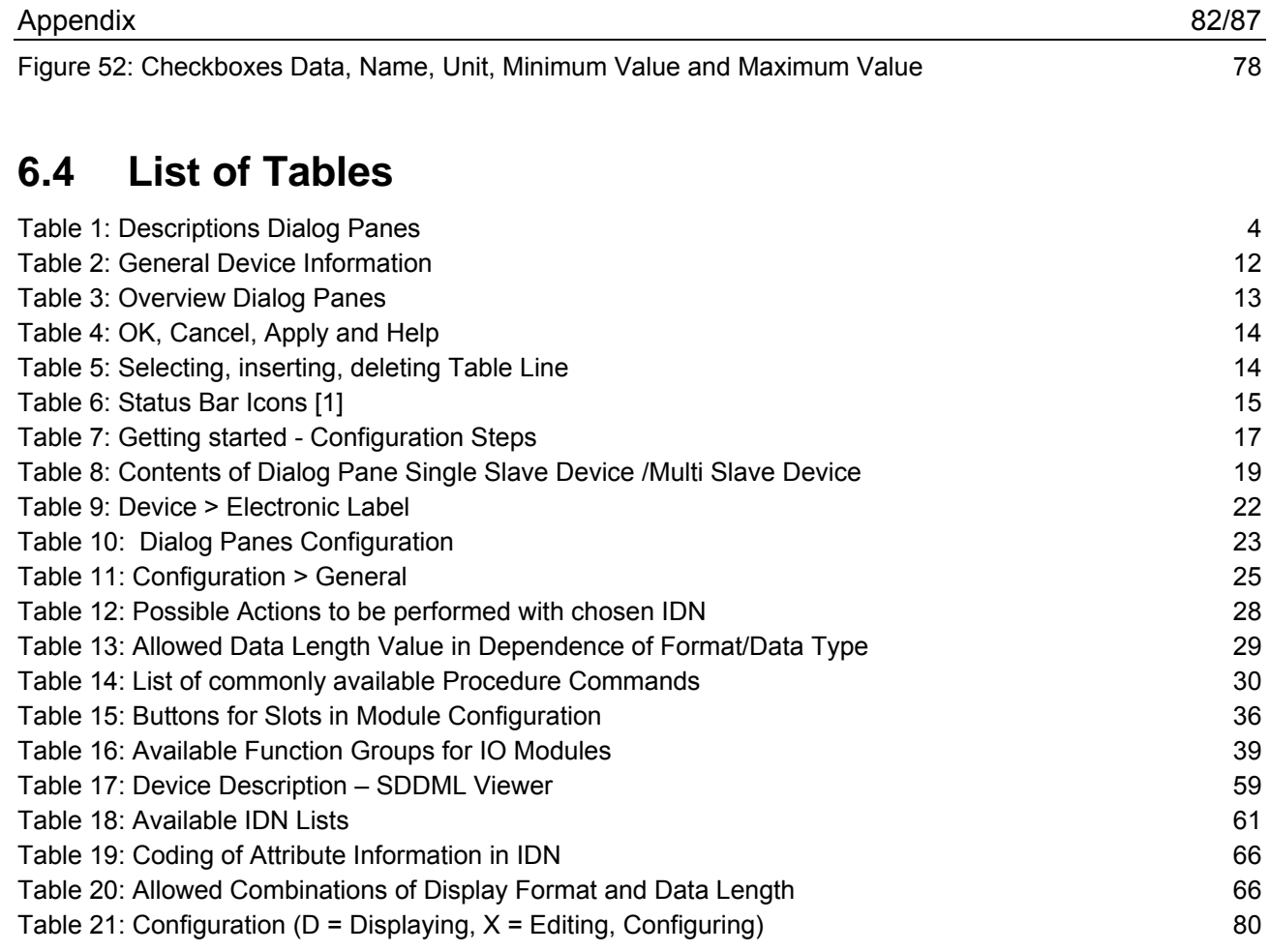

## **6.5 Glossary**

#### **Bus Head**

The part of an **IO** Device which couples the device to the bus and does not belong to any function group. In the *[IO Modules - Module Configuration](#page-37-1)  [Table](#page-37-1)*, the bus head is always located at slot 0.

**CC** 

#### [Cross communication](#page-82-0) between two Slaves

#### <span id="page-82-1"></span>**Communication phase**

During getting operational, a sercos device runs through various phases. These are called communication phases.

For a detailed description see references [3] and [4].

#### <span id="page-82-3"></span>**Compact IO Device**

A compact IO device is an **IO Device** which contains one or more fixed IO functions, for instance a 16 bit digital input module could be considered to be a compact IO device. It is not structured into separate function groups or modules.

#### **Consumer**

The consumer of a connection is a participant in unidirectional communication who receives ("consumes") data. Within a producerconsumer model, each connection can have one or multiple consumers.

#### **CP**

#### See [Communication phase](#page-82-1)

#### <span id="page-82-0"></span>**Cross communication**

Communication between participants which are not in a Master-Slaverelation, for instance between 2 Slaves or between 2 Masters.

#### <span id="page-82-2"></span>**Device Type Manager**

The Device Type Manager (DTM) is a software module with graphical user interface for the configuration and/or for diagnosis of devices.

#### **DTM**

See [Device Type Manager](#page-82-2)

#### **Drive**

A drive is a device according to FSP Drive specification.

#### **Electronic Label**

For each sercos device an electronic label holds device-related information. It can be accessed via IDN S-0-1300. The following items may be stored in the electronic label:

- S-0-1300.x.01 Component Name
- S-0-1300.x.02 Vendor Name

<span id="page-83-2"></span><span id="page-83-1"></span><span id="page-83-0"></span>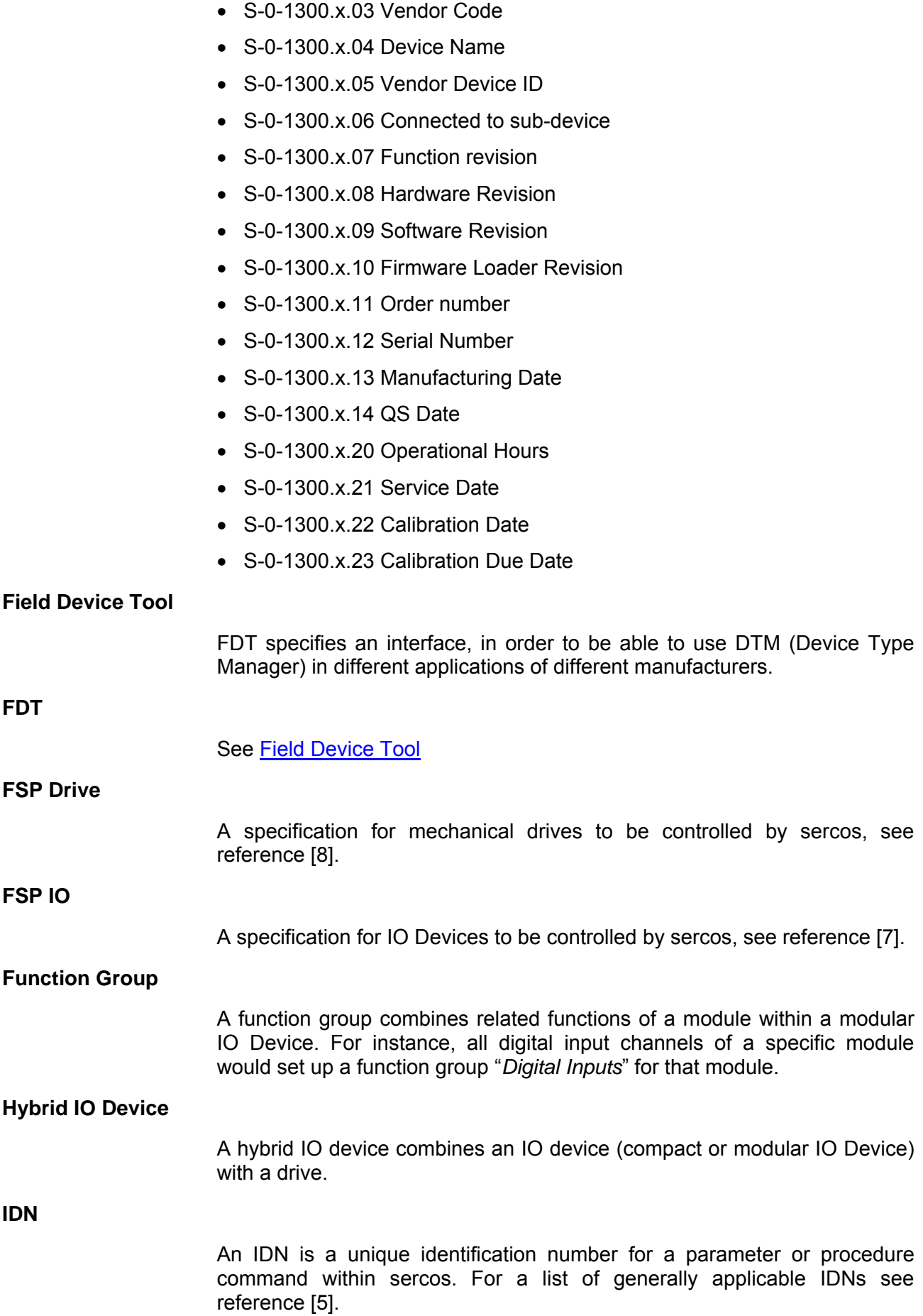

<span id="page-84-1"></span><span id="page-84-0"></span>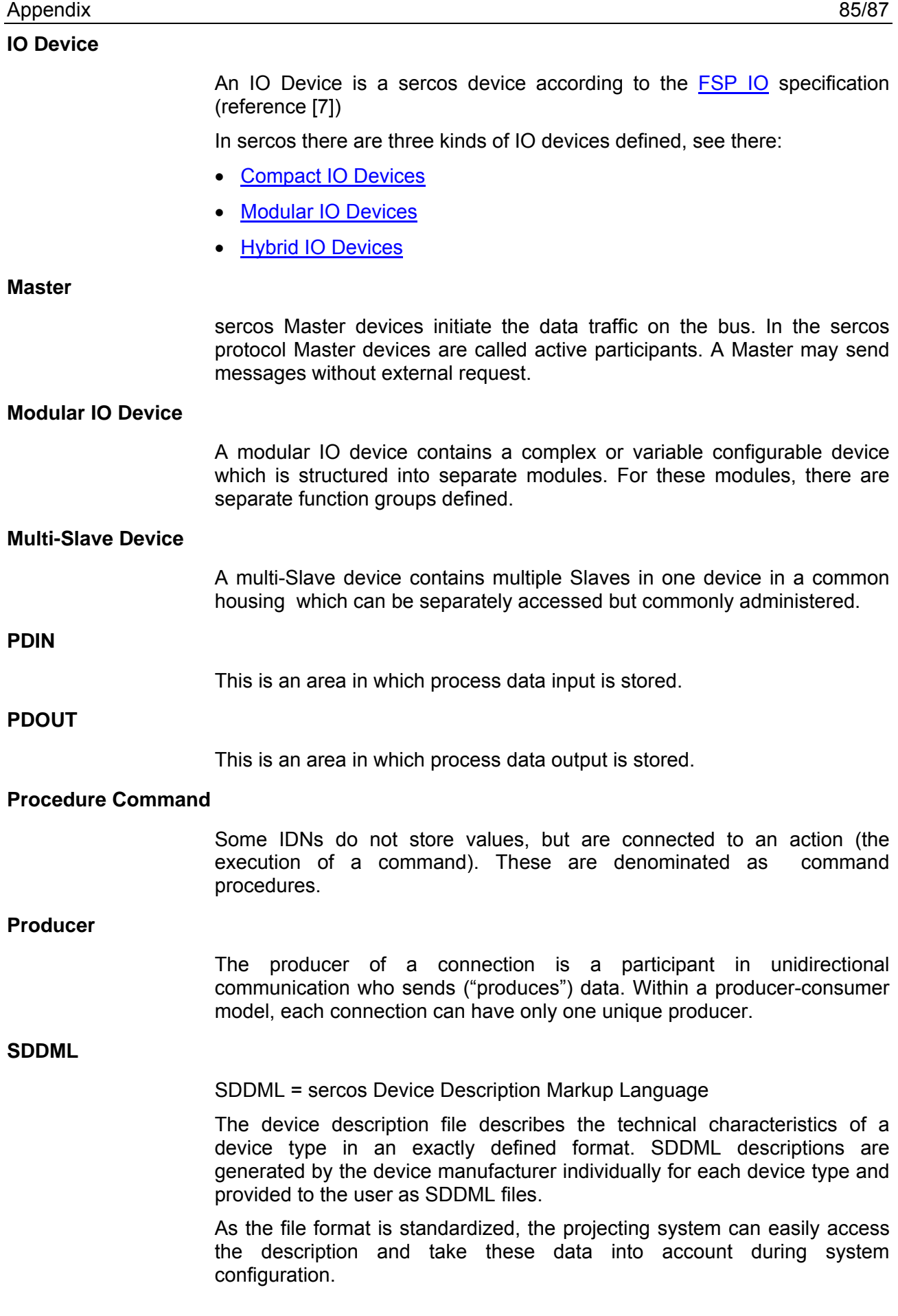

#### **sercos address**

A sercos address is a numerical value in the range between 0 and 127, which is used for unique identification of a device within the sercos network.

#### **Slave**

Slave devices are peripheral devices, like for example I/O devices or drives. Slave devices are also called passive participants. They do not receive the bus access authorization. That means, they may only accept received messages from the Master or send a message to the Master after enquiry of the Master.

#### **Structure Element**

A structure instance may be divided in one or multiple structure elements.

#### **Structure Instance**

An IDN may be divided in one or multiple structure instances. Each structure instance may contain one or multiple structure elements

# **6.6 Contacts**

#### **Headquarters**

#### **Germany**

Hilscher Gesellschaft für Systemautomation mbH Rheinstrasse 15 65795 Hattersheim Phone: +49 (0) 6190 9907-0 Fax: +49 (0) 6190 9907-50 E-Mail: [info@hilscher.com](mailto:info@hilscher.com)

**Support**  Phone: +49 (0) 6190 9907-99 E-Mail: [de.support@hilscher.com](mailto:de.support@hilscher.com)

#### **Subsidiaries**

#### **China**

Hilscher Systemautomation (Shanghai) Co. Ltd. 200010 Shanghai Phone: +86 (0) 21-6355-5161 E-Mail: [info@hilscher.cn](mailto:info@hilscher.cn)

**Support**  Phone: +86 (0) 21-6355-5161 E-Mail: [cn.support@hilscher.com](mailto:cn.support@hilscher.com)

#### **France**

Hilscher France S.a.r.l. 69500 Bron Phone: +33 (0) 4 72 37 98 40 E-Mail: [info@hilscher.fr](mailto:info@hilscher.fr)

**Support**  Phone: +33 (0) 4 72 37 98 40 E-Mail: [fr.support@hilscher.com](mailto:fr.support@hilscher.com)

#### **India**

Hilscher India Pvt. Ltd. New Delhi - 110 065 Phone: +91 11 26915430 E-Mail: [info@hilscher.in](mailto:info@hilscher.in)

**Italy**  Hilscher Italia S.r.l. 20090 Vimodrone (MI) Phone: +39 02 25007068 E-Mail: [info@hilscher.it](mailto:info@hilscher.it)

**Support**  Phone: +39 02 25007068 E-Mail: [it.support@hilscher.com](mailto:it.support@hilscher.com)

#### **Japan**

Hilscher Japan KK Tokyo, 160-0022 Phone: +81 (0) 3-5362-0521 E-Mail: [info@hilscher.jp](mailto:info@hilscher.jp)

**Support** 

Phone: +81 (0) 3-5362-0521 E-Mail: [jp.support@hilscher.com](mailto:jp.support@hilscher.com)

#### **Korea**

Hilscher Korea Inc. Seongnam, Gyeonggi, 463-400 Phone: +82 (0) 31-789-3715 E-Mail: [info@hilscher.kr](mailto:info@hilscher.kr)

#### **Switzerland**

Hilscher Swiss GmbH 4500 Solothurn Phone: +41 (0) 32 623 6633 E-Mail: [info@hilscher.ch](mailto:info@hilscher.ch)

**Support**  Phone: +49 (0) 6190 9907-99 E-Mail: [ch.support@hilscher.com](mailto:ch.support@hilscher.com)

#### **USA**

Hilscher North America, Inc. Lisle, IL 60532 Phone: +1 630-505-5301 E-Mail: [info@hilscher.us](mailto:info@hilscher.us)

**Support**  Phone: +1 630-505-5301 E-Mail: [us.support@hilscher.com](mailto:us.support@hilscher.com)